Министерство образования Республики Беларусь Учреждение образования «Белорусский государственный университет информатики и радиоэлектроники»

Факультет телекоммуникаций

Кафедра систем телекоммуникаций

# **МЕТОДЫ ФОРМИРОВАНИЯ И КОНТРОЛЯ ТВ СИГНАЛОВ И ИЗОБРАЖЕНИЙ**

*Рекомендовано УМО по образованию в области информатики и радиоэлектроники в качестве пособия для специальностей 1-39 01 01 «Радиотехника» (по направлениям), 1-45 01 01 «Многоканальные системы телекоммуникаций», 1-45 01 02 «Системы радиосвязи, радиовещания и телевидения», направлений специальности 1-45 01 01-01 «Инфокоммуникационные технологии (системы телекоммуникаций)», 1-45 01 01-04 «Инфокоммуникационные технологии (цифровое теле- и радиовещание)»* **Кафедра систем телекоммуникации**<br> **МЕТОДЫ ФОРМИРОВАНИЯ И КОНТРОЛЯ**<br> **ТВ СИГНАЛОВ И ИЗОБРАЖЕНИЙ**<br> *БРКОМЕНОВИ ИЗОБРАЖЕНИЙ*<br> *БРКОМЕНОВИ ИЗОБРАЖЕНИЙ*<br> *БРКОМЕНОВИ ИЗОБРАЖЕНИЙ*<br> *ПАРОГОВИТИЕ В КРЕСТВИЯ ПО ОБРАЗОВАНИЯ И ПЕЛЕ* 

Минск БГУИР 2016

#### А в т о ры:

П. А. Капуро, А. П. Ткаченко, А. Л. Хоминич, М. И. Зорько

#### Репензенты:

кафедра телекоммуникационных систем учреждения образования «Белорусская государственная академия связи» (протокол №8 от 06.03.2015);

заведующий лабораторией компьютерной графики государственного научного учреждения «Объединенный институт проблем информатики Национальной академии наук Беларуси», кандидат технических наук, доцент В. В. Ткаченко **Библиотека в использование в сельса в состоительно систем учреждения образования**<br>
«Белорусская государственная академия связи» (протокол №8 от 06.03.2015);<br>
аведующий лабораторией компьютерной графики государственного н

 **Методы** формирования и контроля ТВ сигналов и изображений : М54 пособие / П. А. Капуро [и др.]. – Минск : БГУИР, 2016. – 100 с. : ил. ISBN 978-985-543-178-8.

Даны описание и порядок выполнения четырех лабораторных работ, посвященных исследованию основных вопросов построения и функционирования систем цветного телевидения.

Предназначено для студентов, изучающих учебные дисциплины «Цифровое телевидение», «Телевидение», «Телевизионные системы», «Телевидение и отображение информации».

> **УДК 621.397.132(076.5) ББК 32.943я73**

**ISBN 978-985-543-178-8** © УО «Белорусский государственный университет информатики и радиоэлектроники», 2016

# **СОДЕРЖАНИЕ**

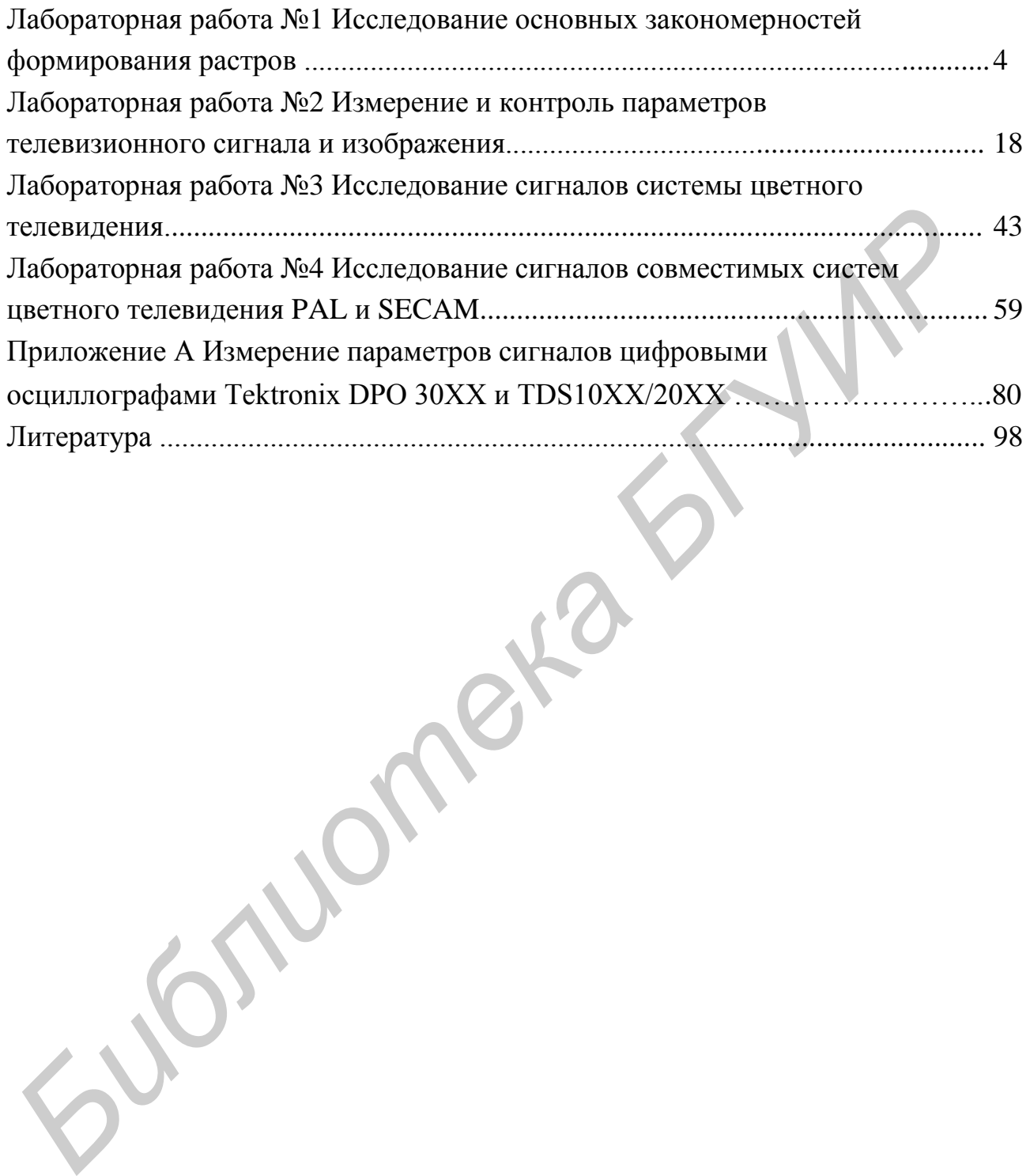

### ЛАБОРАТОРНАЯ РАБОТА №1

# ИССЛЕДОВАНИЕ ОСНОВНЫХ ЗАКОНОМЕРНОСТЕЙ ФОРМИРОВАНИЯ РАСТРОВ

#### 1.1 Цель работы

Изучение развертки изображения; исследование методов формирования растров с различной кратностью; ознакомление с элементами синхрогенератора и условиями получения чересстрочного разложения.

#### 1.2 Краткие теоретические сведения

Все системы передачи изображений, в том числе и системы вещательного телевидения, основаны на принципе последовательной передачи изображения по элементам – развертке изображения [1...3], осуществляемой на передающей стороне в передающей трубке (ПТ) или датчике изображения (ДИ), а на приемной – в приемной трубке<sup>\*</sup> или устройстве отображения (УО) (рисунок 1.1).

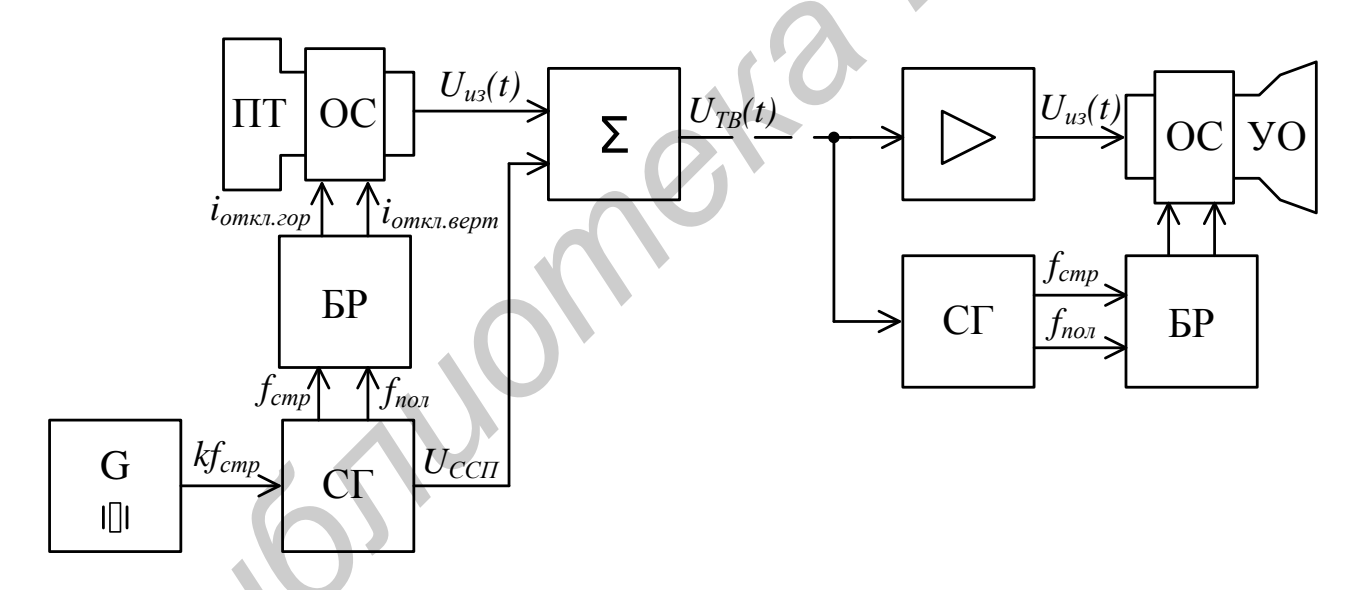

Рисунок 1.1 - Система передачи изображений на базе преобразователей «свет - сигнал» и «сигнал - свет» в виде электронно-лучевых трубок

Использующиеся в литературе термины «передающая трубка» и «приемная трубка» произошли от впервые появившихся и не имевших альтернативы до конца 80-х годов XX века преобразователей «свет - сигнал» и «сигнал - свет», построенных на базе электронно-лучевых трубок (ЭЛТ). Для обозначения современных матричных преобразователей логичнее использовать универсальные термины «датчик изображения» и «устройство отображения» соответственно

Оптическое изображение на фоточувствительной поверхности (ФП) ДИ преобразуется в электронное (рельеф зарядов, фотосопротивлений и т. п.). При этом величина зарядов пропорциональна освещенности отдельных его участков, равных размеру развертывающего элемента (РЭ).

РЭ перемещается по ФП по определенному периодическому закону и считывает накопленные на нем заряды, т. е. с помощью развертки оптическое изображение – трехмерная пространственно-временная функция распределения яркости *L*(*x, y, t*) – преобразуется в одномерную функцию времени – сигнал изображения *Uиз*(*t*). Если к тому же развертки на обеих сторонах ТВ системы синхронны и синфазны, можно не передавать координаты (*x* и *y*) элементов изображения. Синхронность и синфазность перемещения РЭ на приемной и передающей сторонах обеспечивается передачей сигнала синхронизации приемника (*UССП*), вырабатываемого синхрогенератором (СГ). Сигнал синхронизации суммируется с сигналом изображения *Uиз*(*t*), в результате чего образуется полный телевизионный (ТВ) сигнал  $U_{TB}(t)$ . На приемной стороне сигнал синхронизации выделяется из полного ТВ сигнала и служит для подстройки частоты и фазы колебаний автономного СГ, формирующего импульсы управления блоком разверток (БР). яркости  $L(x, y, t)$  – преобразуется в одномерную функцию времени – сигизображения  $U_w(t)$ . Если к тому же развертки на обеих сторонах **ТВ** сигетельномны и синфазны, можно не передавать координаты (*K* и у) элеменник (*H*<sub>CC</sub>

Управление перемещением РЭ осуществляется при помощи отклоняющей системы (ОС), на которую с БР подаются пилообразные токи отклонения по горизонтали *iоткл.гор* и вертикали *iоткл.верт*. В ОС электростатического типа вместо токов используются напряжения.

Форма токов (напряжений) должна обеспечивать перемещение РЭ со строго постоянной во время прямого хода (ПХ) скоростью. Во время обратного хода (ОХ) РЭ не считывает информацию в ПТ и не воспроизводит в УО, поэтому траектория его движения и требования к отклоняющим токам (напряжениям) не важны. Единственное условие – к началу ПХ РЭ должен находиться в заданной позиции. Процесс отклонения по горизонтали и вертикали непрерывен, поэтому РЭ движется зигзагом (рисунок 1.2). В каждый момент времени координаты РЭ определяются значениями отклоняющих токов *iоткл.гор* и *iоткл.верт*.

След от перемещения РЭ вдоль оси *x* называется строкой, а совокупность строк – растром. Интервал времени между двумя последовательными моментами, когда РЭ попадает в одну и ту же точку растра, называется периодом кадра, а изображение, полученное в результате однократного воспроизведения всех элементов, – кадром.

Преобразователи «свет - сигнал» на базе ЭЛТ имеют непрерывное распределение фоточувствительного слоя, поэтому элемент изображения (ЭИ) для них - это место, в котором в текущий момент времени находится РЭ. Поэтому в них дискретизация изображения выполняется только по вертикали (по строкам), а количество ЭИ в строке можно определить только приближенно, приняв размеры РЭ по вертикали и горизонтали одинаковыми и умножив количество активных (видимых) строк на формат изображения (отношение его ширины к высоте). При этом не учитывается ширина полосы частот канала связи, используемого для передачи сигнала изображения, а она также влияет на форму РЭ и, соответственно, на эквивалентное количество ЭИ в строке.

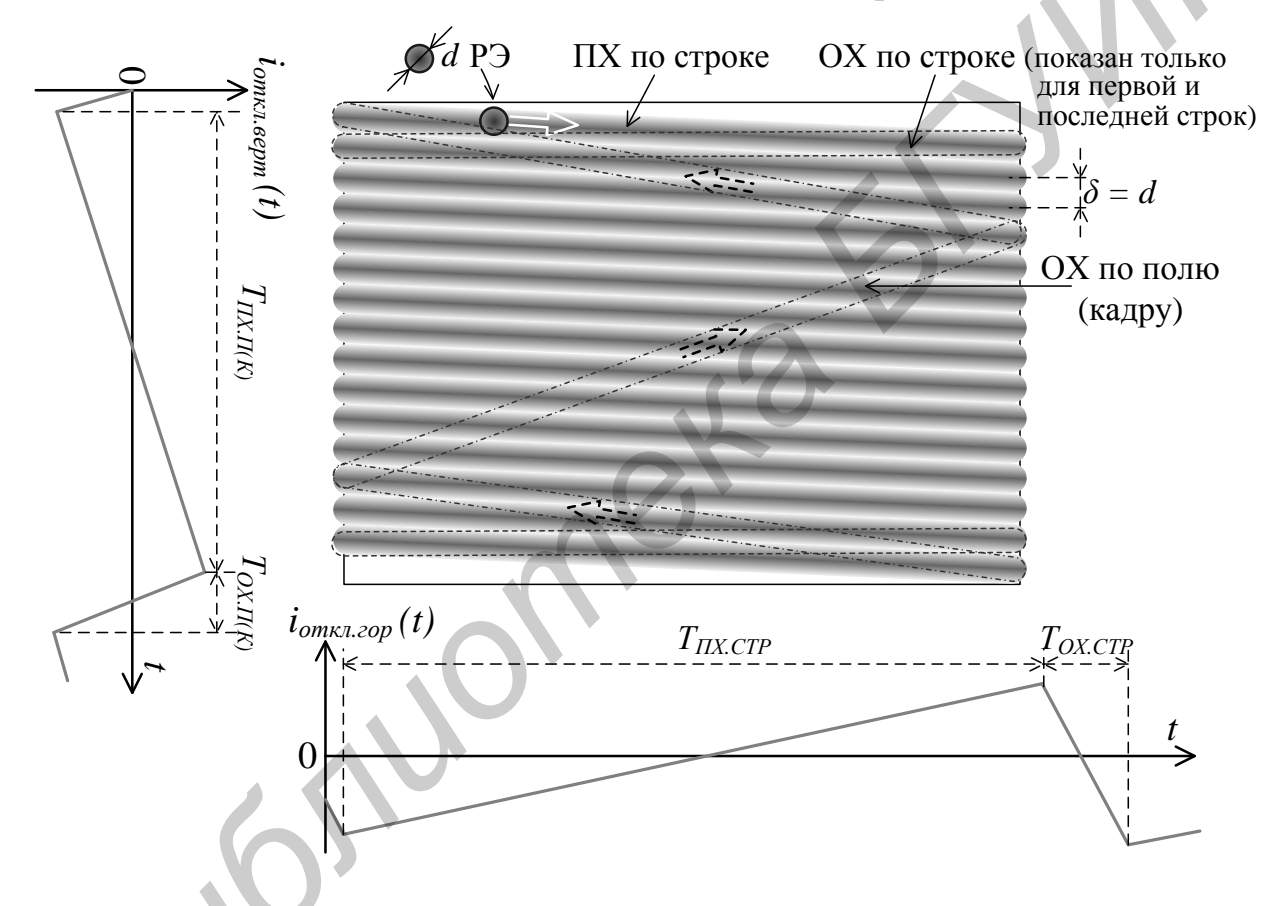

Рисунок 1.2 – Формирование построчного растра

В современных матричных датчиках изображения и устройствах отображения построение растра несколько отличается от ЭЛТ [4]: поверхность матричного преобразователя дискретна [5, 6] - элементы изображения (пиксели) располагаются в определенных местах (рисунок 1.3). Соответственно, перемещение РЭ здесь также дискретно - его позиция всегда совпадает с позицией одного из ЭИ (пикселя).

Для управления перемещением РЭ в матричных устройствах используются сдвиговые регистры (рисунок 1.4). Регистр адреса (RG адр.) служит для выбора развертываемой (адресуемой) строки, регистр данных (RG данн.) обеспечивает последовательное считывание информации об ЭИ при преобразовании «свет – сигнал» (анализе изображения) и запись информации в ЭИ при преобразовании «сигнал - свет» (синтезе изображения). Координаты РЭ в каждый момент времени можно по аналогии с рисунком 1.2 определить по временным диаграммам  $x(t)$  и  $y(t)$  на рисунке 1.3. Здесь следует помнить, что отклоняющие токи *i<sub>omкл.гор</sub>* и *i<sub>omкл.верт*, осциллограммы которых показаны на рисунке 1.2, физи-</sub> чески присутствуют на ОС, а зависимости  $x(t)$  и  $y(t)$  показаны условно и имеют смысл только для указания координат РЭ - физически управление сдвиговыми регистрами осуществляется двоичными тактовыми импульсами, подобными показанным на рисунке 1.4.

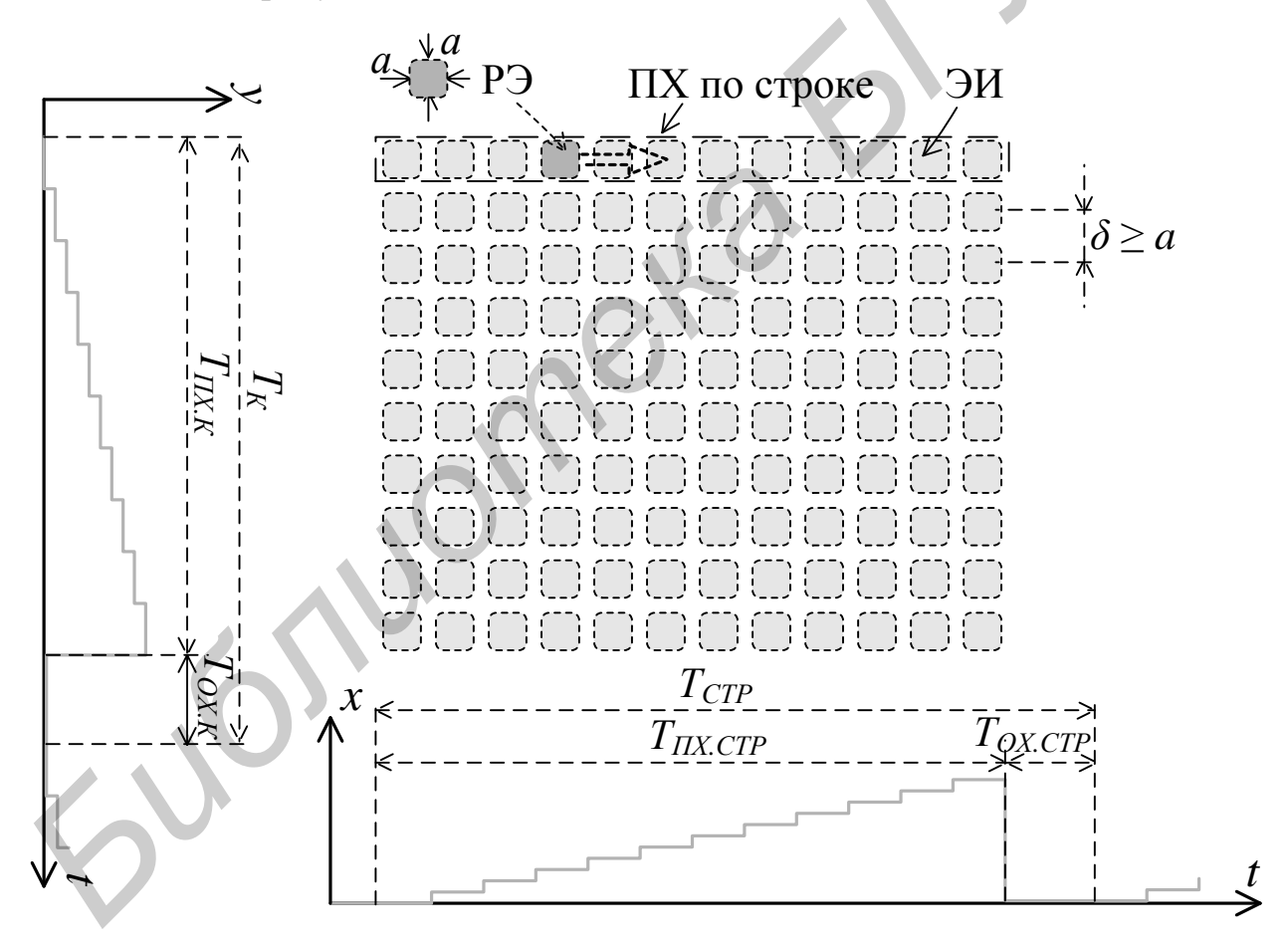

Рисунок 1.3 – Формирование построчного растра в матричных устройствах

Если РЭ обходит элементы изображения вдоль одной строки, затем второй и т. д., пока не закончится передача кадра, развертка считается построчной (см. рисунок 1.2). Соотношение между частотами строк  $f_{cmp}$  и полей  $f_{noq}$  в синхрогенераторе устанавливается таким, чтобы обеспечивалось формирование чересстрочного либо построчного растра. В аналоговых системах вещательного телевидения применялась исключительно чересстрочная развертка, что объясняется в [1...4].

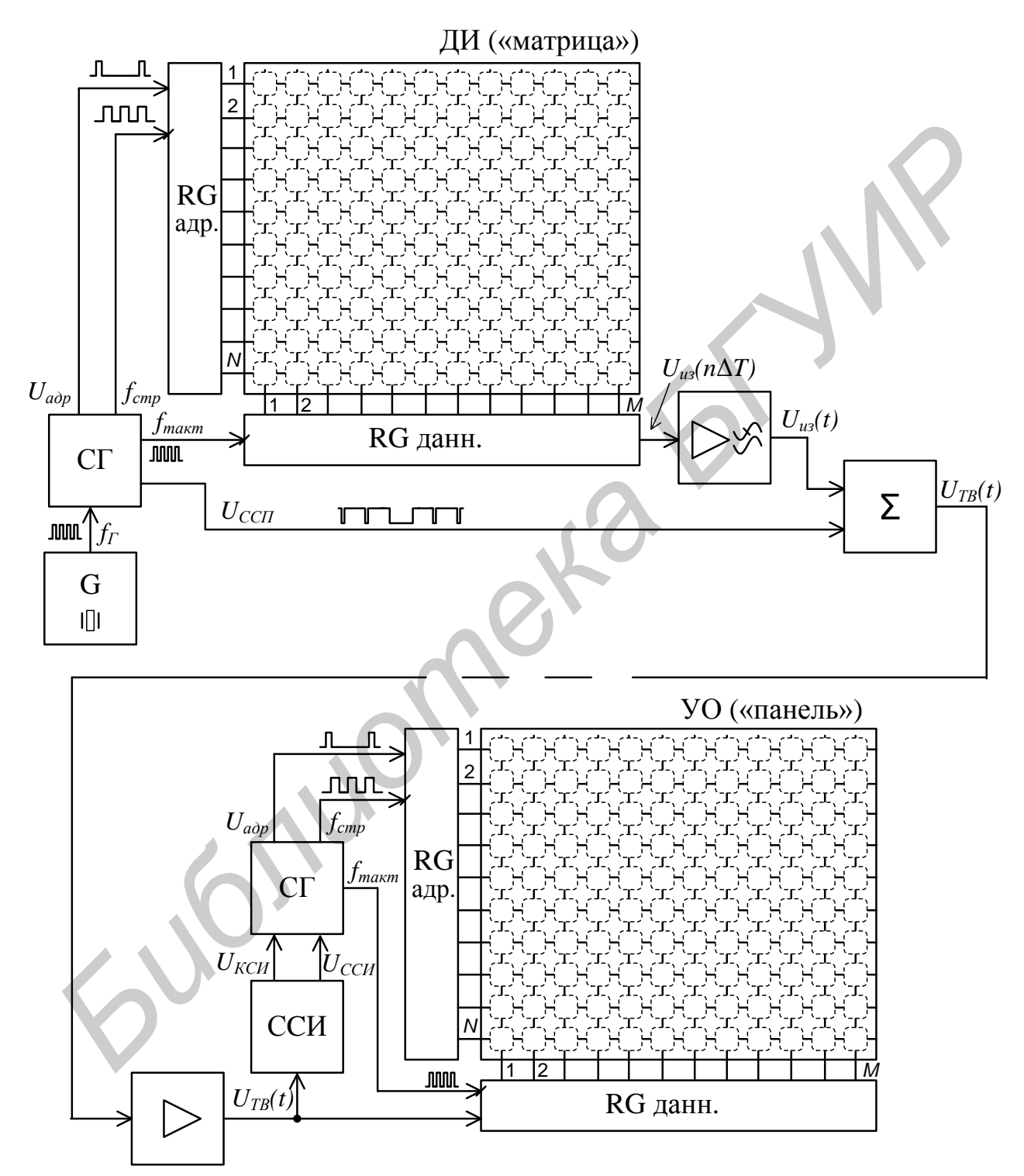

Рисунок 1.4 – Система передачи изображений на базе матричных преобразователей «свет - сигнал» и «сигнал - свет»

Высшая частота спектра видеосигнала достаточно точно определяется выражением

$$
f_B = p z_\kappa^2 f_\kappa \frac{b}{h} \frac{1 - \alpha}{2(1 - \beta)},
$$
\n(1.1)

где *р* – коэффициент Келла (для стандарта D/K равный 0,82);

*b/h* – формат кадра (отношение ширины к высоте);

*z<sup>к</sup>* – количество строк в кадре;

*f<sup>к</sup>* – частота кадров (количество кадров в секунду)

 $\alpha = T_{CTM}/T_{cmp}$  – потери на обратный ход по строке;

 $\beta = T_{K T N}/T_{\text{non}}$  – потери на обратный ход по полю (кадру);

*TСГИ* – длительность строчного гасящего импульса;

*TКГИ* – длительность кадрового гасящего импульса;

 $T_{cmp} = 1/(z_{K} \cdot f_{K})$  – период следования строк (длительность строки);

 $T_{\text{non}} = 1/(k \cdot f_{\text{k}})$  – период следования полей (длительность поля);

 $k$  – кратность развертки.

Подставляя в (1.1) значения *z<sup>к</sup>* = 625 и *f<sup>к</sup>* = 50 Гц, выбранные исходя из пространственной и временной разрешающей способности зрения, получим *f<sup>В</sup>* = 12 МГц. Если видеосигнал передается без постоянной составляющей, то низшая частота его спектра *f<sup>Н</sup>* = 50 Гц. Обработка и передача видеосигнала со столь широкой полосой частот представляют значительные трудности, которые усугубляются проблемой «тесноты» в эфире.  $E_x$  — количество строк в кадре;<br>  $E_x$  — количество строк в кадре;<br>  $f_x$  — частота кадров (количество кадров в секунду)<br>  $\alpha = T_{CH}/T_{exp}$  — потери на обратный ход по строке;<br>  $\beta = T_{KH}/T_{exp}$  — потери на обратный ход по строке

Сокращать полосу частот путем уменьшения количества строк разложения *z<sup>К</sup>* нежелательно, так как это приведет к понижению четкости телевизионного изображения и заметности строчной структуры растра. Частоту кадров также нельзя уменьшить, поскольку она выбирается из условия отсутствия яркостных мельканий.

Однако использование особенностей зрительного восприятия мельканий позволяет сократить ширину спектра видеосигнала. Эта особенность состоит в том, что критическая частота мельканий практически не зависит от четкости изображения ( $f_{\kappa p} \neq \varphi(z)$ ) и снижается с уменьшением размеров изображения.

Указанные свойства зрения нашли отражение в чересстрочной развертке кратностью 2:1, при которой каждый кадр изображения передается двумя полукадрами (полями), как показано на рисунке 1.5. Вначале передаются нечетные строки – первое поле, а затем четные – второе поле. Два последовательных поля образуют один кадр с полной четкостью (рисунок 1.6).

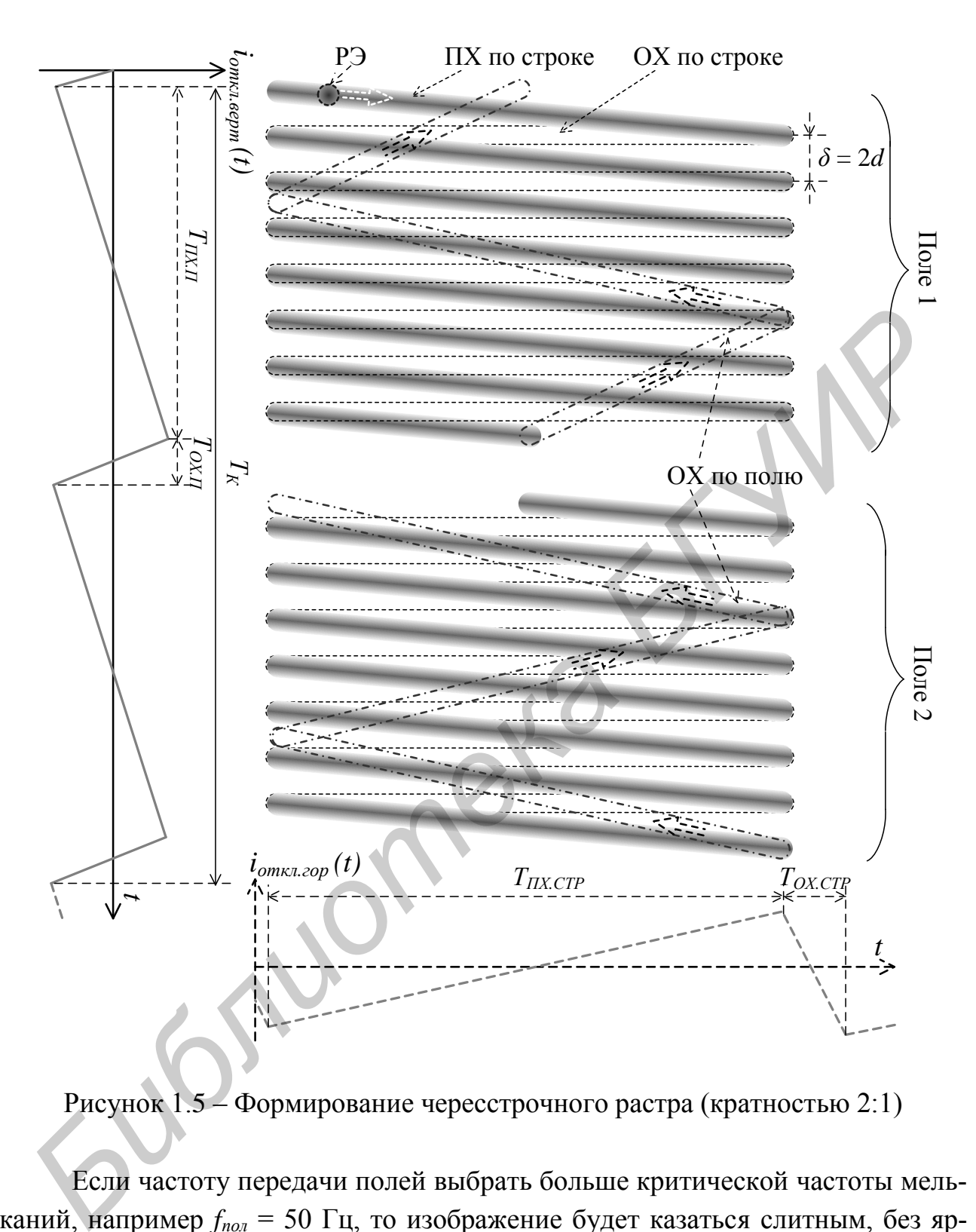

Рисунок 1.5 – Формирование чересстрочного растра (кратностью 2:1)

Если частоту передачи полей выбрать больше критической частоты мельканий, например *fпол* = 50 Гц, то изображение будет казаться слитным, без яркостных мельканий. Следствием чересстрочной развертки является уменьшение вдвое частоты кадров, что, как видно из (1.1), ведет к сокращению в два раза ширины спектра видеосигнала. Создаваемые в результате перемежения строк двух полей межстрочные яркостные мелькания с частотой кадров практически незаметны в силу приведенного выше свойства зрения.

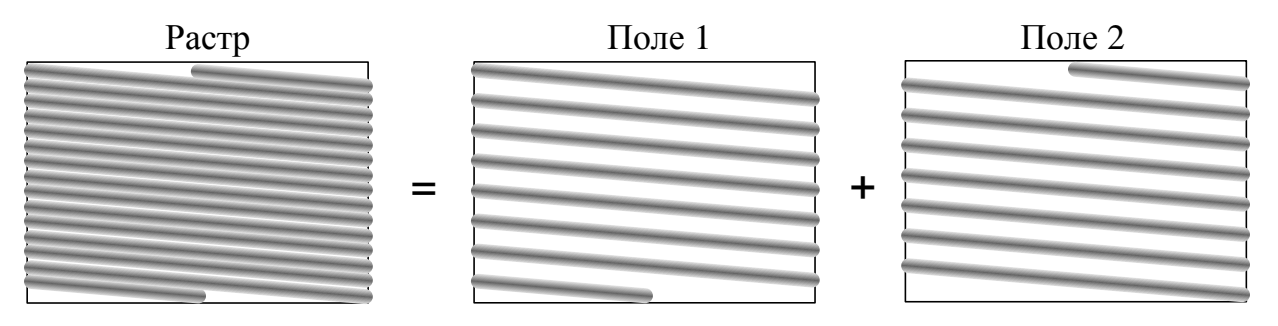

Рисунок 1.6 – Чересстрочный растр (кратностью 2:1)

Дальнейшее сокращение ширины спектра путем применения чересстрочного разложения кратностью 3:1 или 4:1 не применялось потому, что:

- при частоте полей в 50 Гц частота кадров составит при кратности 3:1  $f_k = 50/3 = 16.7$  Гц, при кратности 4:1  $f_k = 12.5$  Гц, что недостаточно для создания иллюзии непрерывного движения;

- становятся заметными межстрочные яркостные мелькания (при кратности 4:1  $f_{M} = f_{K} = 12.5$  Гц);

- уменьшается четкость изображения объектов, движущихся в вертикальном направлении;

- появляется эффект скольжения строк - изображение будет как бы перемещаться по вертикали в пределах одного кадра.

С переходом на цифровое телевидение, а также с появлением телевизионных приемников с блоками преобразования закона развертки появилась возможность использования построчной развертки с частотой кадров 24...30 Гц. достаточной для правильной передачи движений, но меньшей критической частоты мельканий. Проблема их устранения решается посредством увеличения частоты кадров при отображении изображений до 48...200 Гц.

Чересстрочная развертка обеспечивается при выполнении следующих двух условий:

- количество строк в поле должно быть нецелым;

- должна быть обеспечена жесткая связь между частотами строк и полей. Применительно к растру кратностью 2:1 это означает, что количество строк в кадре должно быть нечетным

$$
z_{\kappa}=2m+1,\tag{1.2}
$$

где т - любое число (например, для используемого в телевизионном вещании стандартной четкости в РБ стандарта D/K  $m = 312$ ).

Выполнение данного условия необходимо для того, чтобы в каждом поле прочерчивалось  $z_{k}/2$  строк и, следовательно, происходило перемежение строк двух полей. Связь между частотами строк и полей выражается формулой

$$
f_{cmp} = (z_{\kappa}/2) f_{non}. \tag{1.3}
$$

Для получения построчного разложения необходимо выполнить условие

$$
f_{cmp} = z_{\kappa} f_{\kappa} \tag{1.4}
$$

при любом (четном или нечетном) количестве строк в кадре.

Жесткая связь между частотами строк и полей (кадров) осуществляется за счет применения в синхрогенераторе - генераторе синхроимпульсов (ГС) - общего задающего генератора, работающего при построчной развертке на частоте  $f_{\Gamma} = f_{cmp}$ , как это следует из (1.4). Для получения частоты кадров применяют деление частоты строк на  $z_{k}$  (рисунок 1.7, а).

При чересстрочной развертке получение частоты  $f_{nox}$  согласно (1.3) связано с делением частоты  $f_{cmp}$  на дробный коэффициент деления  $z_{k}/2$ , так как число строк в кадре z<sub>к</sub> нечетное. Способы же деления частоты в дробное число раз не существуют. Однако, если (1.3) записать в виде

$$
2f_{cmp} = z_{\kappa} f_{non}, \qquad (1.5)
$$

то из этого выражения следует, что задающий генератор должен работать на удвоенной частоте строк  $f_T = 2f_{cmp}$ , а путем ее деления на 2 и  $z_k$  можно получить соответственно частоту строк и полей (рисунок 1.7, б).

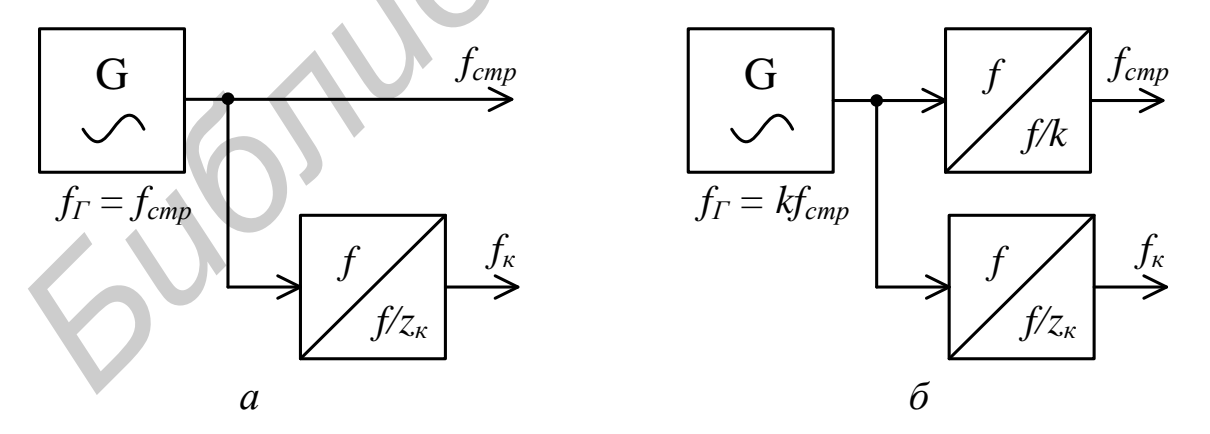

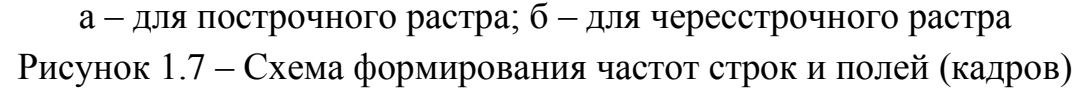

Синхрогенераторы, применяемые в современных телевизионных системах, являются достаточно сложными устройствами (рисунок 1.8).

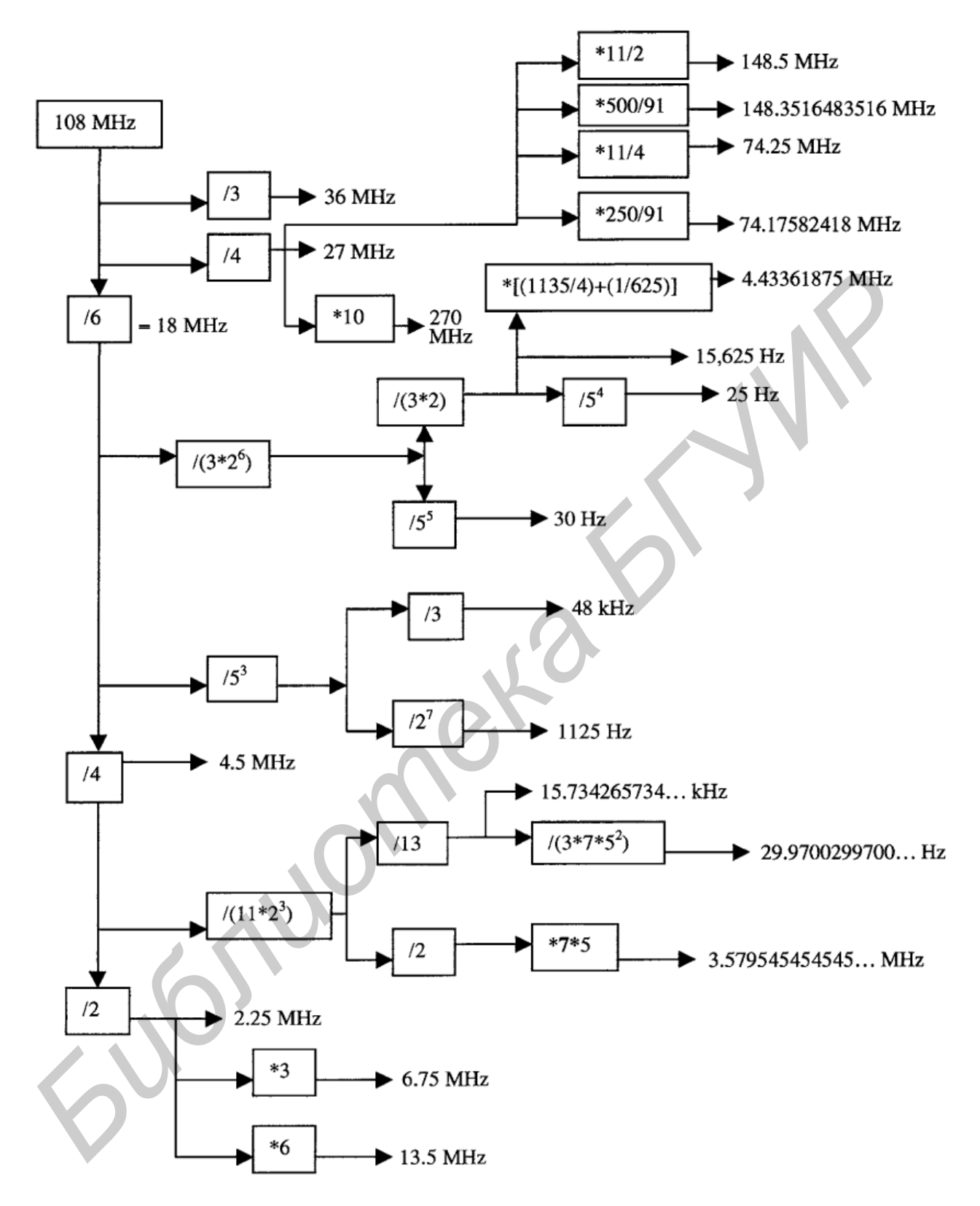

Рисунок 1.8 – Схема формирования сигналов опорных частот для систем вещательного телевидения

Кроме формирования сигналов строчной и кадровой частоты для систем разных стандартов синхрогенератор может вырабатывать сигналы дискретизации для модулей аналого-цифрового преобразования с частотами 13,5 МГц для систем стандартной четкости и 74,25 или 148,5 МГц – для систем высокой четкости, тактовые сигналы с частотами 27, 270, 1485 МГц и кратными этим значениям, для работы параллельных и последовательных интерфейсов передачи видеосигналов, а также частоты цветовых поднесущих для композитных систем цветного телевидения: 3,58 МГц для NTSC, 4,43 МГц – для PAL, 4,25 и 4,406 МГц – для SECAM. При необходимости формируются и иные тактовые сигналы.

Работа синхрогенератора осуществляется от одного высокостабильного задающего генератора, работающего обычно на частотах от 1 до 150 МГц. Все выходные сигналы формируются методом умножения либо деления частоты на целочисленный коэффициент. При необходимости частота задающего генератора может быть привязана системой фазовой автоподстройки частоты (ФАПЧ) к частоте внешнего генератора с более высокой стабильностью частоты, в том числе и к системе GPS.

#### **1.3 Описание лабораторной установки**

Лабораторная установка представляет собой упрощенный макет синхрогенератора, структурная схема которого приведена на рисунке 1.9. Задающий генератор работает на достаточно высокой частоте *fГ* для упрощения его реализации (снижения номиналов индуктивности и емкостей в его колебательном контуре). Далее частота делится в 4 раза и из этих импульсов формируются импульсы с частотами строк (изменяется в зависимости от положения переключателя, устанавливающего кратность деления) и полей (фиксирована). С целью упрощения лабораторной установки и достижения наглядности сформированные на выходе ГС импульсы с частотой строк и полей преобразуются в пилообразные напряжения, которые используются в качестве развертывающих для получения растра с небольшим числом строк на экране осциллографа. ветного телевидения: 3,58 МГц для NTSC, 4,43 МГц – для PAL, 4,25<br>406 МГц – для SECAM. При необходимости формируются и иные тактовы<br>1746-16<br>1766-1766 синхротенератора осуществляется от одного высокостабильно<br>1766-1766 синх

Сигналы с контрольных точек 1…4, а также точки X могут быть поданы на выход Y макета, подключаемый ко входу Y осциллографа. Сигнал с выхода X подается на вход X осциллографа. При использовании цифрового осциллографа сигналы с выходов X и Y макета подаются на входы каналов 1 и 2 осциллографа соответственно.

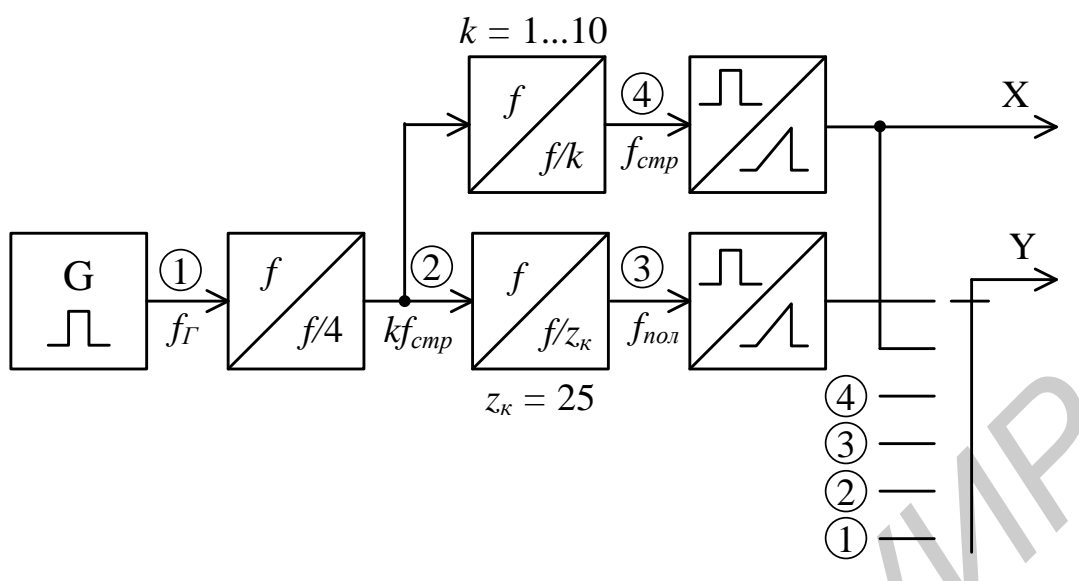

Рисунок 1.9 – Структурная схема лабораторного макета

### 1.4 Порядок выполнения работы

1.4.1 После уяснения цели и содержания работы, изучения структурной схемы установки необходимо получить у преподавателя разрешение на выполнение лабораторной работы, включить макет и осциллограф.

1.4.2 Получение растров.

1.4.2.1 На экране осциллографа получить чересстрочный растр с числом строк в кадре  $z_k = 25$  и кратностью 2:1:

а) переключателем SA1 на макете установить коэффициент деления делителя частоты в канале  $K_X = 2$ , переключатель SA2 установить в положение  $Y(pac\tau p)$ ;

б) при использовании аналогового осциллографа (АО) С9-1 выключить его внутреннюю развертку и подать на вход усилителя горизонтального отклонения пилообразное напряжение строчной частоты от гнезда Х макета, а на вход усилителя вертикального отклонения - пилообразное напряжение частоты полей от гнезда Y;

в) при использовании цифрового осциллографа (ЦО) пилообразное напряжение строчной частоты от гнезда Х макета подать на вход 1, а на вход 2 - пилообразное напряжение частоты полей от гнезда Y. В меню «Экран» («Display») включить режим использования канала 1 в качестве канала горизонтального отклонения (режим Х←Y);

г) вращением движка переменного резистора R1 скорректировать горизонтальный размер осциллограммы, зафиксировать (зарисовать, сфотографировать, сохранить на носитель экранную копию либо таблицу значений - при использовании ЦО) форму полученного растра. При использовании ЦО размеры получаемого растра можно дополнительно скорректировать путем регулировки усиления каналов 1 (горизонтальное отклонение) и 2 (вертикальное).

1.4.2.2 Получить растры с другими параметрами разложения:

а) с помощью переключателя SA1 последовательно установить в цепи X макета кратность деления, равную 1, 3, 4...10, зафиксировать формы полученных растров, пояснить их характер (построчный, чересстрочный), указать параметры разложения (количество строк в поле и кадре, кратность разложения), определить частоту полей, кадров и строк;

б) перевести осциллограф в нормальный режим работы, зафиксировать осциллограммы во всех контрольных точках схемы (1, 2, 3, 4, X, Y) при одном из значений кратности деления в цепи Х;

в) определить полосу частот, которую будет занимать видеосигнал на выходе телевизионной камеры, устройства развертки которой синхронизируются от данного синхрогенератора.

1.4.3 Установить взаимосвязь между изменениями формы растра и сигналов в контрольных точках Y и X при переключении тумблера SW1 и изменении положения движка резистора R1.

Результаты измерений свести в таблицу 1.1.

Таблица 1.1 – Результаты измерений параметров растров

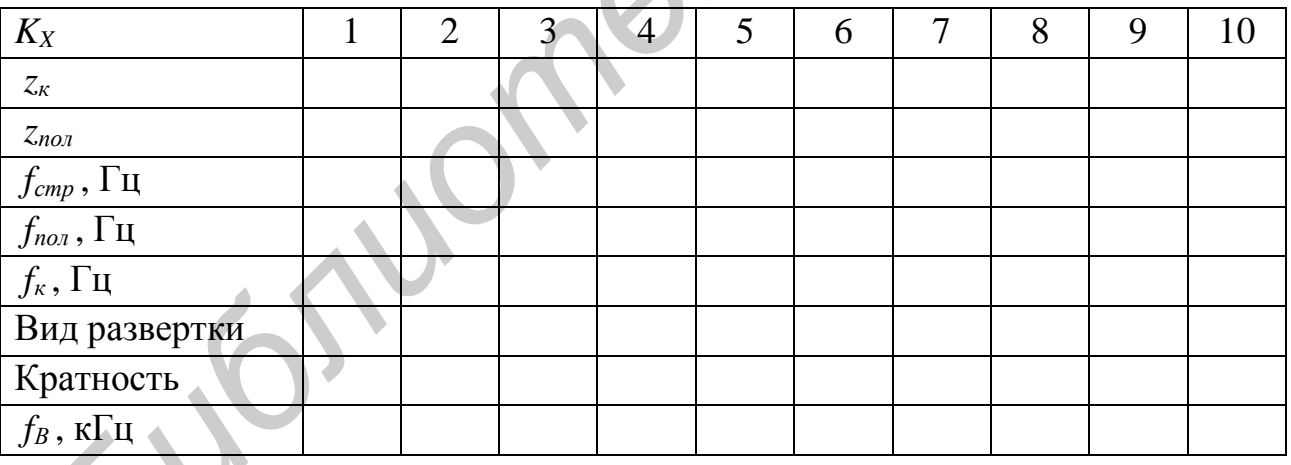

## 1.5 Содержание отчета

1. Результаты экспериментов по получению растров (подпункты 1.4.2.1 и  $1.4.2.2, a)$ .

2. Осциллограммы сигналов в контрольных точках (подпункт 1.4.2.2, б).

3. Результаты расчета верхней частоты спектра видеосигнала (подпункт  $1.4.2.2, B$ ).

4. Выводы по пункту 1.4.3.

### 1.6 Вопросы для самопроверки

1. Что называется строкой, полем, кадром?

2. Какие достоинства и недостатки имеет чересстрочная развертка?

3. Почему в телевидении используется чересстрочная развертка кратностью только 2:1?

4. Назовите необходимые и достаточные условия для получения чересстрочного растра.

5. Каким образом обеспечивается жесткая связь между частотами строк и полей?

6. Почему задающий генератор в синхрогенераторе должен работать на двойной строчной частоте для получения чересстрочного растра кратностью  $2:1?$ 

7. При каких условиях можно использовать построчную развертку с частотой кадров 25 Гц?

8. В чем состоит особенность работы СГ в автономном и ведомом режи $max?$ 

9. В исходном состоянии  $K_Y = 2$ ,  $K_X = 625$ . Определите число строк в растре, если коэффициент деления одного из делителей ( $K<sub>Y</sub>$  или  $K<sub>X</sub>$ ) увеличится (уменьшится) на единицу.

10. Во сколько раз увеличится верхняя граничная частота спектра видеосигнала при увеличении: а) частоты кадров в два раза; б) количества строк в два раза; в) кратности развертки в два раза (при неизменной частоте кадров); г) кратности развертки в два раза (при неизменной частоте полей)?

11. Объясните назначение синхрогенератора. Какие сигналы вырабатывает синхрогенератор?

12. Как влияют на значение верхней граничной частоты спектра видеосигнала потери на обратный ход по строкам и полям?

13. Чем отличается формирование растра в ЭЛТ и матричных устройствах?

14. Как изменится растр при изменении полярности (инвртировании) отклоняющих токов: а) в кадровой отклоняющей катушке; б) в строчной отклоняющей катушке; в) в обоих отклоняющих катушках?

15. На какой частоте должен работать задающий генератор в схеме на рисунке 1.9 для получения частоты строк 3333 Гц при кратности развертки 3:1?

### **ЛАБОРАТОРНАЯ РАБОТА №2**

# **ИЗМЕРЕНИЕ И КОНТРОЛЬ ПАРАМЕТРОВ ТЕЛЕВИЗИОННОГО СИГНАЛА И ИЗОБРАЖЕНИЯ**

#### **2.1 Цель работы**

Изучение основных принципов передачи изображений телевизионным методом; установление взаимосвязи между изображениями и соответствующими им электрическими сигналами; измерение амплитудных и временных параметров сигналов ТВ систем стандартной и высокой четкости.

#### **2.2 Краткие теоретические сведения**

Основное назначение телевидения (ТВ) – передача на расстояние изображений объектов электрическими средствами. Если это осуществляется для массовой аудитории зрителей и со звуковым сопровождением, то речь идет о вещательном телевидении. Все остальные области применения ТВ считаются прикладными.

Изображения объектов окружающего мира воспринимаются человеком непосредственно (невооруженным глазом), если они излучают электромагнитные колебания с длиной волны примерно от 380 до 780 нм либо отражают или пропускают такие колебания от посторонних источников. Колебания в указанном диапазоне длин волн создают ощущение видимого света. Светом принято называть электромагнитное излучение, оцененное глазом по производимому на него действию. В зависимости от спектральной плотности мощности излучения изменяется цветовое ощущение [2]. и и электрическими сигналами, изображениями и соответствующи<br>
и им электрическими сигналами; измерение амплитулных и временных паратров сигналов ТВ систем стандартной и высокой четкости.<br> **2.2 Краткие теорегические сведен** 

Для передачи изображений на расстояние электрическими средствами необходимо осуществить три физических процесса:

- преобразование изображения в электрический сигнал (анализ изображения);

- передачу электрического сигнала по каналу связи;

- преобразование принятого электрического сигнала в видимое изображение (синтез изображения).

Структурная схема системы передачи изображений (СПИ) представляет собой последовательное соединение блоков (рисунок 2.1, см. также рисунки 1.1 и 1.4), в которых и происходят перечисленные физические процессы. К этим блокам относятся: оптическая система (объектив – О); оптоэлектронный преобразователь (ОЭП), иные его наименования - преобразователь «свет-сигнал», датчик изображения (ДИ), передающая трубка; канал связи (КС), включающий в себя приемопередающее оборудование и линии связи; электронно-оптический преобразователь (ЭОП), иные его наименования - устройство отображения (УО), приемная трубка, дисплей.

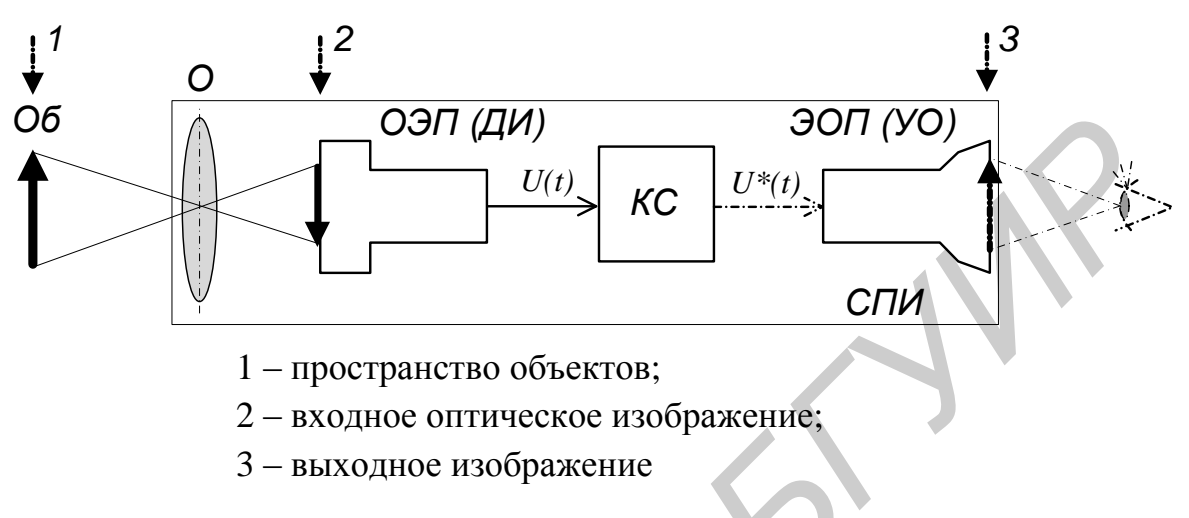

Рисунок 2.1 – Общая структурная схема системы передачи изображений

Поскольку переносчиком информации об изображении является свет, т. е. электромагнитное поле, последнее может быть наиболее строго описано функциями распределения амплитуды *а*, фазы  $\varphi$  и трех углов  $\psi_1$ ,  $\psi_2$  и  $\psi_3$ , определяющих положение плоскости поляризации в пространстве, например, в прямоугольной системе координат  $x$ ,  $y$ ,  $z$ . Соответственно систему из 5 функций, характеризующих распределение амплитуды, фазы и углов в пространстве, времени и по длинам волн, следует считать наиболее полной математической моделью изображения (ММИ):

$$
MMH_{nom} = \begin{cases} a(x, y, z, \lambda, t), \\ \varphi(x, y, z, \lambda, t), \\ \psi_1(x, y, z, \lambda, t), \\ \psi_2(x, y, z, \lambda, t), \\ \psi_3(x, y, z, \lambda, t). \end{cases}
$$
 (2.1)

С учетом нечувствительности глаза к фазе и плоскости поляризации излучения ММИ упрощается и может быть представлена как пространственновременная функция (ПВФ) распределения спектральной плотности мощности  $(CHM):$ 

$$
MMH = P(x, y, z, \lambda, t). \tag{2.2}
$$

Поскольку глаз имеет различную чувствительность к излучениям с разной длиной волны (рисунок 2.2), с точки зрения зрительного восприятия правильнее говорить не об энергетическом, а о световом потоке

$$
F(x, y, z, \lambda, t) = P(x, y, z, \lambda, t)v(\lambda),
$$
\n(2.3)

где  $v(\lambda)$  – спектральная чувствительность (кривая видности) зрения.

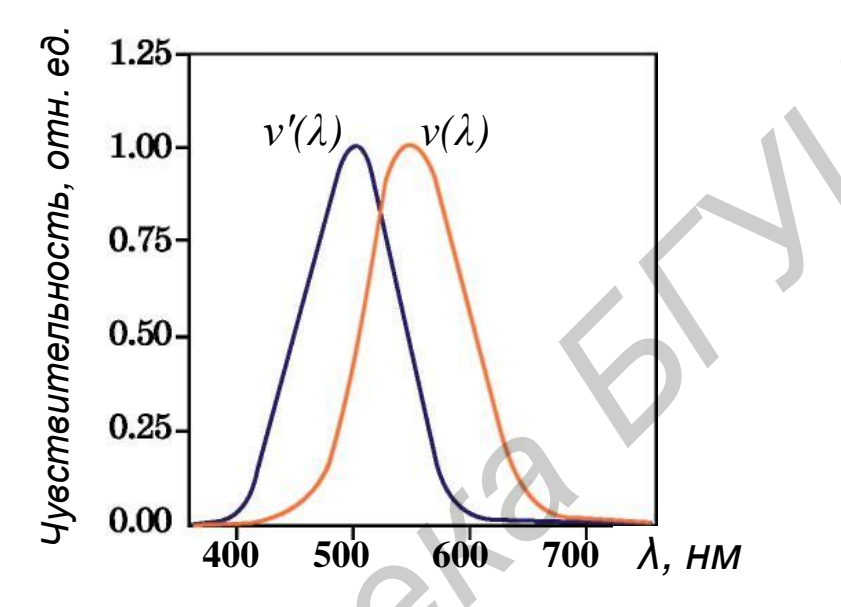

Рисунок 2.2 – Спектральная характеристика чувствительности дневного  $(v(\lambda))$ и сумеречного  $(v'(\lambda))$  зрения

Световой поток, отраженный от объекта, проецируется оптической системой глаза на его светочувствительную поверхность (сетчатку) и создает на ней плоское оптическое изображение, характеризуемое освещенностью  $E(x, y, \lambda, t)$ , как показано на рисунке 2.3. Это значит, что глаз не способен определить расстояние z до точки объекта: не зная других свойств объекта (размеров, формы и т. п.), невозможно, глядя на него одним глазом, сказать, далеко или близко он находится.

Восприятие цвета основано на трехкомпонентной теории цветового зрения, согласно которой глаз содержит три типа светочувствительных элементов (фоторецепторов) - колбочек, чувствительных соответственно к длинноволновой (L), средневолновой (M) и коротковолновой (S) области спектра видимого диапазона длин волн (рисунок 2.3, правый верхний график).

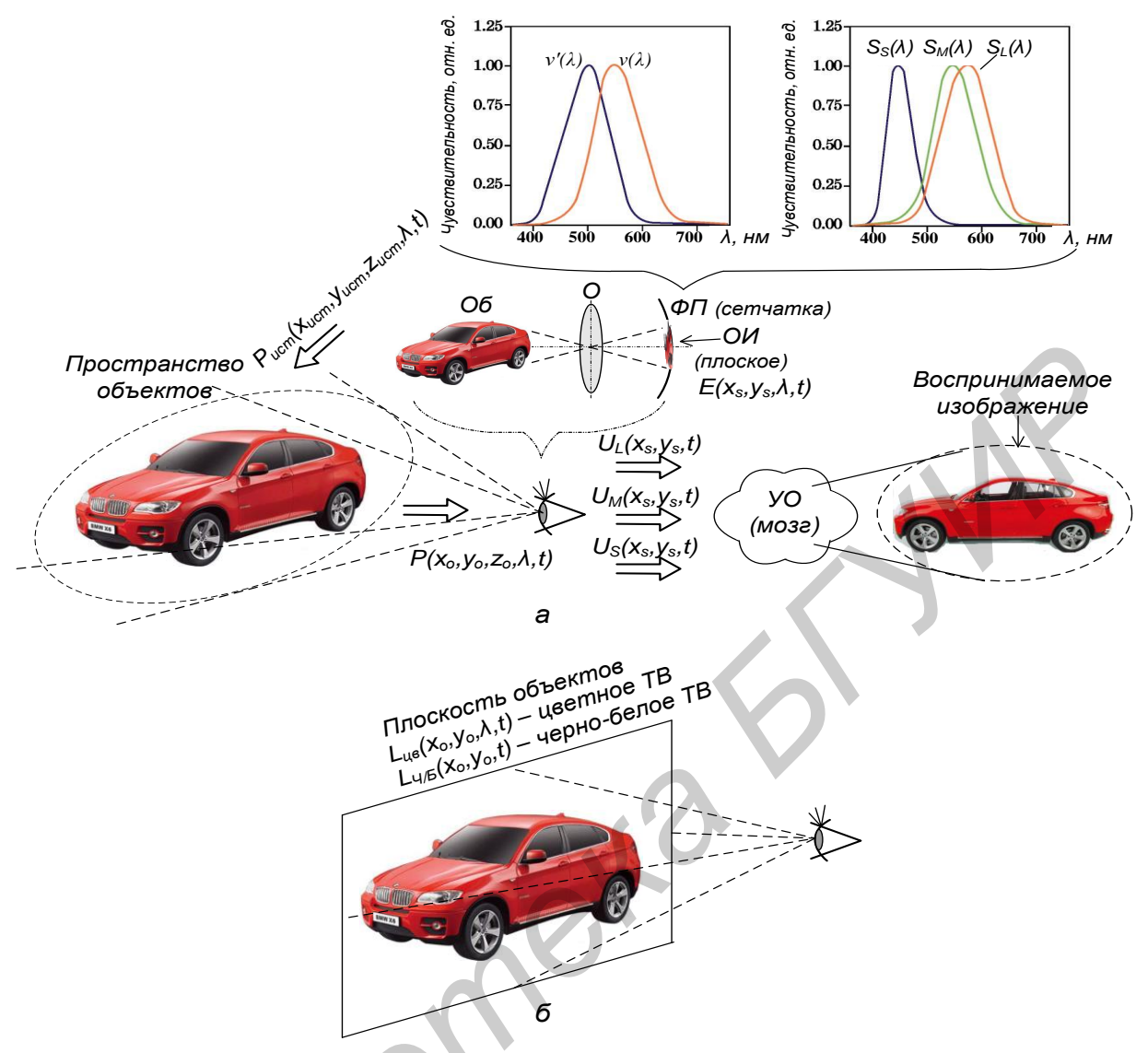

а - общее представление; б - эквивалентное представление Рисунок 2.3 - Процесс зрительного восприятия изображений

Степени возбуждения составляющих сетчатки:

$$
U_{S}(x_{s}, y_{s}, t) = k_{e} \int_{\lambda_{\min}}^{\lambda_{\max}} v(\lambda) E(x_{s}, y_{s}, \lambda, t) S_{S}(\lambda) d\lambda,
$$
  

$$
U_{M}(x_{s}, y_{s}, t) = k_{e} \int_{\lambda_{\min}}^{\lambda_{\max}} v(\lambda) E(x_{s}, y_{s}, \lambda, t) S_{M}(\lambda) d\lambda,
$$
  

$$
U_{L}(x_{s}, y_{s}, t) = k_{e} \int_{\lambda_{\min}}^{\lambda_{\max}} v(\lambda) E(x_{s}, y_{s}, \lambda, t) S_{L}(\lambda) d\lambda,
$$
 (2.4)

где  $x_S$ ,  $y_S$  – координаты проекции точек объекта на сетчатке глаза;

 $k_e$  – коэффициент, характеризующий оптическую систему глаза;

 $S_L(\lambda)$ ,  $S_M(\lambda)$ ,  $S_S(\lambda)$  – спектральные характеристики чувствительности «красных», «зеленых» и «синих» колбочек глаза.

Информация о степени возбуждения фоторецепторов в виде нервных импульсов передается в мозг, который и строит кажущееся изображение объекта.

На основании вышеперечисленных особенностей восприятия изображений и (2.4) можно сделать вывод, что плоское изображение, характеризующееся функцией L  $(x, y, \lambda, t)$ , создающее на сетчатке глаза освещенность E  $(x, y, \lambda, t)$ , такую же, что и световой поток от изображения реального объекта, будет визуально неотличимо от изображения этого объекта (рисунок 2.3, б).

Если принять объект черно-белым, то каждая точка его изображения будет характеризоваться только одним параметром - яркостью, вычисляемой по выражению

$$
L = K \int_{\lambda_{\min}}^{\lambda_{\max}} \nu(\lambda) L_e(\lambda) d\lambda,
$$
\n(2.5)

где  $v(\lambda)$  – кривая видности зрения;

 $L_e(\lambda)$  – энергетическая спектральная яркость излучения;

 $K = 683$  лм/сВт – световая эффективность.

Соответственно математическая модель черно-белого изображения будет представлять ПВФ распределения яркости  $L(x, y, t)$ . Модель цветного изображения с учетом трехкомпонентной теории цветового зрения будет представлять систему из трех трехмерных ПВФ, характеризующих яркость длинноволновой («красной»), средневолновой («зеленой») и коротковолновой («синей») составляющих –  $L_R(x, y, t)$ ,  $L_G(x, y, t)$  и  $L_B(x, y, t)$ :

$$
L_R = K \int_{\lambda_{\min}}^{\lambda_{\max}} v(\lambda) L_e(\lambda) S_L(\lambda) d\lambda,
$$
  
\n
$$
L_G = K \int_{\lambda_{\min}}^{\lambda_{\max}} v(\lambda) L_e(\lambda) S_M(\lambda) d\lambda,
$$
  
\n
$$
L_B = K \int_{\lambda_{\min}}^{\lambda_{\max}} v(\lambda) L_e(\lambda) S_S(\lambda) d\lambda.
$$
\n(2.6)

Таким образом, для описания цветного изображения можно вместо четырехмерной ПВФ СПМ излучения использовать систему из трех трехмерных ПВФ яркости составляющих основных цветов и рассматривать систему передачи цветных изображений как совокупность трех параллельных монохроматических систем, представленных, к примеру, на рисунке 2.1

Рассмотрим построение монохроматической (черно-белой) СПИ, выполненной в соответствии со структурной схемой, представленной на рисунке 2.1. Результатом ее работы должно стать синтезированное выходное изображение, представляющее собой ПВФ распределения яркости  $L_{\text{max}}(x, y, t)$  и с заданной точностью совпадающее со входным изображением, описываемым ПВФ  $L_{\frac{1}{2}}(x_0, y_0, t)$  (см. рисунок 2.3, 6).

При помощи оптической системы на светочувствительной поверхности ДИ строится входное, плоское оптическое изображение\* объекта передачи, представляющее пространственно-временное распределение освещенности в зависимости от длины волны E  $(x, y, \lambda, t)$  (рисунок 2.4, а)<sup>\*\*</sup>. Передать всю информацию о нем посредством одномерного электрического сигнала, описываемого функцией вида  $U(t)$ , невозможно, поэтому необходимо сокращение ее объема, основанное на использовании свойств зрительной системы.

Известно, что глаз воспринимает последовательность дискретных фаз движения объекта как непрерывное движение, если частота их показа превышает 16... 24 кадра в секунду, в зависимости от угловых размеров и яркости изображения [2]. Поэтому можно передавать не непрерывный поток, описываемый функцией  $E(x, y, \lambda, t)$ , а последовательность дискретных изображений  $E_{\Pi}(x, y, \lambda, n\Delta T)$ , определенных только в конкретные моменты времени (рисунок 2.4, б). Каждый кадр этой последовательности  $E_i(x, y, \lambda)$  можно анализировать по отдельности (рисунок 2.4, в). В датчике изображения распределение освещенности  $E(x, y)$  преобразуется в распределение (рельеф) зарядов  $Q(x, y)$ . Поскольку все датчики изображения используют принцип накопления заряда, то процесс преобразования «освещенность - заряд» можно описать выражением

$$
Q(x,y) = k \int_{n\Delta T}^{n\Delta T + T_{\text{HAKOBI}}}\left[K \int_{\lambda_{\text{min}}}^{\lambda_{\text{max}}} E(x,y,\lambda,t)S(\lambda)d\lambda\right]dt, \tag{2.7}
$$

где  $T_{\text{maxonn}} \leq \Delta T$  – время накопления заряда;

 $k$  – коэффициент преобразования датчика изображения;

 $\Delta T$  – период дискретизации (период следования кадров);

 $S(\lambda)$  – спектральная чувствительность датчика изображения.

Если S( $\lambda$ ) с точностью до постоянного коэффициента совпадает с кривой видности зрения  $v(\lambda)$ , заряд будет пропорционален яркости изображения, воспринимаемой глазом, что и требуется для черно-белой СПИ.

В дальнейшем для упрощения вместо термина «оптическое изображение» будет употребляться термин «изображение».

<sup>&</sup>lt;sup>\*\*</sup> Поскольку функция  $E(x, y, \lambda, t)$  является четырехмерной, отобразить ее при помощи черно-белого графика в трехмерной системе координат невозможно, поэтому на рисунках 2.4, а-в фактически показано распределение яркости.

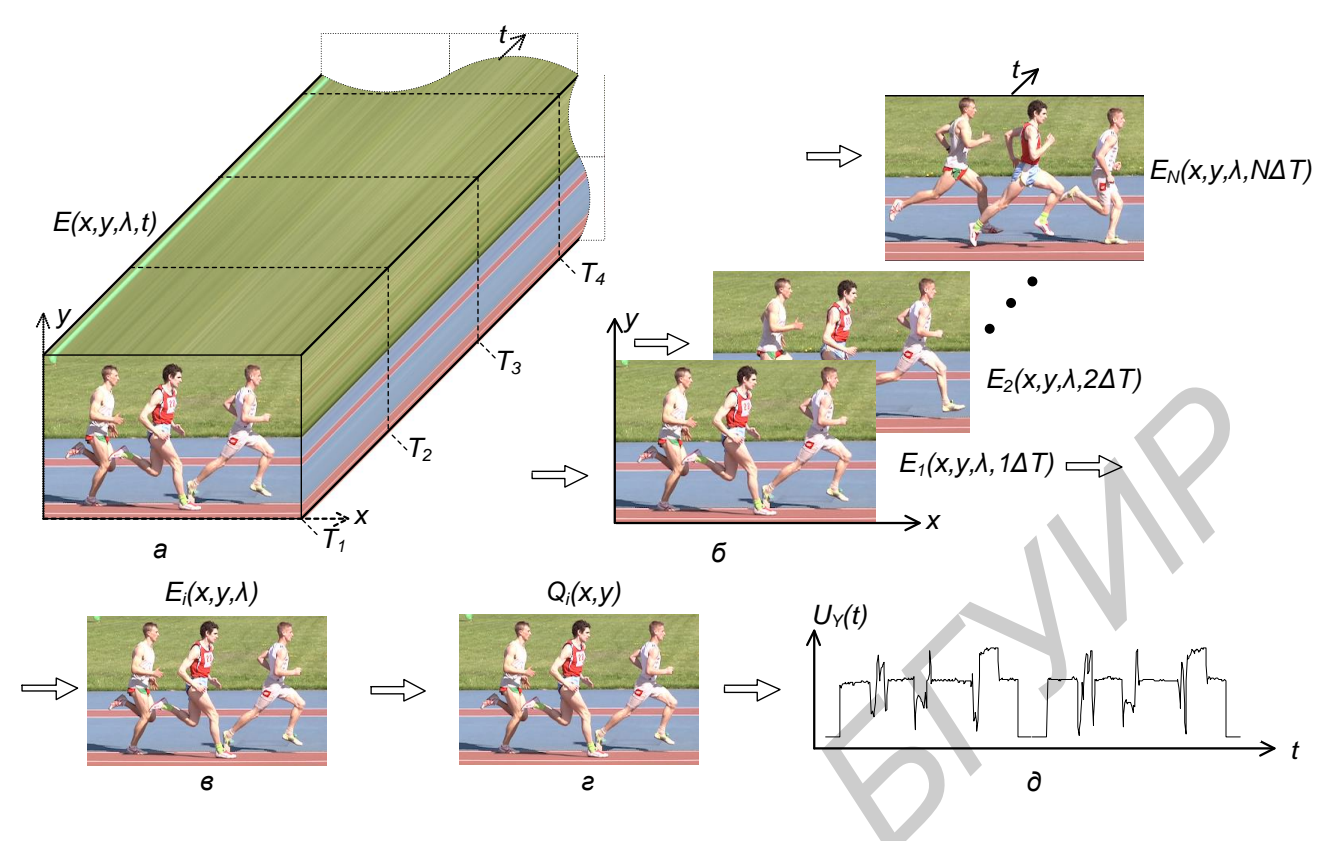

а - непрерывное изменение освещенности во времени и по длине волны на фоточувствительной поверхности ДИ; б - дискретное по времени представление освещенности; в - распределение освещенности для одного кадра; г – распределение заряда по поверхности ДИ; д – электрический сигнал изображения (для двух строк) Рисунок 2.4 – Преобразование оптического изображения

в электрический сигнал

Конечные значения угла зрения и разрешающей способности человека позволяют представить плоское изображение, описываемое функцией распределения яркости  $L(x, y)$ , освещенности  $E(x, y)$ , либо зарядов  $Q(x, y)$ , в виде совокупности конечного числа  $N = X \cdot Y$  элементарных участков - элементов изображения. При этом в пределах элемента изображения его параметры считаются постоянными. В вещательном телевидении стандартной четкости  $N \approx 500$  тыс. в системах телевидения высокой четкости  $N \approx 2$  млн, в опытных системах сверх- и ультравысокой четкости и цифровом кино  $N \ge 8$  млн.

При наличии только одного канала связи используют идею последовательной передачи изображения по элементам - развертку изображения, осуществляемую в ДИ. Развертывающий элемент (РЭ), перемещающийся по определенному периодическому закону, считывает накопленные заряды. В результате на нагрузке ДИ образуется сигнал изображения, применительно к чернобелой системе это сигнал яркости *UY*(*t*) (см. рисунок 2.4, д).

Если РЭ обходит элементы изображения вдоль одной строки, затем второй и т. д., пока не закончится передача кадра, развертка считается построчной. С помощью развертки трехмерная функция яркости *L*(*x, y, t*) преобразуется в одномерную функцию времени – сигнал изображения. Если к тому же развертки на обеих сторонах ТВ системы синхронны и синфазны, можно не передавать координаты (*x* и *y*) элементов изображения.

На приемной стороне (см. рисунки 2.1, 1.1, 1.4) для воспроизведения ТВ изображений используется устройство отображения – электронно-лучевая трубка (кинескоп), жидкокристаллическая (ЖК), плазменная либо светодиодная панель, проектор и т. п.

Рассмотрим принцип формирования ТВ сигнала при передаче статического изображения в виде двух вертикальных черных полос на белом фоне (рисунок 2.5, а). Будем считать, что отклонение электронного луча в ТВ передающей и приемной трубках производится одновременно по осям *x* и *y* (рисунок 2.5, б, в) и обеспечивается пилообразными колебаниями тока строчной (рисунок 2.5, ж) и кадровой (рисунок 2.5, и) разверток (см. также рисунки 1.1…1.4).

Во время прямого хода развертки по строке *tПХ стр* (см. рисунок 2.5, ж) луч отклоняется слева направо и смещается по кадру на шаг развертки *δ = h/z* (*h* – высота изображения; *z* – количество строк), равный обычно диаметру луча (см. рисунок 2.5, б). Во время обратного хода *tОХ стр* луч быстро отклоняется к началу следующей строки (след от движения луча показан условно пунктирной линией). В это время на ДИ подаются строчные гасящие импульсы (СГИ), запирающие его для того, чтобы не передавалось изображение. На кинескоп также необходимо подавать СГИ, чтобы на экране не видны были линии обратного хода (см. рисунок 2.5, в). Координаты (*x* и *y*) элементов изображения.<br>
На приемной стороне (см. рисунки 2.1, 1.1, 1.4) для воспроизведения<br>
изображений используется устройство отображения – электронно-луче<br>
изображений используется устройство о

Когда луч обойдет все *z* строк, т. е. будет передано изображение одного кадра, он должен по возможности быстро возвратиться в исходное положение для передачи изображения следующего кадра. Во время обратного хода по кадру *tОХ к* (см. рисунок 2.5, и) ДИ и устройство отображения (УО) закрываются путем подачи кадровых гасящих импульсов (КГИ).

Синхронная и синфазная работа БР на передающей и приемной сторонах (см. рисунки 1.1, 1.4) обеспечивается принудительной их синхронизацией строчными и кадровыми синхронизирующими импульсами (ССИ, КСИ).

Если при передаче белого (черного) образуется максимальный (минимальный) сигнал (рисунок 2.5, г), его полярность считается положительной. Образующийся непосредственно на выходе ДИ сигнал *Uиз*(*t*) однополярен, т. е. содержит постоянную или среднюю составляющую, величина которой зависит от средней освещенности объекта.

Разность между уровнем гашения и уровнем черного в системах чернобелого ТВ составляла от 0 до 7 % от размаха ТВ сигнала, в системах цветного ТВ она равна нулю [11].

В сумматоре (см. рисунки 1.1, 1.4) в сигнал вводятся ССИ и КСИ (рисунок 2.5, е, з) для синхронизации блока разверток в ТВ приемниках. Смесь сигнала изображения, ССИ, КСИ, СГИ и КГИ образует полный ТВ сигнал (см. рисунок 2.5, е, з) *UТВ* (*t*). Как видно из данного рисунка, при формировании *UТВ* (*t*) используется временное уплотнение сигналов, которые передаются не в одном и том же динамическом диапазоне: сигнал изображения – выше уровня гашения, а синхронизации – ниже. Это позволяет, во-первых, легко выделить ССИ и КСИ из сигнала в селекторе синхроимпульсов ТВ приемника; во-вторых, подавать полный ТВ сигнал непосредственно на устройство отображения без вычеркивания ССИ и КСИ. Иногда говорят, что ССИ и КСИ в полном ТВ сигнале передаются на уровне «чернее черного». К тому же они формируются различными по длительности, чтобы в приемнике легко было отделить их друг от друга в разделителе синхроимпульсов. **Б** она равна нулю [11].<br> **Б** сумматоре (см. рисунки 1.1, 1.4) в сигнал вводятся ССИ и КСИ (рисунки 2.5, е, з) для синкронизации блока разверток в ТВ приемниках. Смесь си 2.5, е, з)  $U_{IR}(O)$ . Как видно из данного рисунка

ТВ сигнал по стандарту, принятому в нашей стране, занимает полосу частот от 0 до 6 МГц (рисунок 2.6, а), а сигнал звукового сопровождения – 30 Гц…15 кГц [2]. Поскольку передача сигнала с нулевыми частотами вызывает определенные трудности [3…6], тракт АСК строится на усилителях переменного тока (50 Гц…6 МГц), при этом постоянная составляющая теряется. В необходимых же точках тракта (например на входе передатчика) она восстанавливается путем привязки (фиксации) уровня гасящих импульсов к какомулибо постоянному значению. Осциллограммы на рисунке 2.5 приведены в предположении, что постоянная составляющая не потеряна и размер развертывающего элемента (диаметр луча) ДИ бесконечно мал. Последнее объясняет бесконечно малую длительность фронтов ТВ сигнала на приведенной осциллограмме.

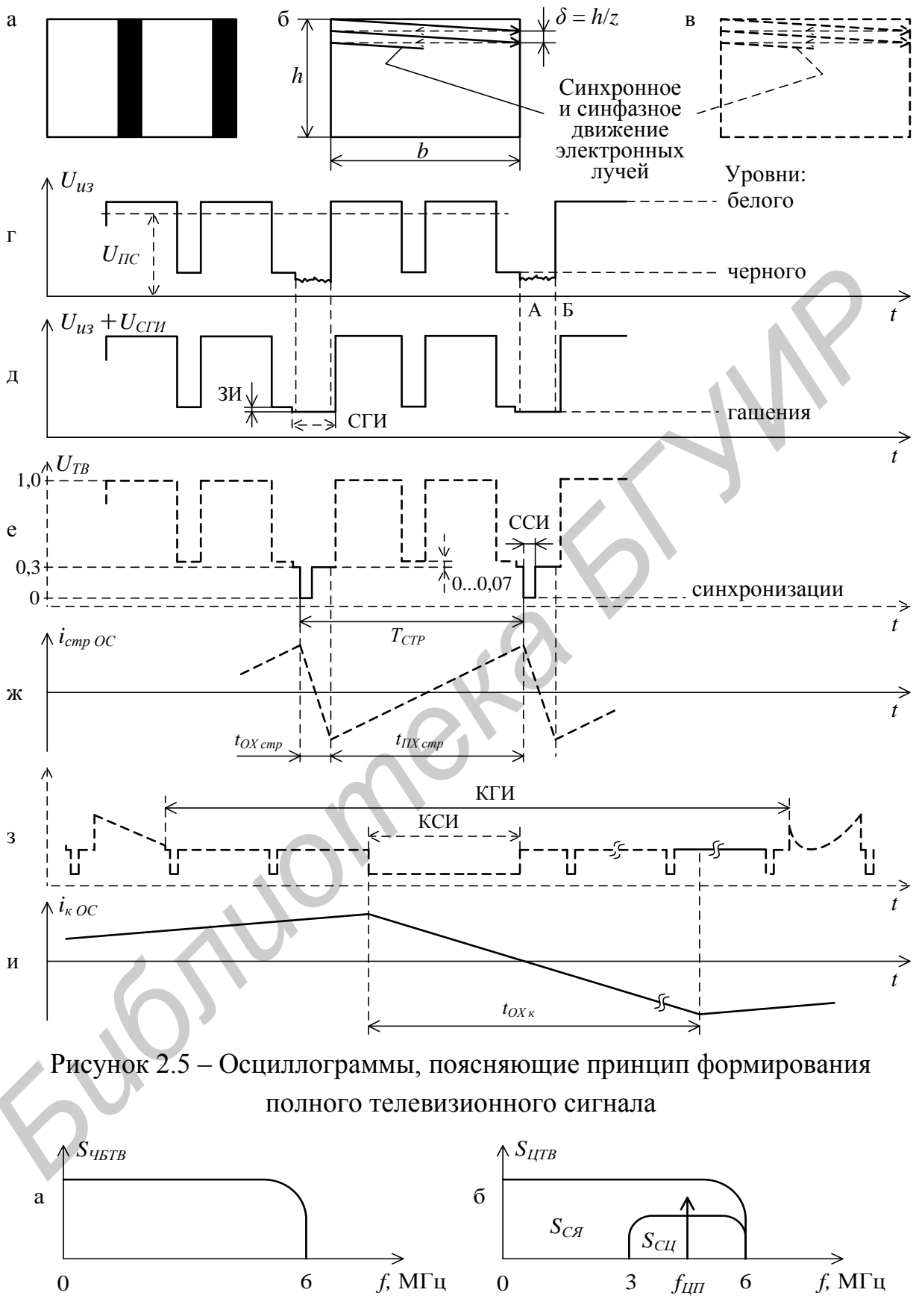

Рисунок 2.6 – Полоса частот, занимаемая сигналами черно-белого (а) и цветного (б) телевидения стандартной четкости

Основные параметры систем телевизионного вещания устанавливают международные (рекомендации сектора радиосвязи Международного союза электросвязи – МСЭ-Р, англ. ITU-R), межгосударственные (ГОСТ) и национальные (СТБ) нормативно-технические документы [2]. Наиболее значимые из этих параметров представлены в таблице 2.1.

В вещательном ТВ применяется чересстрочная развертка, при которой кадр изображения передается в два приема: сначала передаются нечетные строки (первое поле или полукадр), а затем – четные (второе поле). Применительно к используемым у нас в стране телевизионным системам стандартной четкости кадр изображения, включая строки, приходящиеся на КГИ, содержит 625 строк и состоит из двух полей [11]. Частота передачи полей равна 50 Гц. Формат передаваемого изображения составляет 4:3. Строки кадра нумеруются цифрами от 1 до 625, начиная от переднего фронта КСИ в первом поле. Первым считается то поле, у которого передние фронты КСИ и ССИ совпадают (рисунок 2.7). Следовательно, первое поле включает строки с 1-й по 312-ю и первую половину 313-й строки, а второе поле – вторую половину 313-й и с 314-й по 625-ю строки. С приходом синхроимпульсов в приемнике начинается обратный ход луча по строке или кадру (см. рисунок 2.5, б, в). С целью увеличения длительности обратного хода по строке (см. рисунок 2.5, е) ССИ располагается почти у левого края СГИ. Интервал между передними фронтами СГИ и ССИ, равный 1,5 мкс, предохраняет ССИ от искажений видеосигналом вследствие переходных процессов в тракте. и (первое ноле или полукадр), а затем – четные (второе ноле). Применительн<br>используемым у нас в стране телевизионным системам стандартной четкост<br>для изображения, включая строки, приходищиеся на КГИ, содержит 625 стро<br>сос

Длительность КГИ равна 25*Н*, где *Н* – длительность строки (см. рисунок 2.7). В этом интервале передаются ССИ, КСИ и сигнал цветовой синхронизации – СЦС (в системе ЦТВ SЕCАМ).

Для того чтобы во время передачи КСИ в телевизионных приемниках была синхронизация и по строкам, в КСИ делаются врезки строчной частоты, задний фронт которых совпадает с моментом, где должен был быть передний фронт ССИ (рисунки 2.7, 2.8 и 2.9, а, б).

Применение чересстрочной развертки и метода разделения последовательности СИ на ССИ и КСИ (рисунок 2.8, б, в) по длительности, в том числе и с использованием простых устройств (дифференцирующих и интегрирующих цепочек), предъявляет дополнительные требования к импульсам, передаваемым в интервале КГИ. Объясняется это следующим. При чересстрочной развертке начала двух полей сдвинуты относительно друг друга на половину строки. В этом случае начала КСИ нечетных полей совпадают с началом соответствующих ССИ (см. рисунок 2.9, а), а начала КСИ четных полей размещаются посредине между ССИ (см. рисунок 2.9, б). Поэтому временные расстояния от начала КСИ до первой врезки в указанных полях отличаются в два раза. Это отличие приводит к разной форме импульсов, выделенных интегрирующей цепочкой (рисунок 2.9, в). В результате синхронизация от КСИ нечетных и четных полей наступает через разные промежутки времени после начала этих импульсов. Этот временной сдвиг  $\Delta t_1$  зависит от уровня синхронизации кадровой развертки и может привести к неустойчивости чересстрочного разложения и даже к наложению строк двух полей. Для устранения этого явления врезки в КСИ делаются с двойной строчной частотой (см. рисунки 2.6 и 2.7), что приводит к одинаковой форме импульсов на выходе интегрирующей цепочки.

Необходимо учесть также, что временное расстояние между КСИ и находящимся непосредственно перед ним ССИ различно для первого и второго полей (рисунок 2.10, а, б). В результате форма импульсов на выходе интегрирующей цепочки будет также отличаться (рисунок 2.10, в). Временной сдвиг  $\Delta t_2$ может явиться причиной ухудшения чересстрочности растра. Устранение этого сдвига обеспечивается тем, что перед КСИ (и после для идентичности переднего и заднего фронтов) вводятся пять уравнивающих импульсов двойной строчной частоты (см. рисунок 2.7).

В телевизионных системах высокой четкости (ТВЧ) используется большее число строк - 750 (стандарт США) или 1125 (общемировой), из которых активными (видимыми) являются 720 или 1080 соответственно [14]. Допускается использование как чересстрочной, так и построчной развертки с частотой кадров от 24 до 60 Гц (см. таблицу 2.1). Также могут быть использованы и сегментированные кадры, т. е. передача построчно сформированного кадра двумя полями. Это повышает требования к преобразователям «свет - сигнал», но позволяет полностью восстановить построчный кадр без искажений движения и структуры растра, которые возникают при восстановлении построчного растра из чересстрочного.

Также в ТВЧ изменен вид синхроимпульса (рисунок 2.11). Вместо двухуровневого однополярного он стал трехуровневым биполярным, симметричным относительно уровня гашения/черного. Он не изменяет постоянную составляющую сигнала и не влияет на работу схем ее восстановления, что повышает точность их работы. Последнее важно при передаче компонентных сигналов высокой четкости, в которых сигнал синхронизации передается не только в канале яркости, но и в каналах цветоразностных сигналов.

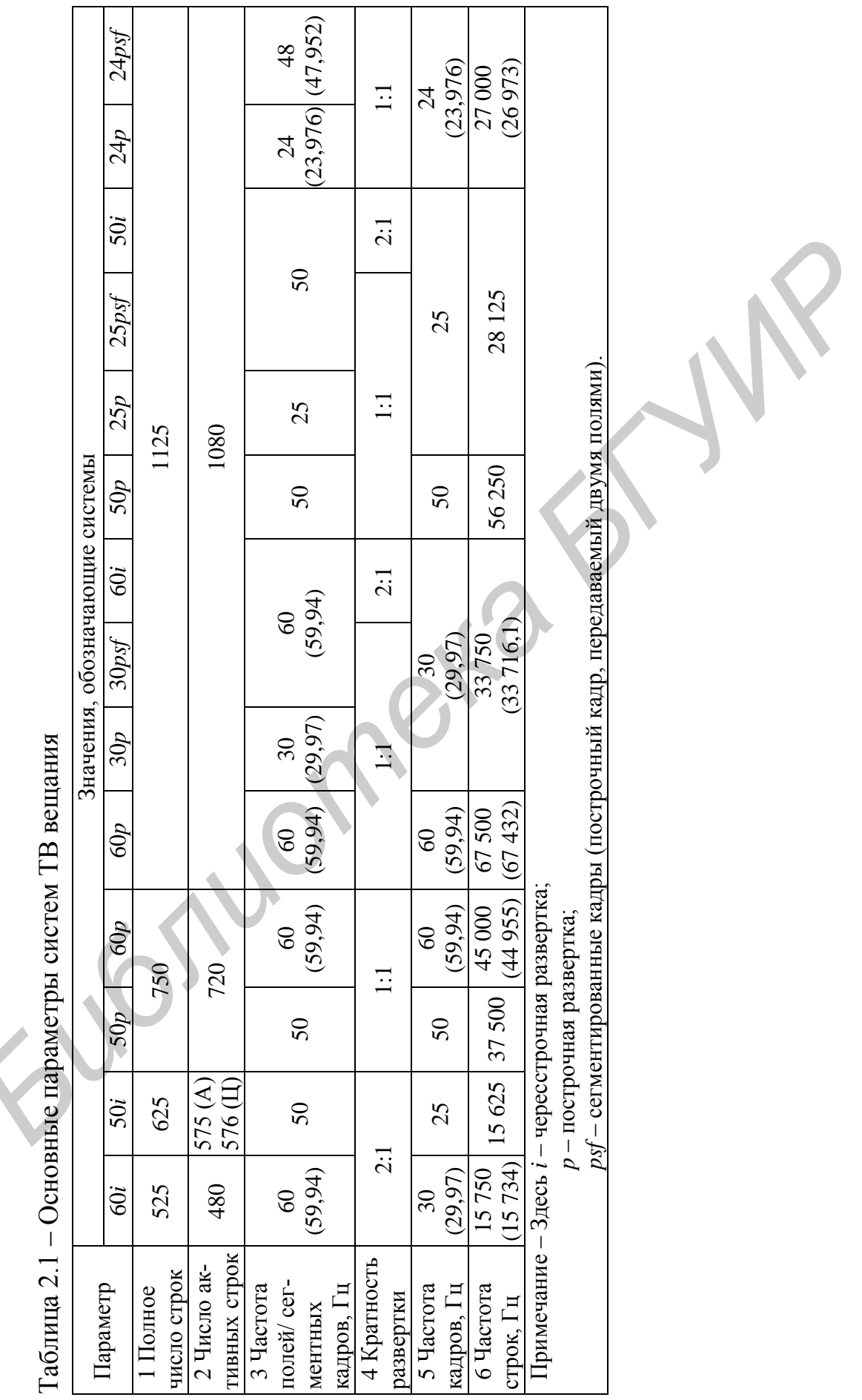

Таблица 2.1 – Основные параметры систем ТВ вещания

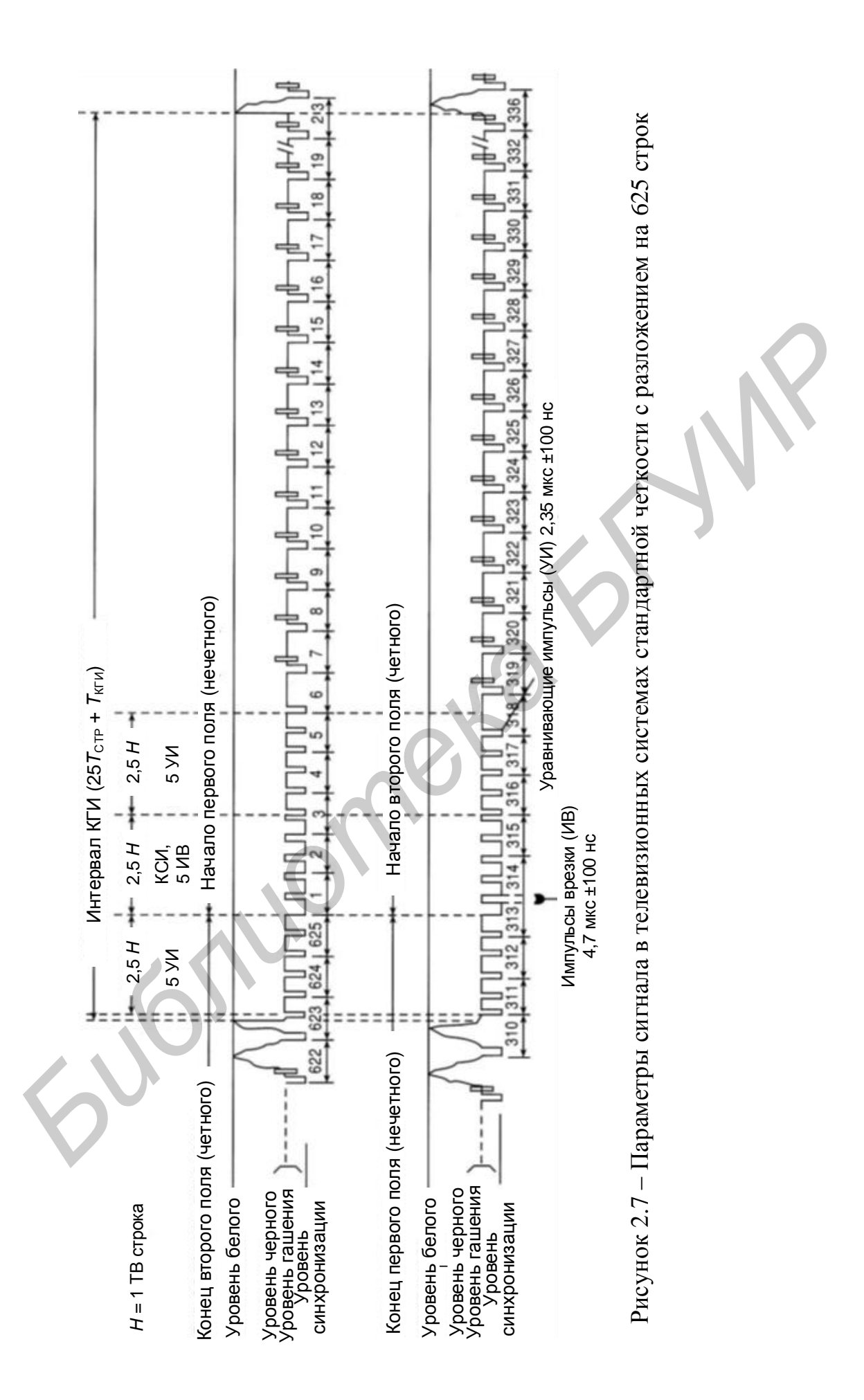

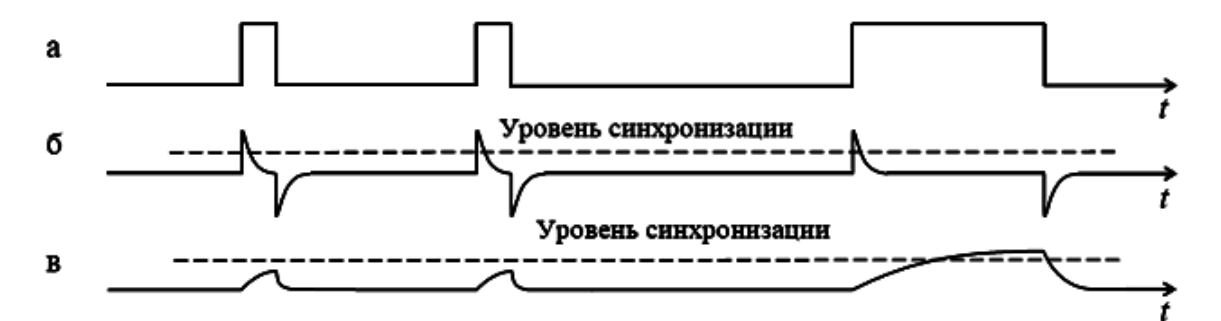

Рисунок 2.8 – Осциллограммы сигналов, поясняющие разделение последовательности СИ на ССИ и КСИ

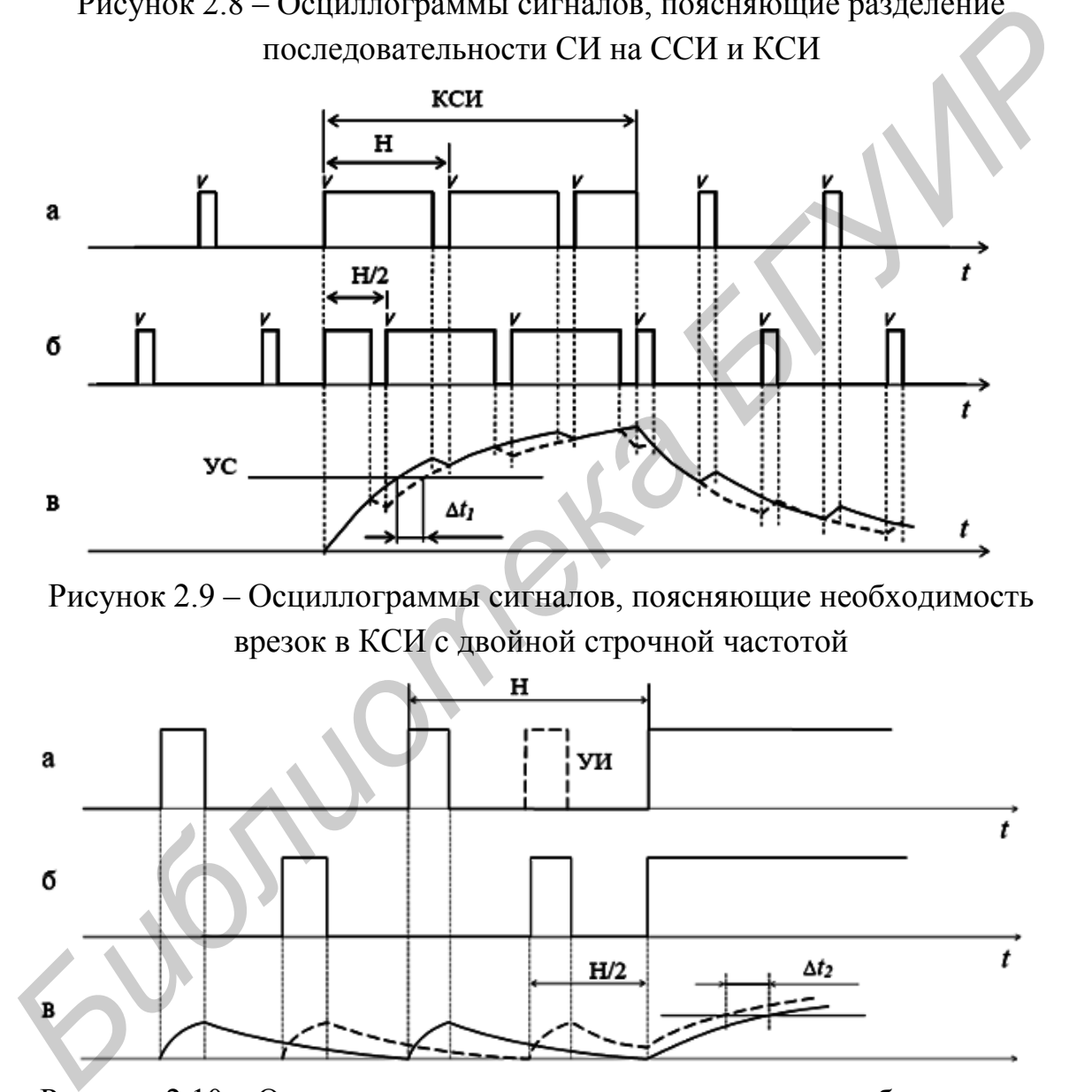

Рисунок 2.9 – Осциллограммы сигналов, поясняющие необходимость врезок в КСИ с двойной строчной частотой

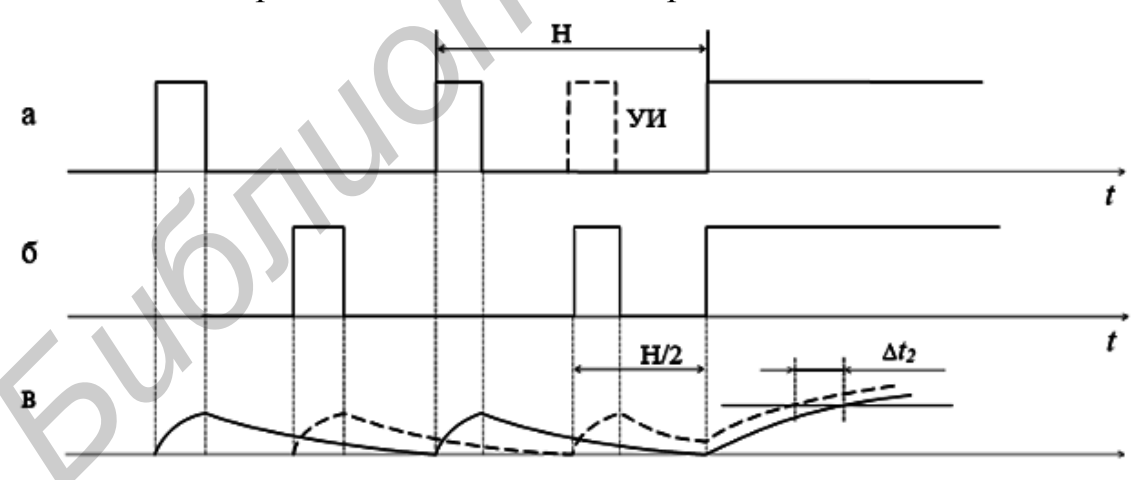

Рисунок 2.10 – Осциллограммы сигналов, поясняющие необходимость уравнивающих импульсов

Амплитудные параметры сигналов приведены на рисунке 2.12. При полном размахе сигнала в 1 В (100 %) для передачи сигнала изображения отводится 700 мВ (70 %) и 300 мВ – для сигнала синхронизации.

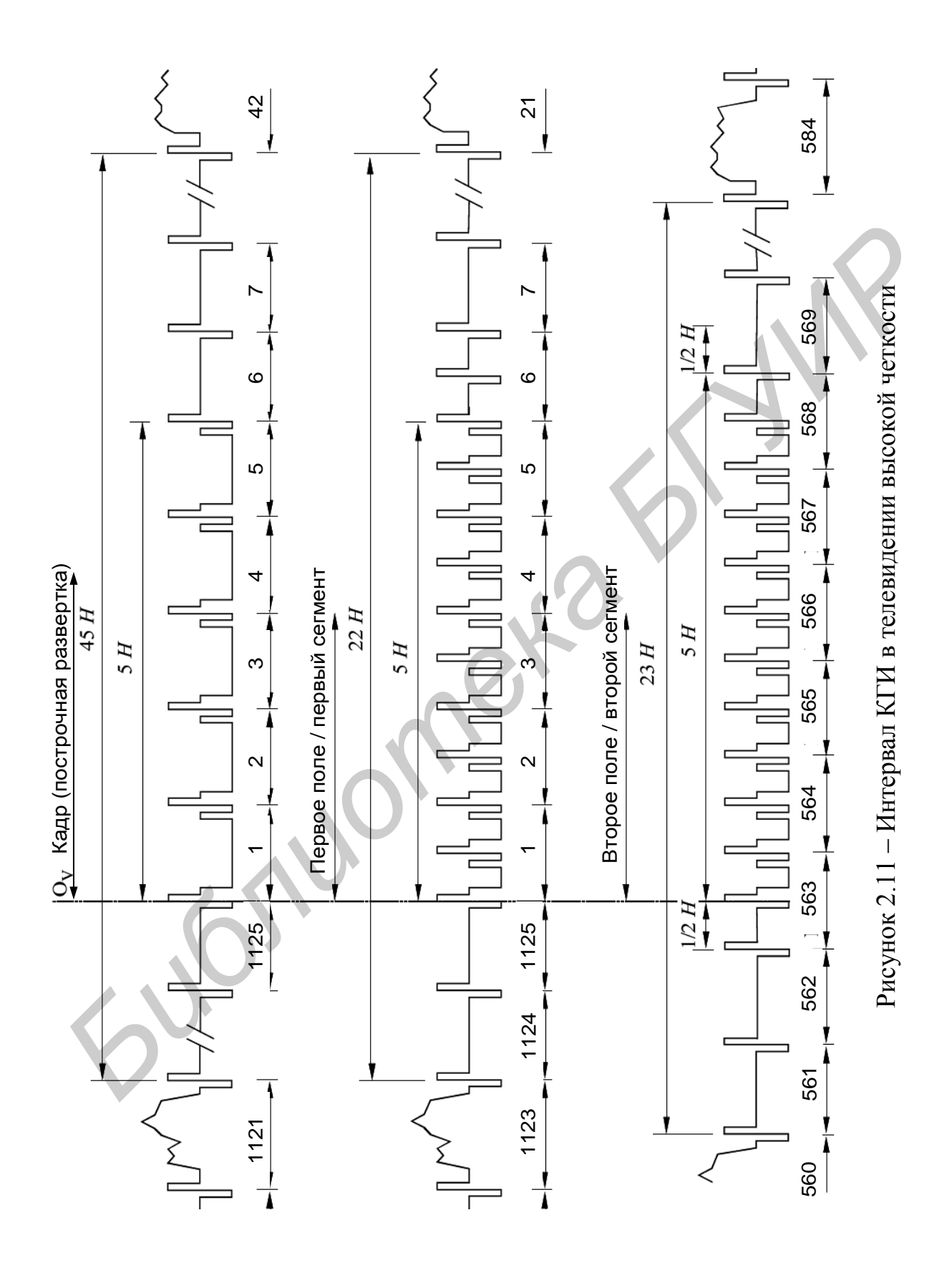

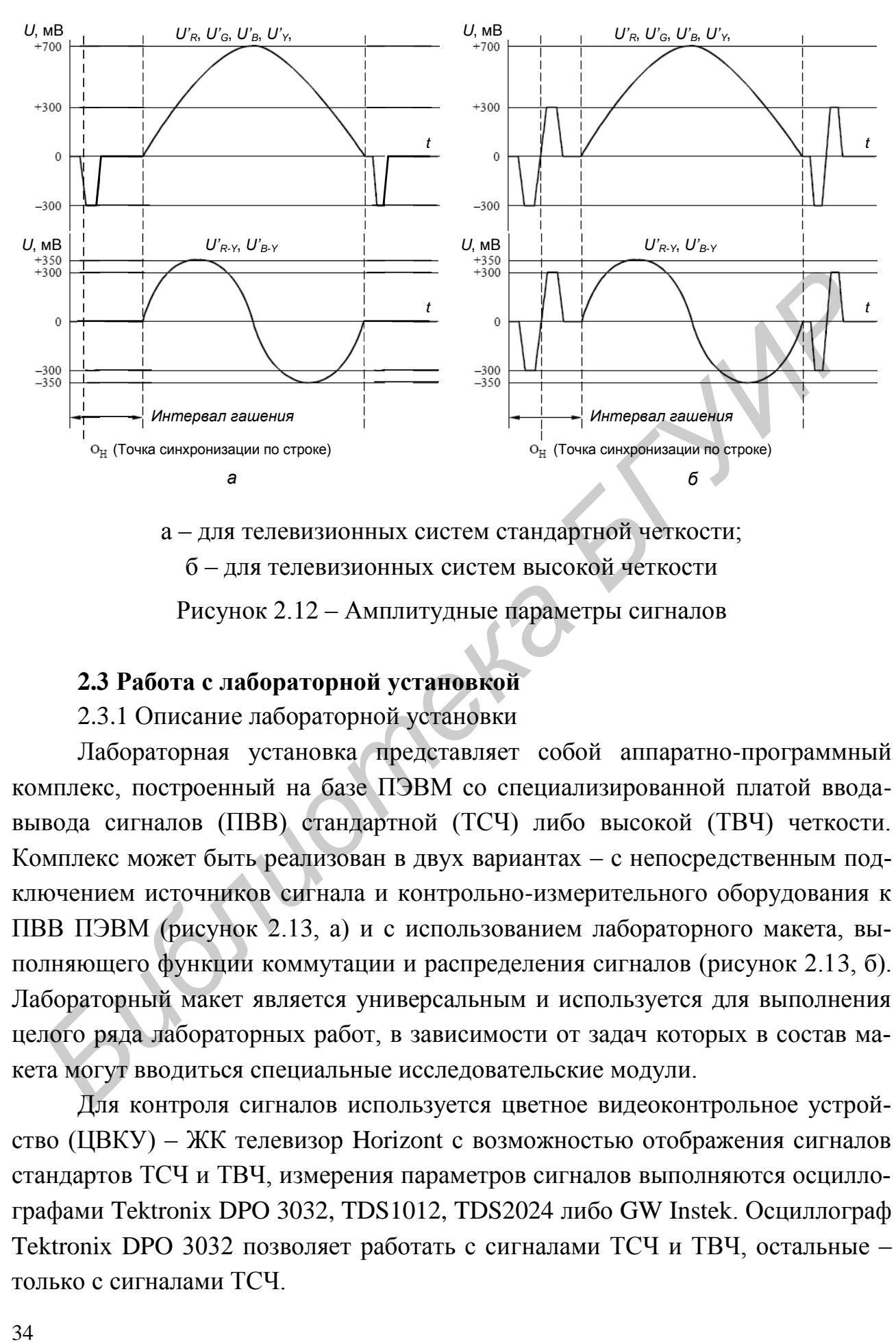

а – для телевизионных систем стандартной четкости; б – для телевизионных систем высокой четкости Рисунок 2.12 – Амплитудные параметры сигналов

#### **2.3 Работа с лабораторной установкой**

#### 2.3.1 Описание лабораторной установки

Лабораторная установка представляет собой аппаратно-программный комплекс, построенный на базе ПЭВМ со специализированной платой вводавывода сигналов (ПВВ) стандартной (ТСЧ) либо высокой (ТВЧ) четкости. Комплекс может быть реализован в двух вариантах – с непосредственным подключением источников сигнала и контрольно-измерительного оборудования к ПВВ ПЭВМ (рисунок 2.13, а) и с использованием лабораторного макета, выполняющего функции коммутации и распределения сигналов (рисунок 2.13, б). Лабораторный макет является универсальным и используется для выполнения целого ряда лабораторных работ, в зависимости от задач которых в состав макета могут вводиться специальные исследовательские модули. **Fig. 1991**<br> **Fig. 1991**<br> **Fig. 1991**<br> **Fig. 1991**<br> **Fig. 1991**<br> **Fig. 1992**<br> **Fig. 1993**<br> **Fig. 1993**<br> **Fig. 1993**<br> **Fig. 1993**<br> **Fig. 1993**<br> **Fig. 1993**<br> **Fig. 1993**<br> **Fig. 1993**<br> **Fig. 1993**<br> **Fig. 1993**<br> **Fig. 1993**<br>

Для контроля сигналов используется цветное видеоконтрольное устройство (ЦВКУ) – ЖК телевизор Horizont с возможностью отображения сигналов стандартов ТСЧ и ТВЧ, измерения параметров сигналов выполняются осциллографами Tektronix DPO 3032, TDS1012, TDS2024 либо GW Instek. Осциллограф Tektronix DPO 3032 позволяет работать с сигналами ТСЧ и ТВЧ, остальные – только с сигналами ТСЧ.

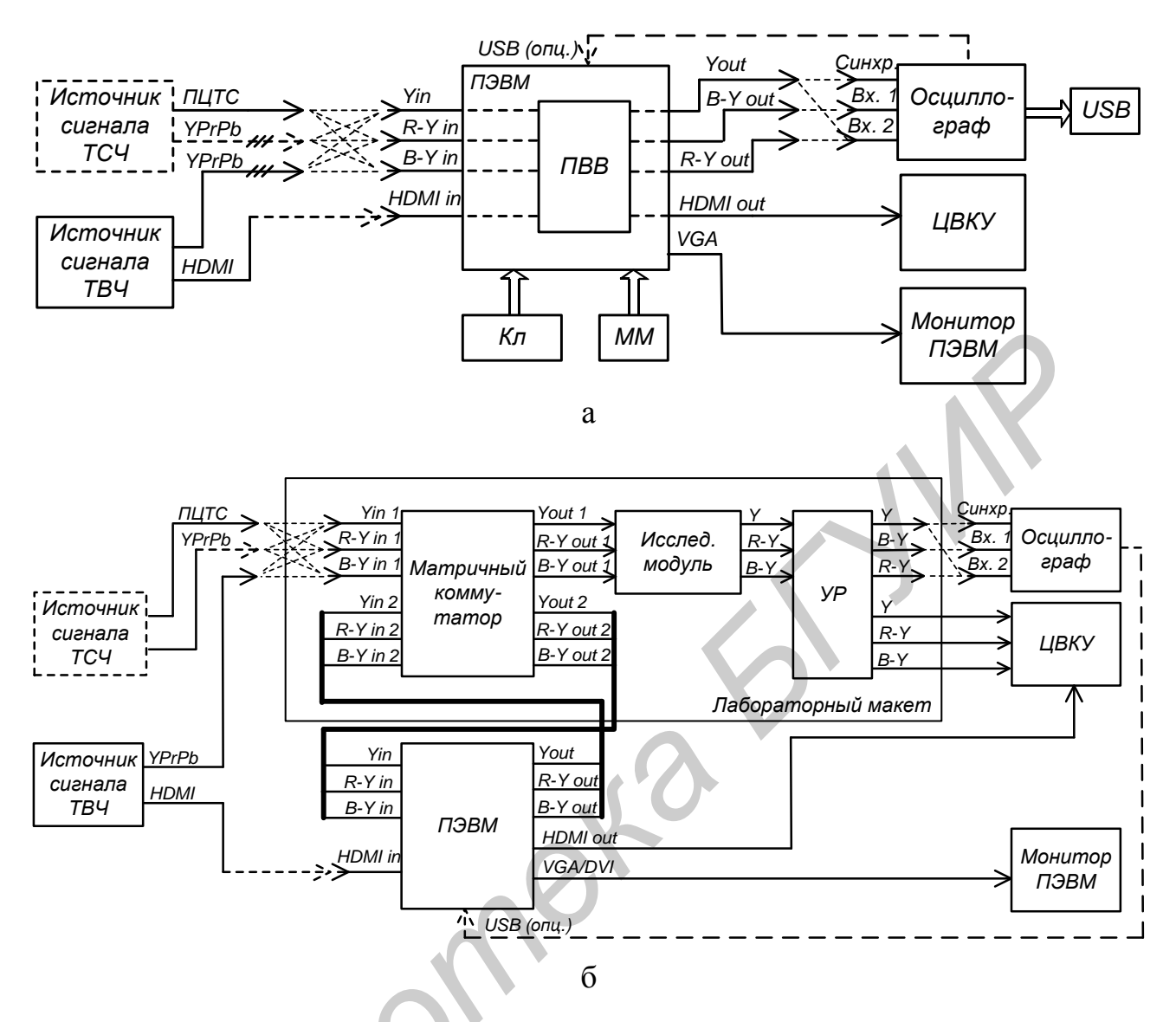

а - с непосредственным соединением оборудования; б - с использованием лабораторного макета - коммутатора сигналов Рисунок 2.13 – Схема лабораторной установки

Источник сигналов ТСЧ (генератор испытательных телевизионных сигналов (ГИТС), видеокамера или иное устройство) подключается в зависимости от вида выходного сигнала - композитного (полный цветовой ТВ сигнал (ПЦТС)) или компонентного (YPrPb). Если выходным сигналом является ПЦТС, то он подается на вход Y in ПВВ (см. рисунок 2.13, а) либо Y in 1 лабораторного макета (см. рисунок 2.13, б). Компонентные сигналы YPrPb подаются раздельно на соответствующие входы. Сигналы ТВЧ могут быть поданы либо по компонентному интерфейсу аналогично сигналам ТСЧ, либо по цифровому интерфейсу HDMI непосредственно на вход ПВВ.

ПЭВМ с ПВВ в зависимости от используемого программного обеспечения (ПО) может исполнять функции генератора сигналов ТСЧ и ТВЧ, обеспечивать запись и воспроизведение видео- и звуковых сигналов в реальном масштабе времени, а также все возможные виды обработки видео- и звуковых сигналов (линейный и нелинейный видеомонтаж любой сложности).

Входящие в состав комплекса осциллографы позволяют записывать отсчетные значения анализируемых сигналов либо получаемые осциллограммы на USB-накопители (осциллографы Tektronix) или SD-карты (осциллографы GW Instek). При необходимости осциллограф может быть непосредственно подключен к ПЭВМ по USB-интерфейсу.

| на USB-накопители (осциллографы Tektronix) или SD-карты (осциллографы        |                            |                                                 |                     |                                                                                       |                       |
|------------------------------------------------------------------------------|----------------------------|-------------------------------------------------|---------------------|---------------------------------------------------------------------------------------|-----------------------|
| GW Instek). При необходимости осциллограф может быть непосредственно         |                            |                                                 |                     |                                                                                       |                       |
| подключен к ПЭВМ по USB-интерфейсу.                                          |                            |                                                 |                     |                                                                                       |                       |
| 2.3.2 Установка режимов работы платы ввода-вывода видеосигналов              |                            |                                                 |                     |                                                                                       |                       |
| Установка режимов работы платы ввода-вывода видеосигналов произво-           |                            |                                                 |                     |                                                                                       |                       |
| дится посредством управляющей программы «Blackmagic Control Devices».        |                            |                                                 |                     |                                                                                       |                       |
| В окне «Settings» (рисунок 2.14) необходимо выбрать тип выходных и           |                            |                                                 |                     |                                                                                       |                       |
| входных сигналов, стандарт внутренней обработки, преобразование стандарта    |                            |                                                 |                     |                                                                                       |                       |
| разложения входных и выходных сигналов (при необходимости). Установка        |                            |                                                 |                     |                                                                                       |                       |
| параметров производится в соответствии с таблицей 2.2 в зависимости от стан- |                            |                                                 |                     |                                                                                       |                       |
| дарта исследуемых сигналов.                                                  |                            |                                                 |                     |                                                                                       |                       |
|                                                                              |                            |                                                 |                     |                                                                                       |                       |
| Таблица 2.2 - Параметры настройки платы ввода-вывода видеосигналов           |                            |                                                 |                     |                                                                                       |                       |
| Стандарт<br>разложения                                                       |                            | TCY (625/50/2:1)                                |                     | TBY (1125/50/2:1)                                                                     |                       |
|                                                                              |                            |                                                 |                     |                                                                                       |                       |
|                                                                              |                            | Аналоговый                                      | Аналоговый          | Аналоговый                                                                            | Цифровой              |
|                                                                              | Тип сигнала/<br>интерфейса | <b>КОМПОЗИТНЫЙ</b>                              | компонентный        | компонентный                                                                          | компонентный          |
|                                                                              |                            | (TILITC)                                        | (YPrPb)             | (YPrPb)                                                                               | (HDMI)                |
|                                                                              | $\Pi$ BB                   | Вых. сигнал HDMI <sup>1)</sup> & Compo-<br>site | HDMI &<br>Component | HDMI & Compo-<br>nent                                                                 | HDMI & Compo-<br>nent |
|                                                                              | Вх. сигнал                 | CompositeVideo &                                | ComponentVideo &    | ComponentVideo &                                                                      | HDMI Video &          |
| tings»                                                                       | $\Pi$ BB                   | AnalogXLRAudio <sup>2)</sup>                    | AnalogXLRAudio      | AnalogXLRAudio                                                                        | <b>HDMI</b> Audio     |
| Вкладка «Set-                                                                | Стандарт<br>обработки      | PAL (576i50)                                    | PAL (576i50)        | HD1080i50                                                                             | HD1080i50             |
|                                                                              | Преобразо-                 |                                                 |                     | Выкл. (Off),                                                                          | Выкл. (Off),          |
|                                                                              | вание вых.                 | Выкл. (Off)                                     | Выкл. (Off)         | HD to HD&SD let-                                                                      | HD to HD&SD           |
| $\&$ input                                                                   | сигнала                    |                                                 |                     | terbox $3$ )                                                                          | letterbox $3)$        |
|                                                                              | Преобразо-<br>вание вх.    |                                                 |                     |                                                                                       |                       |
| Output & input<br>«Processing»                                               | сигнала                    | Выкл. (Off)                                     | Выкл. (Off)         | Выкл. (Off)                                                                           | Выкл. (Off)           |
|                                                                              |                            |                                                 |                     | Примечание - 1) возможно любое из доступных сочетаний аналогового композитного сигна- |                       |
|                                                                              |                            | ла с цифровыми интерфейсами;                    |                     | 2) звук не используется, поэтому способ его подачи может быть любым;                  |                       |

Таблица 2.2 – Параметры настройки платы ввода-вывода видеосигналов
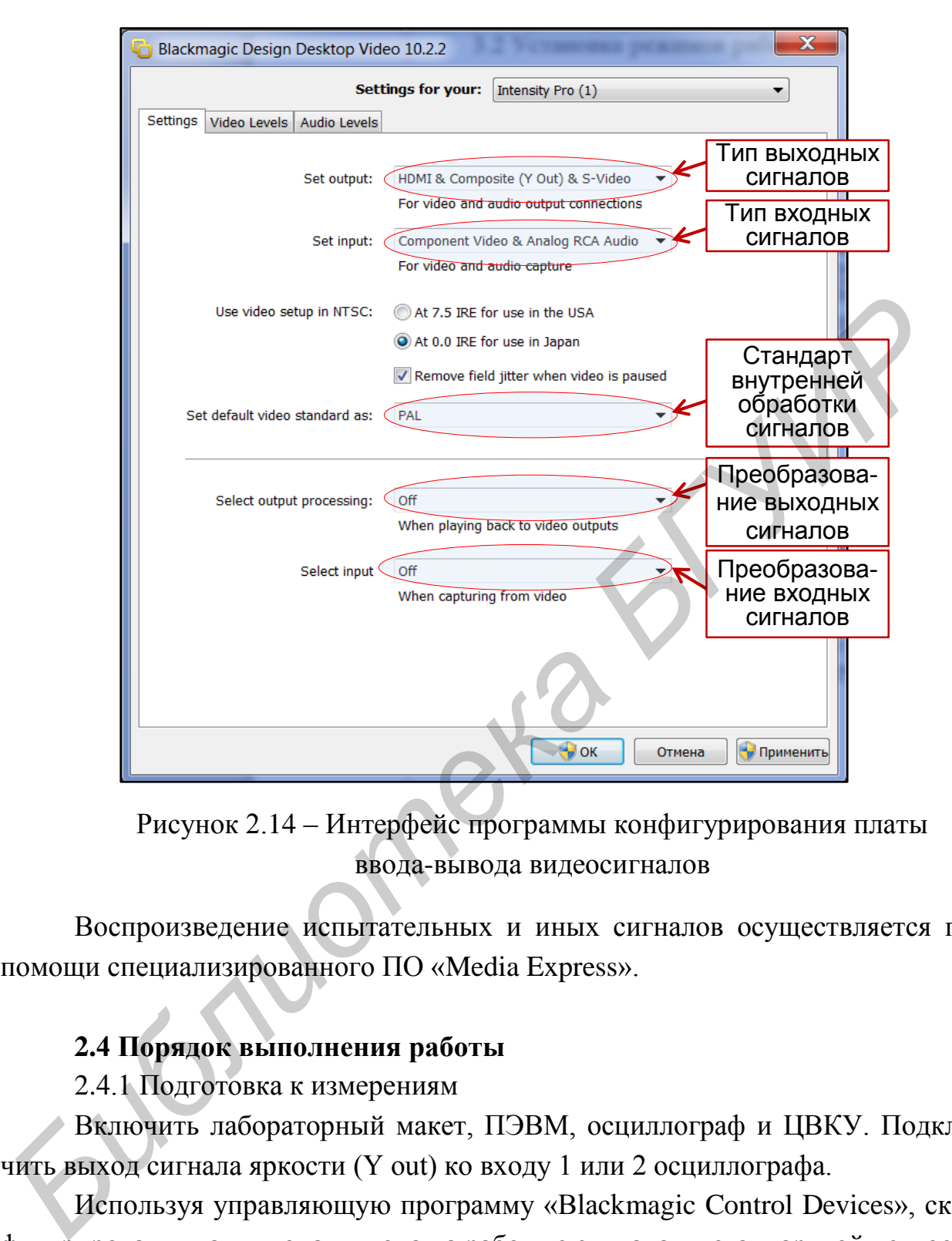

Рисунок 2.14 – Интерфейс программы конфигурирования платы ввода-вывода видеосигналов

Воспроизведение испытательных и иных сигналов осуществляется при помощи специализированного ПО «Media Express».

## **2.4 Порядок выполнения работы**

2.4.1 Подготовка к измерениям

Включить лабораторный макет, ПЭВМ, осциллограф и ЦВКУ. Подключить выход сигнала яркости (Y out) ко входу 1 или 2 осциллографа.

Используя управляющую программу «Blackmagic Control Devices», сконфигурировать плату ввода-вывода на работу с сигналами стандартной четкости.

Загрузить ПО «Media Express», открыть проект «SD Test Signal manager» Выбрать из перечня доступных сигналов испытательных изображений (отображаются в виде пиктограмм) и перенести в окно просмотра (далее для краткости описания этой операции будет использоваться термин «подать сигнал») одно из испытательных изображений (ИИ), например, ИИ вертикальных градаций яркости (ВГЯ).

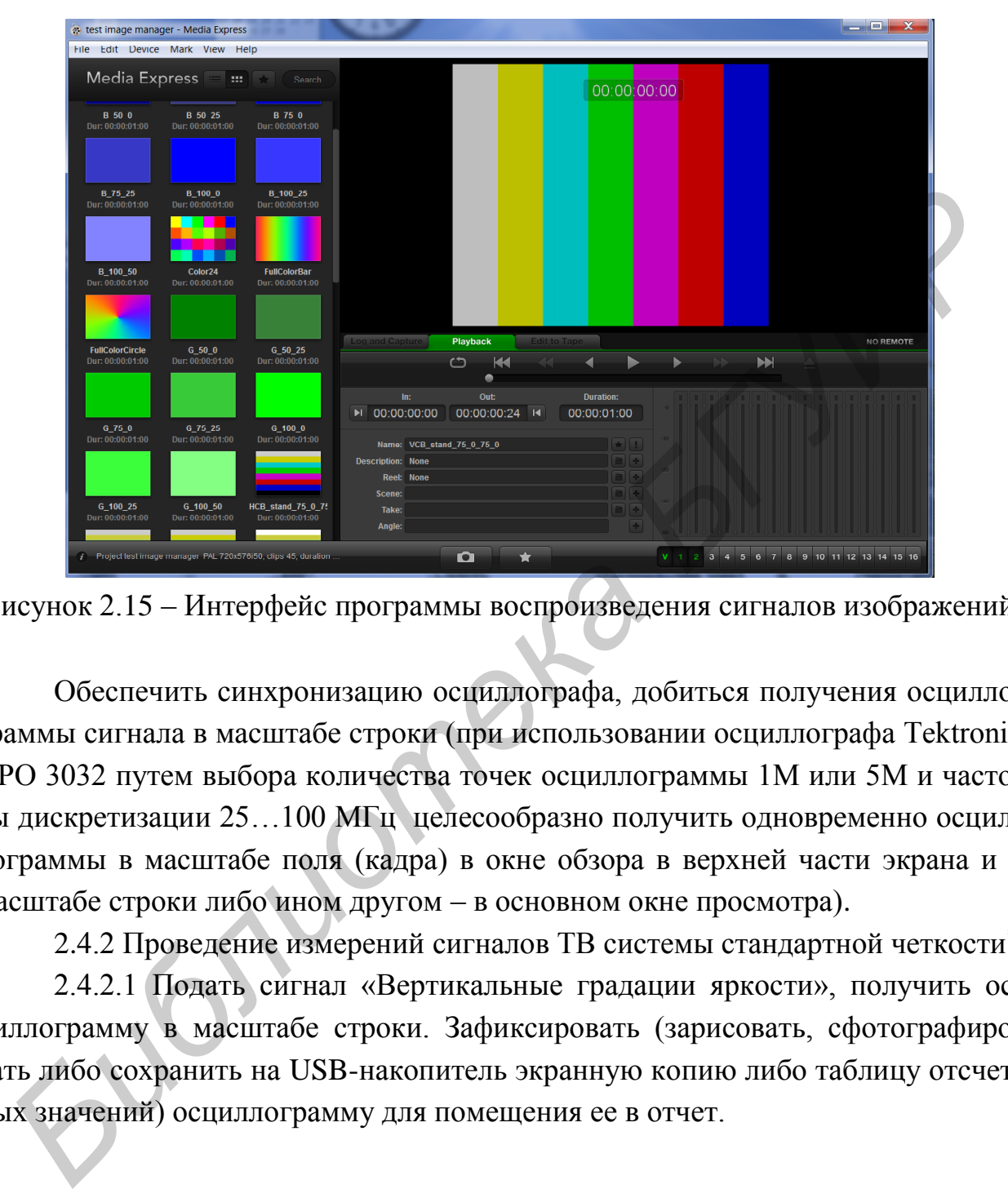

Рисунок 2.15 – Интерфейс программы воспроизведения сигналов изображений

Обеспечить синхронизацию осциллографа, добиться получения осциллограммы сигнала в масштабе строки (при использовании осциллографа Tektronix DPO 3032 путем выбора количества точек осциллограммы 1M или 5M и частоты дискретизации 25…100 МГц целесообразно получить одновременно осциллограммы в масштабе поля (кадра) в окне обзора в верхней части экрана и в масштабе строки либо ином другом – в основном окне просмотра).

2.4.2 Проведение измерений сигналов ТВ системы стандартной четкости\* .

2.4.2.1 Подать сигнал «Вертикальные градации яркости», получить осциллограмму в масштабе строки. Зафиксировать (зарисовать, сфотографировать либо сохранить на USB-накопитель экранную копию либо таблицу отсчетных значений) осциллограмму для помещения ее в отчет.

l

<sup>\*</sup> Исследования по данному пункту могут производиться и для сигналов ТВ систем высокой четкости с соответствующими изменениями в настройках оборудования. Объем исследований, проводимых в рамках лабораторной работы (только сигналы ТСЧ, только сигналы ТВЧ, сигналы ТСЧ и ТВЧ), определяется преподавателем в зависимости от учебной программы дисциплины и состава оборудования лабораторного макета.

Исследовать осциллограммы сигналов различных строк иных ИИ («шахматного поля», «сетчатого поля», тестовых таблиц), уяснить взаимосвязь между изменением яркости изображения по горизонтали и изменением амплитуды сигнала яркости во времени.

2.4.2.2 Подать сигнал «Сетчатое поле», получить осциллограмму в масштабе 2…10 строк. При помощи ручки выбора строки (данную функцию выполняет многофункциональная ручка осциллографа при активированном режиме управления разверткой – «Trigger menu») найти строку, соответствующую одной из белых линий. Зафиксировать полученную осциллограмму в масштабе порядка 2 строк.

Увеличивая время развертки осциллографа, определить (в строках) период следования горизонтальных линий.

Уменьшив время развертки осциллографа (до 1 мкс/дел и менее), измерить при помощи курсоров длительность импульса, соответствующего одной из вертикальных линий.

2.4.2.3 Подать сигнал изображения одного из монотонных (белого, серого, красного, зеленого и т. п.) полей. Измерить и отметить на осциллограмме длительности и периоды следования ССИ и СГИ.

Перейдя к масштабу поля (кадра), измерить и отметить длительности и периоды следования КСИ и КГИ. Получить и зафиксировать осциллограмму интервала КСИ в масштабе примерно 10 строк. Сравнить интервалы КСИ для I и II полей. Измерить длительности и периоды следования импульсов врезки и уравнивающих импульсов, определить номера строк, в которых они присутствуют. ие управления разверткой – «Trigger menu») найти строку, соответствующий и белых линий. Зафиксировать полученную осциллограмму в масшти<br>порядка 2 строк.<br> *Гивлания в ремя развертки осциллографа*, определить (в строках) н

Сравнить полученные результаты измерений с представленными на рисунках 2.7…2.11 и в таблице 2.1, в случае больших расхождений повторить измерения.

2.4.2.4 Подать сигнал «Горизонтальные градации яркости», получить и зафиксировать осциллограмму в масштабе поля. Перейдя к масштабу нескольких строк при помощи ручки выбора строки проанализировать изменение амплитуды сигнала от полосы к полосе. Определить количество строк, соответствующее одной горизонтальной полосе.

Просмотреть в масштабе поля осциллограммы других изображений, попытаться уяснить взаимосвязь между изменением яркости изображения по вертикали и изменением амплитуды сигнала яркости во времени.

2.4.2.5 Подать сигнал комбинированного изображения градационных шкал. Получить и зафиксировать осциллограмму одной из строк, попадающих на градационный клин. Изменяя яркость ЦВКУ (телевизора), проследить за изменением количества различимых на его экране градаций яркости.

2.4.2.6 Подать сигнал комбинированного изображения, состоящего из трех градационных клиньев, в каждом из которых градации яркости изменяются соответственно по линейному, логарифмическому и экспоненциальному закону. Получить в масштабе строки осциллограмму сигнала, соответствующего части изображения, на которой градации яркости различимы лучше всего. Измерить уровни сигнала на каждой из полос. Пояснить полученные результаты.

2.4.2.7 Подать сигнал изображения одной из тестовых таблиц для определения разрешающей способности. Получить осциллограмму в масштабе строки, соответствующую части изображения с тестовыми мирами. Сделать вывод о формировании мелких деталей изображения. По тестовым мирам, отображаемым на экране ЦВКУ, измерить разрешающую способность системы в телевизионных линиях (ТВЛ) по горизонтали и вертикали. иу. Получить в масштабе строки осциллограмму сигнала, соответствующегоги изображения, на которой градации яркости различимы лучше всего. Из<br>*FIPHT уровни сигнала на каждой* из полос. Поленить полученные результаты.<br>
2.4.2

2.4.2.8 Подать сигнал одного из реальных изображений. Получить осциллограммы в масштабе строки для характерных частей изображения (либо для частей изображения, указанных преподавателем), зафиксировать одну из них.

Установить осциллограф в режим отображения всех строк. Измерить (относительно уровня синхронизации) уровни гашения, черного и белого.

2.4.2.9 Подать сигнал одного из подвижных изображений. Проанализировать, как изменяются сигналы в масштабе строки и в масштабе поля (кадра) в зависимости от изменения изображения, в том числе от наличия движения по горизонтали и вертикали.

2.4.3 Проведение измерений сигналов ТВ системы высокой четкости

2.4.3.1 Используя управляющую программу «Blackmagic Control Devices», переконфигурировать плату ввода-вывода на работу с сигналами высокой четкости. В ПО «Media Express» открыть проект «HD Test Signal manager». Настроить схему запуска развертки осциллографа Tektronix DPO3032 для работы с сигналами стандарта высокой четкости\* .

l

<sup>\*</sup> Исследования сигналов изображений ТВ систем высокой четкости проводятся только при помощи осциллографов Tektronix DPO 30XX или аналогичных; в осциллографах Tektronix TDS 10XX/20XX и GWInstek 710XX запуск развертки по трехуровневым синхроимпульсам сигналов высокой четкости невозможен.

2.4.3.2 Подать сигнал «Сетчатое поле», получить осциллограмму в масштабе 2 строк. Аналогично подпункту 2.4.2.2 определить период следования горизонтальных линий и измерить при помощи курсоров длительность импульса, соответствующего одной из вертикальных линий. Сравнить полученные результаты, пояснить различия.

2.4.3.3 Подать сигнал изображения одного из монотонных полей. Измерить и отметить на осциллограмме длительности и периоды следования ССИ и СГИ. Пояснить различия в форме ССИ сигналов ТВ систем стандартной и высокой четкости.

Перейдя к масштабу поля (кадра), измерить и отметить длительности и периоды следования КСИ и КГИ. Получить и зафиксировать осциллограмму интервала КСИ в масштабе примерно 10 строк. Сравнить интервалы КСИ для I и II полей. Измерить длительности и периоды следования импульсов врезки и уравнивающих импульсов, определить номера строк, в которых они присутствуют. СГИ. Пояснить различия в форме ССИ сигналов ТВ систем стандартной и .<br> **Бирейля к масштабу поля (кадра), измерить и отметить динтельност<br>
перейля к масштабу поля (кадра), измерить и отметить динтельност<br>
перейля к масштаб** 

2.4.3.4 Подать сигнал изображения одной из тестовых таблиц для определения разрешающей способности. Получить осциллограмму в масштабе строки, соответствующую части изображения с тестовыми мирами. Аналогично подпункту 2.4.2.7 измерить разрешающую способность системы в твл по горизонтали и вертикали. Сравнить и пояснить полученные результаты.

2.4.3.5 Подать сигнал одного из реальных изображений. Получить осциллограммы в масштабе строки для характерных частей изображения (либо для частей изображения, указанных преподавателем), зафиксировать одну из них.

Установить осциллограф в режим отображения всех строк. Измерить (относительно уровня синхронизации) уровни гашения, черного и белого.

Подавая сигналы реальных изображений, аналогичных использовавшимся в подпункте 2.4.2.8, сравнить субъективное качество изображений.

## **2.5 Содержание отчета**

1. Цель работы.

2. Схема лабораторной установки.

3. Осциллограммы ТВ сигналов и результаты измерений по подпунктам 2.4.2.2…2.4.3.5.

4. Вывод.

### **2.6 Вопросы для самопроверки**

1. Перечислите основные физические процессы при передаче изображений.

2. С какой целью производится дискретизация изображений по времени (кадрам)?

3. С какой целью производится дискретизация изображений по строкам?

4. Обязательна ли дискретизация изображений по элементам?

5. На чем основано образование сигналов в ТВ?

6. Объясните назначение синхронизирующих импульсов.

7. Какую роль выполняют гасящие импульсы?

8. Каким образом передаются синхронизирующие импульсы в полном телевизионном сигнале?

9. Объясните состав полного телевизионного сигнала.

10. Поясните принцип нумерации строк в кадре.

11. Объясните размещение ССИ в интервале СГИ.

12. С какой целью сделаны врезки в КСИ?

13. Объясните назначение уравнивающих импульсов.

14. Какие причины могут привести к ухудшению чересстрочности растра?

15. Чем отличаются сигналы синхронизации приемника в ТВ системах стандартной и высокой четкости?

16. В чем достоинства и недостатки двухуровневых и трехуровневых сигналов синхронизации? 5. На чем основано образование сигналов в ТВ?<br>
6. Объясните назначение сигихропизирующих импульсов.<br>
7. Какую роль выполняют тасящие импульсы?<br>
8. Каким образом передаются синхронизирующие импульсы в полно<br>
извизионном с

17. Почему в цветных ТВ приемниках должно обеспечиваться принудительное гашение сигналов в интервалах СГИ и КГИ?

## **ЛАБОРАТОРНАЯ РАБОТА №3**

# **ИССЛЕДОВАНИЕ СИГНАЛОВ СИСТЕМЫ ЦВЕТНОГО ТЕЛЕВИДЕНИЯ**

### **3.1 Цель работы**

Изучение основных принципов построения систем цветного телевизионного вещания; измерение параметров сигналов совместимой системы ЦТВ.

#### **3.2 Краткие теоретические сведения**

3.2.1 Общие требования к системе ЦТВ

Вещательная система цветного телевидения должна обеспечивать:

1. Высокое качество цветовоспроизведения, которое оценивается степенью соответствия ТВ изображения оригиналу. В телевидении идеалом верности цветовоспроизведения принято считать колориметрическую тождественность изображения оригиналу, означающую, что цветность каждого элемента изображения не отличается от цветности соответствующего элемента оригинала, а отношение яркостей соответствующих элементов изображения и оригинала является величиной постоянной для всех передаваемых цветностей.

Критерий колориметрической тождественности целесообразно использовать в ТВ системах, предназначенных для научных целей при классификации объектов по их цветовым характеристикам, при телевизионной объективной колориметрии и т. д. В ТВ вещании, где колориметрическая точность воспроизведения цвета недостижима из-за ограничений, накладываемых воспроизводящим устройством, а зритель лишен возможности сравнивать изображение с оригиналом, используют психологический критерий точности, учитывающий, что восприятие цветности знакомых предметов является более критичным, чем незнакомых, что широко используется при определении допусков на отдельные параметры системы. иого вещания; измерение параметров сигналов совместимой системы ЦТВ.<br> **5.2. Краткие теоретические сведения**<br>
3.2.1 Общие требования к системе ЦТВ<br>
Вешагельная система шегного телевидения должна обеспечивать:<br>
1. Высокое к

2. Дальнейшее совершенствование, развитие и расширение функциональных возможностей ТВ системы: повышение качества преобразования, обработки и передачи изображения, а также передача зрителю дополнительной информации с выводом ее на телевизионный экран.

3.2.2 Получение сигналов основных цветов

Цвет является трехмерной величиной и для передачи информации о нем в любом случае требуется три сигнала [3]. Первичными, получаемыми непосредственно при преобразовании «свет - сигнал», являются сигналы основных цветов. В практике современного цветного телевизионного вещания в качестве преобразователей «свет - сигнал» наибольшее распространение получили трехи одноматричные камеры. В первом случае для формирования сигналов каждого из основных цветов используется отдельный датчик изображения (ДИ), по сложившейся традиции называемый передающей трубкой - ПЗС либо КМОП матрица. Во втором случае матрица одна, с нанесенной на нее мозаикой светофильтров основных либо дополнительных цветов, окончательное формирование сигналов основных цветов выполняется путем интерполяции.

Описываемые ниже методы формирования сигналов основных цветов являются общими для всех систем ЦТВ: как для композитных совместимых (NTSC, PAL и SECAM), так и для компонентных, вне зависимости от способа передачи сигналов - аналогового или цифрового.

Рассмотрим получение сигналов основных цветов (называемых также цветоделенными) с помощью трехтрубочной передающей камеры (рисунок 3.1). Три передающие трубки, предназначенные для формирования сигналов  $U_R$ ,  $U_G$  и  $U_B$ , должны «смотреть» на объект передачи под одним и тем же углом зрения, подобно тому, как это имеет место в зрительной системе. Другими словами, три передающие трубки должны находиться в одной и той же точке пространства, что невозможно. Практически это достигается косвенным путем: при делении светового потока от объекта с помощью светоделительной оптики (призмы) на три цветоделенных потока  $F_R$ ,  $F_G$  и  $F_B$ , направляемых к мишеням соответствующих передающих трубок.

В результате деления светового потока на мишень каждой ДИ попадает световой поток, соответствующий так называемому цветоделенному изображению (черно-красному, черно-зеленому и черно-синему). В результате оптикоэлектронного преобразования светового потока на выходах ДИ формируются сигналы основных цветов, по сути являющиеся сигналами яркости цветоделенных изображений.

Общая спектральная характеристика каждого из каналов, т. е. произведение спектральных характеристик коэффициентов пропускания (отражения) призмы, корректирующего светофильтра (рисунок 3.2, б) и спектральной характеристики чувствительности трубки (рисунок 3.2, в), должна соответствовать кривым смешения в системе основных цветов приемника. Однако из-за наличия отрицательных ветвей на кривых смешения (рисунок 3.2, а) реализовать каждую из них при помощи одного ДИ невозможно.

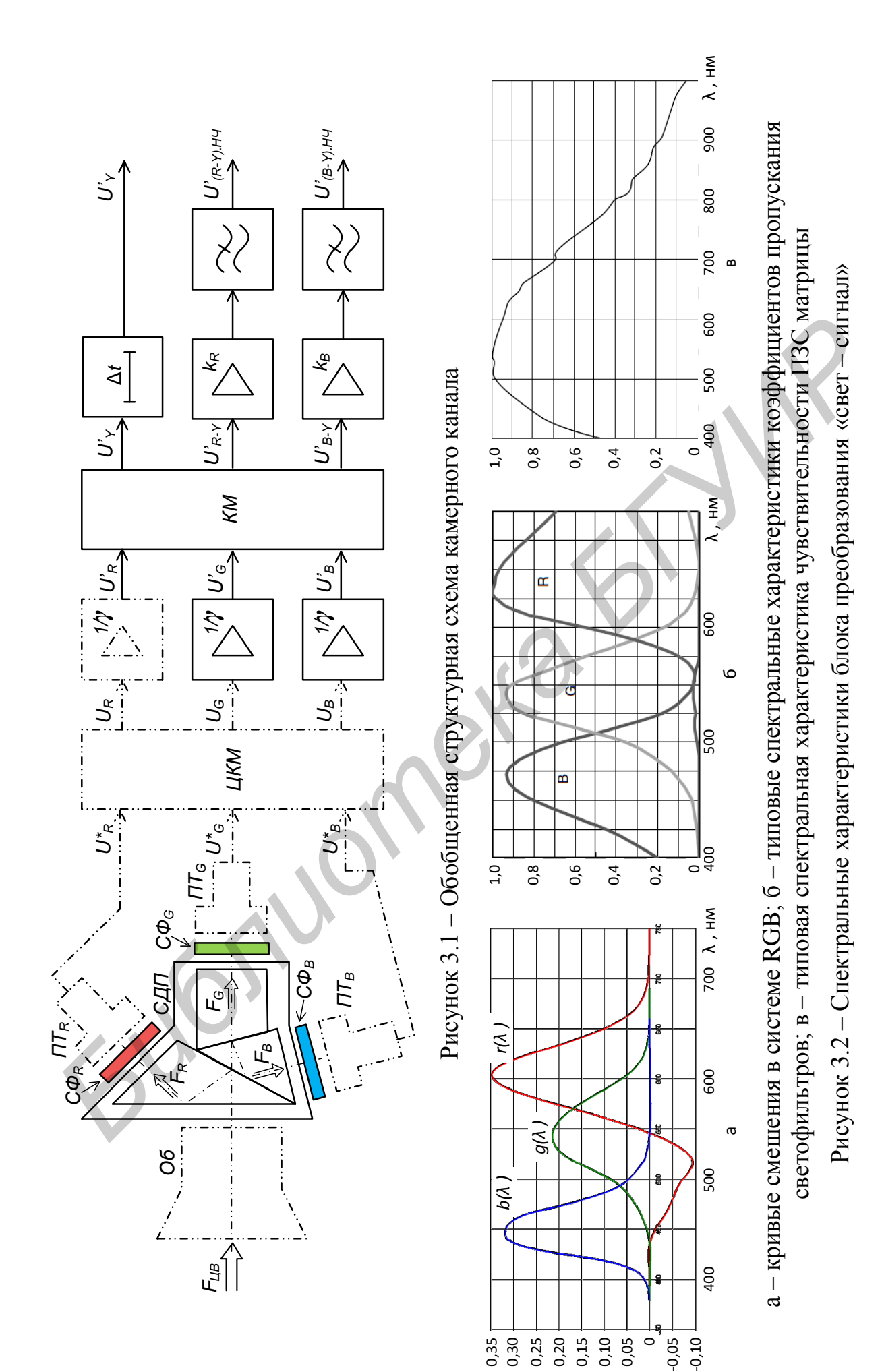

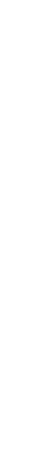

Для учета всех ветвей (основных и побочных) количество ДИ должно равняться их общему количеству, т. е. восьми (побочные ветви кривых  $g(\lambda)$  и  $b(\lambda)$  малы и при принятом на рисунке 3.2 масштабе практически незаметны). Реализовать такую камеру практически невозможно, поэтому используются камеры с тремя ДИ с физически реализуемыми спектральными характеристиками чувствительности, максимумы которых располагаются на тех же длинах волн, что и максимумы основных ветвей кривых смешения. Таким образом, камера ЦТВ работает не в системе RGB, а в близкой к ней системе (псевдо-RGB) и на выходах ее ДИ образуются сигналы  $U_R^*$ ,  $U_G^*$  и  $U_B^*$ . Сигналы же основных цветов приемника  $U_R$ ,  $U_G$  и  $U_B$  образуются после прохождения цвето-

корректирующей матрицы (ЦКМ). Принцип цветокоррекции основан на подобии основных и побочных ветвей кривых смешения, что дает возможность имитации побочных ветвей одного из цветов основными ветвями оставшихся цветов, взятыми с определенными коэффициентами. Математически выражения для цветокоррекции записываются в виде:

$$
U_R = \alpha_1 U_R^* + \beta_1 U_G^* + \gamma_1 U_B^*;
$$
\n(3.1)

$$
U_G = \alpha_2 U_R^* + \beta_2 U_G^* + \gamma_2 U_B^*;
$$
\n(3.2)

$$
U_B = \alpha_3 U_R^* + \beta_3 U_G^* + \gamma_3 U_B^*.
$$
 (3.3)

Коэффициенты  $\alpha_i$ ,  $\beta_i$  и  $\gamma_i$  зависят от спектральных характеристик камеры и рассчитываются для оптимального приближения цвета и яркости к идеальной передаче набора из многих (не менее 20) контрольных цветов при максимальной чувствительности камеры [7].

Поскольку приемные телевизионные трубки имеют нелинейные модуляционные характеристики, сигналы основных цветов на передающей стороне подвергают предварительной гамма-коррекции с целью линеаризации амплитудной характеристики сквозного телевизионного тракта. Характеристики гамма-коррекции для основных телевизионных стандартов приведены в таблице 3.1 и на рисунке 3.3. В результате образуются гамма-корректированные сигналы основных цветов  $U_R^{1/\gamma_{\kappa op}}$ ,  $U_G^{1/\gamma_{\kappa op}}$  и  $U_B^{1/\gamma_{\kappa op}}$ , которые обычно обозначаются как  $U'_R$ ,  $U'_G$  и  $U'_B$ .

Сигналы основных цветов  $U'_R$ ,  $U'_G$  и  $U'_B$  являются полностью достаточными для правильного отображения цветного изображения, однако неудобны для передачи по каналам связи, поэтому используются в студийных условиях и для непосредственной передачи от источника к устройству отображения. Дело в том, что каждый из этих сигналов несет информацию о яркости соответствующего цветоделенного изображения (красного, зеленого и синего), и полосы занимаемых ими частот ограничены значением  $F_B$ , определяемым соответствующим стандартом (4,2...6 МГц - для ТСЧ, 30...60 МГц - для ТВЧ). В результате полоса частот канала связи, предназначенного для компонентной передачи этих сигналов, составит, как минимум  $3 \cdot F_B$ .

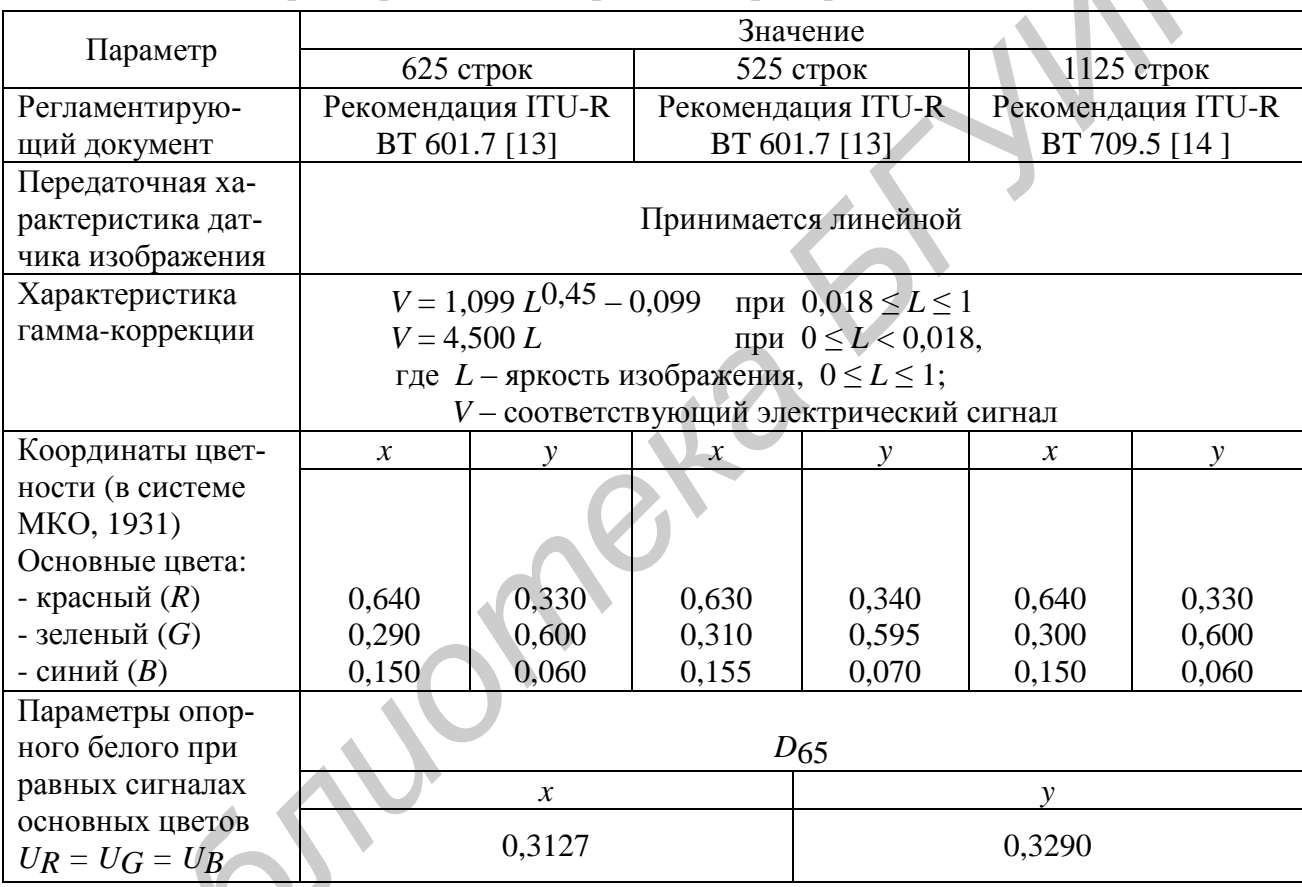

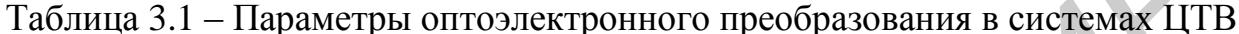

Однако известно, что глаз человека значительно менее чувствителен к изменениям параметров цветности, чем к изменению яркости [1...4, 7]. Это выражается в том, что цветовой тон и насыщенность на мелких деталях (размером в несколько минимальных элементов изображения) он различает слабо либо не различает вовсе. Соответственно, этот феномен человеческого зрения можно использовать для экономии полосы частот (либо пропускной способности при передаче в цифровом виде) канала связи, необходимой для передачи видеосигнала. Для этого необходимо от сигналов основных цветов перейти к сигналам, раздельно несущим информацию о яркости и цветности. Следует отметить, что для аналоговых композитных (совместимых) систем такой вариант является

единственно возможным. В результате во всех системах ЦТВ из сигналов основных цветов  $U'_R$ ,  $U'_G$  и  $U'_B$  формируют сигнал яркости  $U'_Y$  и цветоразностные сигналы  $U'_{R-Y}$  и  $U'_{B-Y}$ .

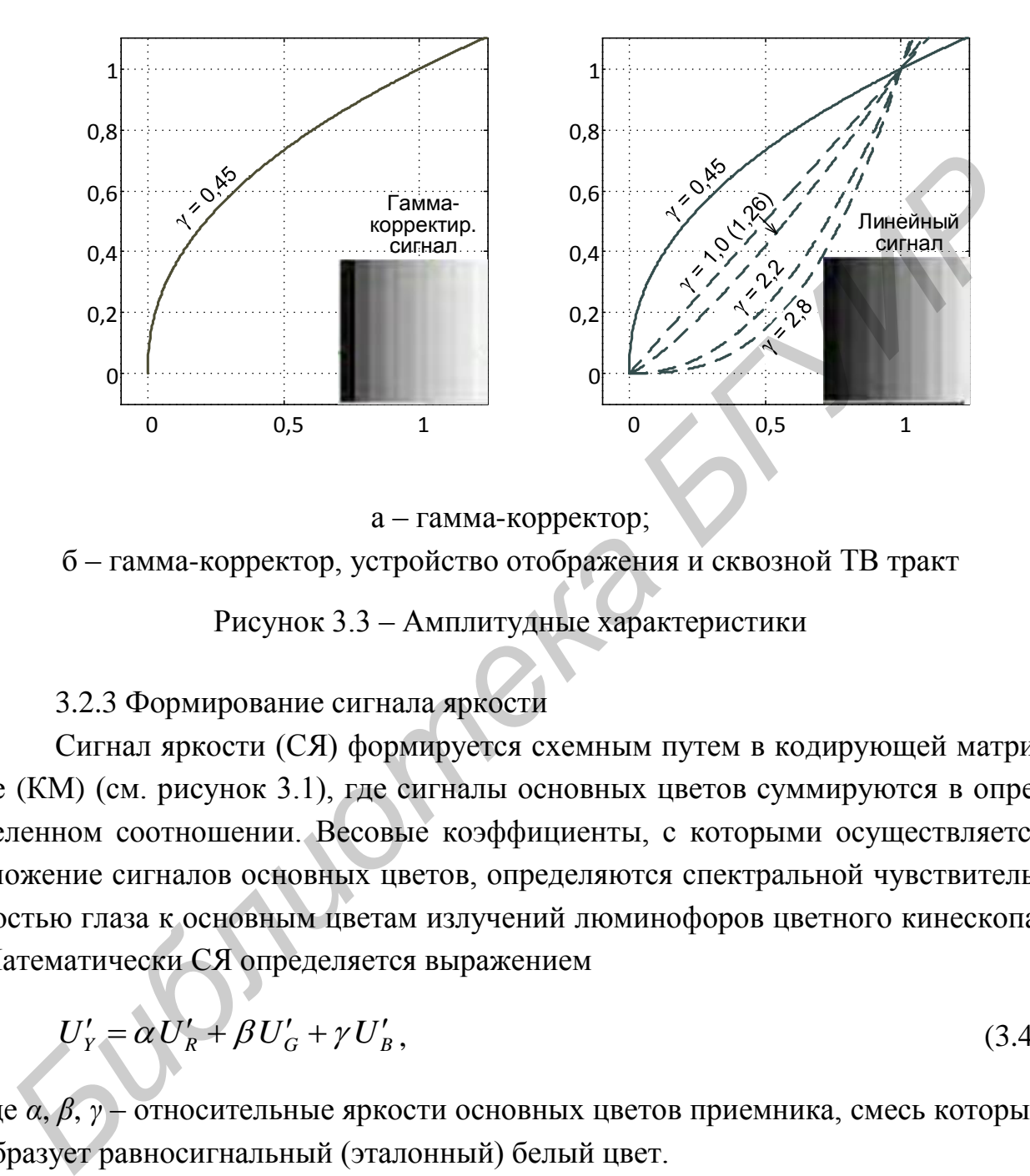

а – гамма-корректор;

б – гамма-корректор, устройство отображения и сквозной ТВ тракт

Рисунок 3.3 – Амплитудные характеристики

# 3.2.3 Формирование сигнала яркости

Сигнал яркости (СЯ) формируется схемным путем в кодирующей матрице (КМ) (см. рисунок 3.1), где сигналы основных цветов суммируются в определенном соотношении. Весовые коэффициенты, с которыми осуществляется сложение сигналов основных цветов, определяются спектральной чувствительностью глаза к основным цветам излучений люминофоров цветного кинескопа. Математически СЯ определяется выражением

$$
U'_{Y} = \alpha U'_{R} + \beta U'_{G} + \gamma U'_{B},\tag{3.4}
$$

где *α*, *β*, *γ* – относительные яркости основных цветов приемника, смесь которых образует равносигнальный (эталонный) белый цвет.

Для треугольника основных цветов NTSC (опорный белый цвет С), принятого в системах с разложением на 525 строк (см. таблицу 3.1), расчет сигнала яркости должен производиться по выражению

$$
U'_{Y} = 0,299U'_{R} + 0,587U'_{G} + 0,114U'_{B}.
$$
\n(3.5)

В системах с разложением на 625 строк, используемых в том числе и в нашей стране, расчет спектральных характеристик передающих камер ЦТВ должен производиться исходя из треугольника основных цветов приемника типа ЕС при опорном белом цвете D6500 К (к ним наиболее близки цвета свечения люминофоров реальных кинескопов). Однако для обеспечения совместимости выражение для формирования сигнала яркости оставлено таким же, как и для треугольника NTSC, т. е. (3.5). А вот для систем ТВЧ, в которых также используется треугольник основных цветов ЕС, сигнал яркости определяется выражением

$$
U'_{Y} = 0.2126U'_{R} + 0.7152U'_{G} + 0.0722U'_{R}.
$$
 (3.6)

Из-за различных выражений для формирования сигнала яркости он получается различным для одного и того же изображения в системах стандартной и высокой четкости (рисунок 3.4).

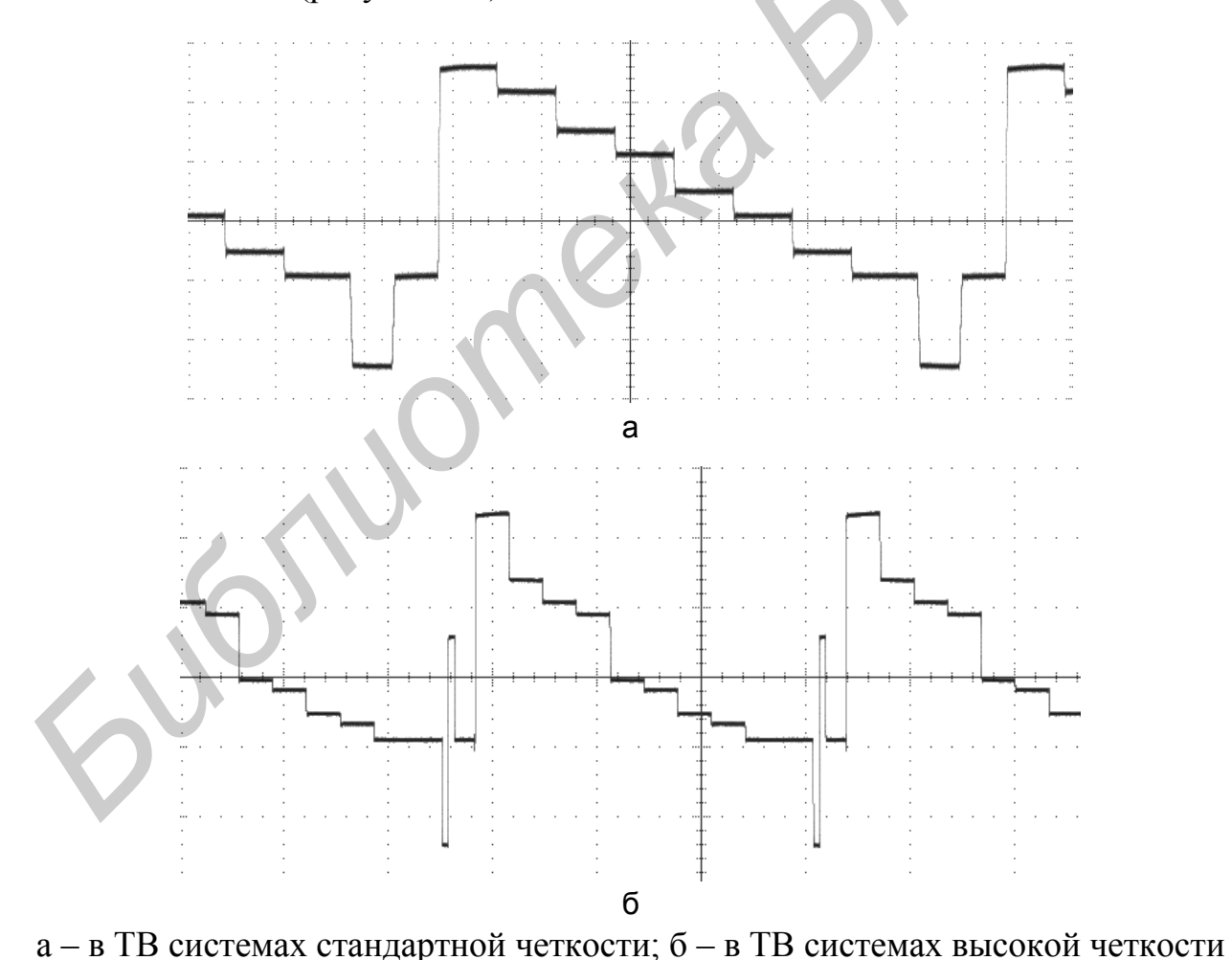

Рисунок 3.4 – Сигнал яркости, соответствующий испытательному изображению «Вертикальные цветные полосы» 100% -й яркости

Поскольку в трехтрубочной камере типа RGB сигнал яркости образуется путем сложения трех сигналов  $U'_R$ ,  $U'_G$  и  $U'_B$ , то четкость и резкость изображения весьма сильно зависят от точности совмещения трех оптических изображений и электронных растров на мишенях передающих трубок. Поэтому к точности изготовления блока светоделительной оптики (СДО) предъявляются чрезвычайно высокие требования - рассовмещение растров не должно превышать четверти размера элемента изображения (пикселя) в любом направлении. Стоимость изготовления блоков СДО оказывается очень высокой, поэтому по трехматричной схеме строятся, как правило, только профессиональные камеры. Более дешевые камеры ЦТВ, а также камеры цифровых фотоаппаратов и портативных устройств, для которых принципиальны еще и геометрические размеры, строятся по одноматричной схеме: с разделением световых потоков основных цветов при помощи матричных мозаичных светофильтров.

3.2.4 Формирование цветоразностных сигналов

Сформированный в соответствии с выражением (3.5) или (3.6) СЯ теоретически содержит всю информацию о распределении яркости передаваемой сцены. Следовательно, для передачи полной информации о цвете объекта необходимо сформировать еще сигнал, который содержал бы все сведения о цветности (цветовом тоне и насыщенности). Кроме сигнала U'у имеются еще три сигнала –  $U'_R$ ,  $U'_G$  и  $U'_B$ , которые, как известно, в совокупности полностью характеризуют яркость и цветность передаваемой сцены.

Если из этих сигналов устранить (вычесть) информацию о яркости, то образуются цветоразностные сигналы:

$$
U'_{R-Y} = U'_R - U'_Y = 0,701U'_R - 0,587U'_G - 0,114U'_B; \qquad (3.7)
$$

$$
U'_{G-Y} = U'_G - U'_Y = -0.299U'_R + 0.413U'_G - 0.114U'_B; \qquad (3.8)
$$

$$
U'_{B-Y} = U'_B - U'_Y = -0.299 U'_R - 0.587 U'_G + 0.886 U'_B.
$$
 (3.9)

В кодирующем устройстве (см. рисунок 3.1) цветоразностные сигналы (ЦРС), как и СЯ, формируются в кодирующей матрице. На рисунке 3.5 приведены осциллограммы ЦРС для испытательного изображения вертикальных цветных полос (ВЦП) 100%-й яркости 100%-й насыщенности.

Учитывая пониженную разрешающую способность зрения к цветовым переходам (мелкие детали в цвете не видны), можно без ущерба для качества передаваемого изображения сократить с помощью фильтров нижних частот (ФНЧ) полосу частот ЦРС в 2…4 раза: до 1,5…3 МГц в ТВ системах стандартной четкости и до 7,5…30 МГц – в системах высокой четкости.

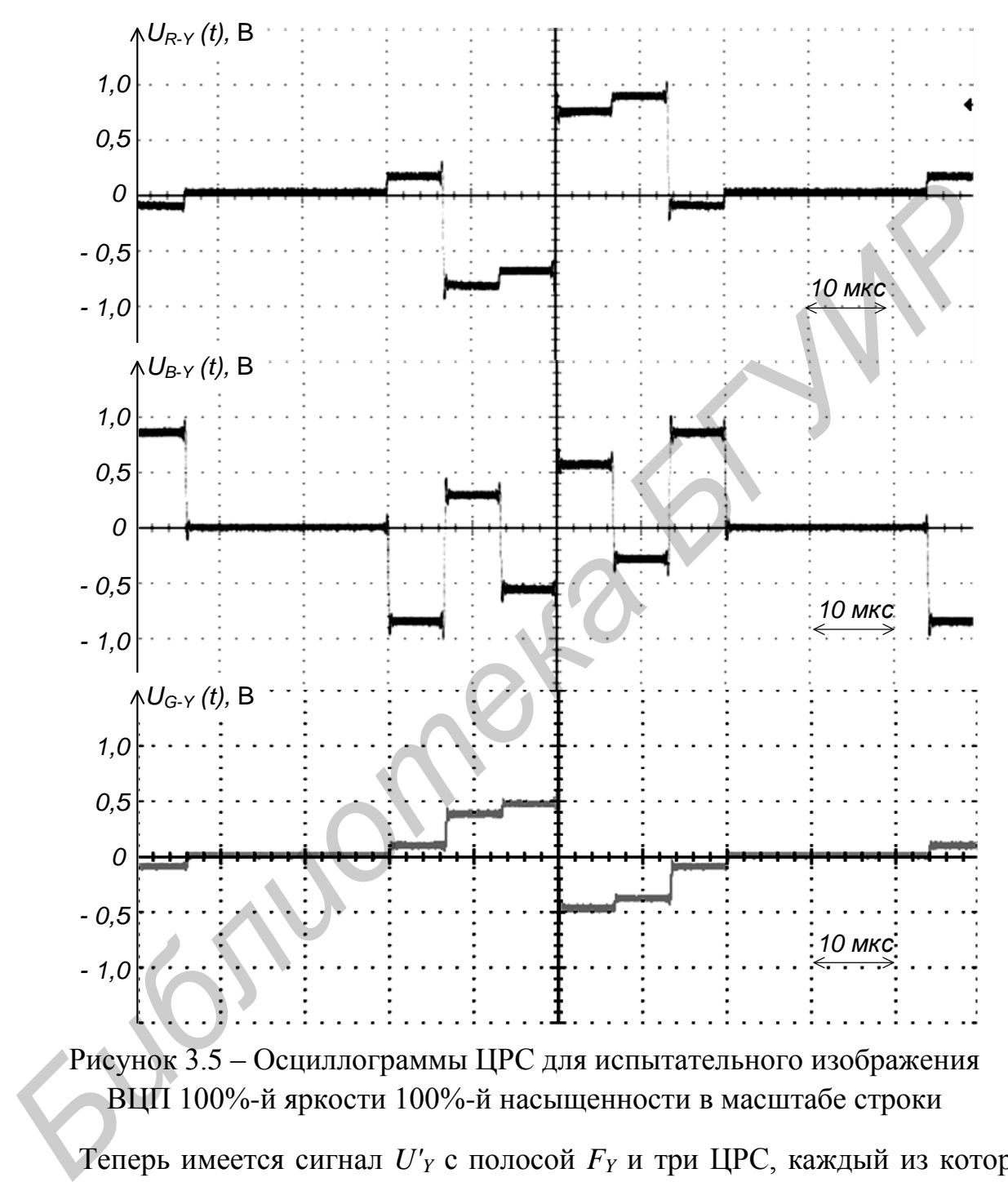

Рисунок 3.5 – Осциллограммы ЦРС для испытательного изображения ВЦП 100%-й яркости 100%-й насыщенности в масштабе строки

Теперь имеется сигнал *U'<sup>Y</sup>* с полосой *F<sup>Y</sup>* и три ЦРС, каждый из которых занимает полосу  $F_{\text{LPC}} = (1/2...1/4)F_Y$ . Так как цветность – величина двумерная, то для ее представления достаточно иметь два сигнала. Определяемые же выражениями (3.7)...(3.9) ЦРС являются линейно зависимыми, т. е. любой из них может быть получен, если известны два других.

Предпочтение передаче сигналов *U'R-Y* и *U'B-Y* отдано по соображениям обеспечения большей помехоустойчивости.

В принципе можно было бы передавать сигналы *U'<sup>Y</sup>* и два сокращенных по полосе сигнала основных цветов, например *U'<sup>R</sup>* и *U'<sup>B</sup> ,* так как третий *U'<sup>G</sup>* легко получить по выражению (3.5). Однако передача цветоразностных сигналов дает значительные преимущества по сравнению с таким вариантом. В системах цифрового ТВ сокращение полосы частот ЦРС (прореживание) дает экономию полосы пропускания канала связи.

В аналоговых композитных системах сигнал цветности (СЦ), формируемый из ЦРС, не должен создавать заметных помех при приеме сигналов ЦТВ на черно-белые телевизоры и не являться значительной помехой для СЯ при приеме на цветные телевизоры. Это условие выполняется при передаче цветоразностных сигналов, амплитуда которых на белом цвете (и всех его градациях) равна 0. Действительно, при передаче белого цвета  $U'_R = U'_G = U'_B = 1$ , тогда, согласно выражению (4.3), и *U'<sup>Y</sup> =* 1, a *U'R-Y = U'B-Y* = 0. К тому же амплитуда ЦРС мала и при передаче слабонасыщенных цветов, а поскольку такие цвета преобладают, то средняя амплитуда ЦРС меньше максимальной и намного меньше той средней амплитуды, которая была бы при передаче сигналов *U'<sup>R</sup>* и  $U'_B$ .

В любом случае передача ЦРС способствует уменьшению влияния помех канала цветности на общую яркость воспроизводимого изображения по сравнению с вариантом передачи пары сигналов основных цветов*,* что очень важно, так как глаз значительно более чувствителен к искажениям яркости, чем цветности. При передаче сигналов *U'<sup>Y</sup>* , *U'R-Y* , *U'B-Y* или *U'<sup>Y</sup>* , *U'<sup>R</sup>* , *U'<sup>B</sup>* помехи будут влиять на все три сигнала. Однако если в первом случае информация о яркости изображения передается одним сигналом, то во втором – тремя и, следовательно, влияние помех на воспроизводимую яркость здесь будет большим. Действие помех на ЦРС, из которых в значительной степени исключена информация о яркости, будет приводить только к искажению цветности, а дополнительного искажения яркости не будет. В то же время при передаче сигналов *U'R* и *U'<sup>B</sup>* , из которых информация о яркости не устранена, влияние помех сказалось бы не только на воспроизведении цветности, но и на яркости: увеличилось бы ее искажение. ономию полосы пропускания канала связи.<br> **Библиотека пропускания канала связи** ситал цветности (CII), формируе и акій из ЦРС, не должен создавать заменных помех при приеме сигналов ЦТВ нри собедавать заменных помех при п

Известно, что время задержки сигнала обратно пропорционально полосе частот канала. Поскольку полоса частот каналов СЯ и ЦРС различна, поэтому задержка фронта сигнала в канале ЦРС (канале цветности в аналоговом ТВ) будет большей. Для уравнивания времени задержки в канале СЯ устанавливается линия задержки (ЛЗ) с временем задержки, равным примерно половине длительности фронта ЦРС.

### 3.2.5 Описание изображения цветных полос

Принцип формирования сигналов основных цветов и цветоразностных сигналов легко проследить в случае передачи изображения цветных полос (ЦП). Данное изображение включает 8 полос (вертикальных или горизонтальных): 3 полосы с основными цветами приемника (красная, зеленая и синяя), 3 полосы с цветами, дополнительными к основным (голубая, пурпурная и желтая), а также 2 неокрашенные полосы с максимальной и минимальной яркостями (белая и черная). Так как изображение это неподвижное и простое по характеру, то для формирования соответствующих сигналов используется генератор цветных полос, который как бы является электрическим эквивалентом идеальной передающей камеры. По этим сигналам удобно проверять и настраивать многие звенья телевизионной системы, особенно телевизионные приемники.

В соответствии с Рекомендацией МСЭ-Р сигнал цветных полос описывается четырехчисловым кодом (номенклатурой) типа 100/0/100/0, 100/25/75/25. В данном обозначении числовые значения задают уровни сигналов основных цветов в процентах от уровня белого (который принимается за 100 %, а уровень гашения – за нулевой уровень): первое число – уровень сигналов основных цветов на наиболее яркой полосе (белой); второе – уровень сигналов основных цветов на наименее яркой полосе (черной); третье и четвертое – соответственно максимальный и минимальный уровни сигналов основных цветов на любой из окрашенных полос. НЫХ): 3 полосы с основными шегами приемника (красная, зеленая и синяя, полосы с четами, дополнительными к основным (голубая, пурпурная и ж<br>полосы с цветами, дополнительными к основным (голубая, пурпурная и ж<br>man), а также

Вторая возможная форма описывает изображение цветных полос с точки зрения яркости и насыщенности окрашенных полос, например ЦП со 75%-й яркостью и 100%-й насыщенностью, ЦП с 100%-й яркостью и 75%-й насыщенностью. Значения яркости и насыщенности окрашенных полос приводятся в процентах по отношению к максимально достижимым на экране телевизионного приемника.

Взаимосвязь между этими формами описания следующая: максимальный уровень сигналов основных цветов *U*max на любой из окрашенных полос (третье число в первой форме описания) определяет значение яркости изображения ЦП, а совокупность максимального *U*max и минимального *U*min уровней сигналов основных цветов (третье и четвертое числа) – значение насыщенности в соответствии с выражением

$$
H = \frac{U_{\text{max}} - U_{\text{min}}}{U_{\text{max}}} 100, \, \%
$$

Кроме испытательных сигналов цветных полос могут использоваться и иные сигналы - цветных полей, с расширенным количеством цветов, плавными переходами яркости, цветового тона и насыщенности а также реальные изображения.

#### 3.3 Описание лабораторной установки

Лабораторная установка представляет собой аппаратно-программный комплекс (см. рисунок 2.13), построенный на базе ПЭВМ со специализированной платой ввода-вывода сигналов (ПВВ) стандартной (ТСЧ) либо высокой (ТВЧ) четкости. Для контроля сигналов используется цветное видеоконтрольное устройство (ЦВКУ) - ЖК телевизор Horizont с возможностью отображения сигналов стандартов ТСЧ и ТВЧ, измерения параметров сигналов выполняются осциллографами Tektronix DPO 3032, TDS1012, TDS2024 либо GW Instek. Осциллограф Tektronix DPO 3032 позволяет работать с сигналами TCЧ и ТВЧ, остальные - только с сигналами ТСЧ.

#### 3.4 Порядок выполнения работы

3.4.1 Рассчитать уровни сигналов основных цветов, цветоразностных сигналов и сигнала яркости для каждой цветовой полосы изображения вертикальных цветных полос со следующими параметрами (в зависимости от варианта, указанного преподавателем):

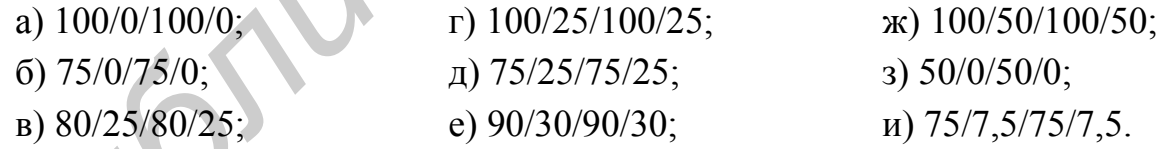

Результаты расчетов свести в таблицу 3.2.

3.4.2 По рассчитанным значениям сигналов  $U_{R-Y}$  и  $U_{B-Y}$  построить векторную диаграмму.

3.4.3 Включить лабораторный макет, ПЭВМ, осциллограф и ЦВКУ. Подключить выход сигнала яркости (Y out) ко входу 2 осциллографа, выход одного из цветоразностных сигналов (R-Y out или B-Y out) – ко входу 1. При использовании четырехканального осциллографа на его свободные (после подключения сигнала яркости) входы подаются оба цветоразностных сигнала.

| Полоса    | Сигнал |       |       |       |                  |                  |                  |
|-----------|--------|-------|-------|-------|------------------|------------------|------------------|
|           | $U_R$  | $U_G$ | $U_B$ | $U_Y$ | $U_{R\text{-}Y}$ | $U_{G\text{-}Y}$ | $U_{B\text{-}Y}$ |
| Белая     |        |       |       |       |                  |                  |                  |
| Желтая    |        |       |       |       |                  |                  |                  |
| Голубая   |        |       |       |       |                  |                  |                  |
| Зеленая   |        |       |       |       |                  |                  |                  |
| Пурпурная |        |       |       |       |                  |                  |                  |
| Красная   |        |       |       |       |                  |                  |                  |
| Синяя     |        |       |       |       |                  |                  |                  |
| Черная    |        |       |       |       |                  |                  |                  |

Таблица 3.2 – Результаты расчета параметров сигналов

Используя управляющую программу «Blackmagic Control Devices», сконфигурировать плату ввода-вывода на работу с сигналами стандартной либо высокой (только при использовании осциллографа Tektronix DPO 3032) четкости.

Загрузить ПО «Media Express», открыть проект «SD Test Signal manager» или «HD Test Signal manager» в зависимости от выбранного стандарта выходных сигналов. Выбрать из перечня доступных испытательных изображений (отображаются в виде пиктограмм) и перенести в окно просмотра (далее для краткости описания этой операции будет использоваться термин «подать сигнал») файл испытательного изображения (ИИ) стандартных вертикальных цветных полос, например, номенклатуры  $100/0/100/0$  (VCB\_stand\_100\_0\_100\_0).

Обеспечить синхронизацию осциллографа по сигналу яркости, добиться получения осциллограмм сигнала яркости и ЦРС в масштабе строки (при использовании осциллографа Tektronix DPO 3032 путем выбора количества точек осциллограммы 1М или 5М и частоты дискретизации 25...100 МГц целесообразно получить одновременно осциллограммы в масштабе поля (кадра) в окне обзора в верхней части экрана и в масштабе строки либо ином другом - в основном окне просмотра).

3.4.4 Подать сигнал ИИ ВЦП в соответствии с заданным преподавателем вариантом. Получить осциллограмму СЯ  $U<sub>Y</sub>$  в масштабе строки. Измерить (по масштабной сетке либо посредством курсоров) уровни сигнала на всех полосах относительно уровня гашения, а также уровень синхронизации. Зафиксировать осциллограмму. Результаты измерений занести в таблицу 3.3.

Получить осциллограмму ЦРС  $U_{R,Y}$  в масштабе строки. Измерить и занести в таблицу 3.3 уровни сигнала относительно нулевого значения (по времени соответствует интервалу гашения СЯ). Зафиксировать осциллограмму. Повторить перечисленные действия для ЦРС *UB-Y*.

Вычислить для всех цветных полос и занести в таблицу 3.3 значения ЦРС *UG-Y* и сигналов основных цветов *UR*, *U<sup>G</sup>* и *UB*.

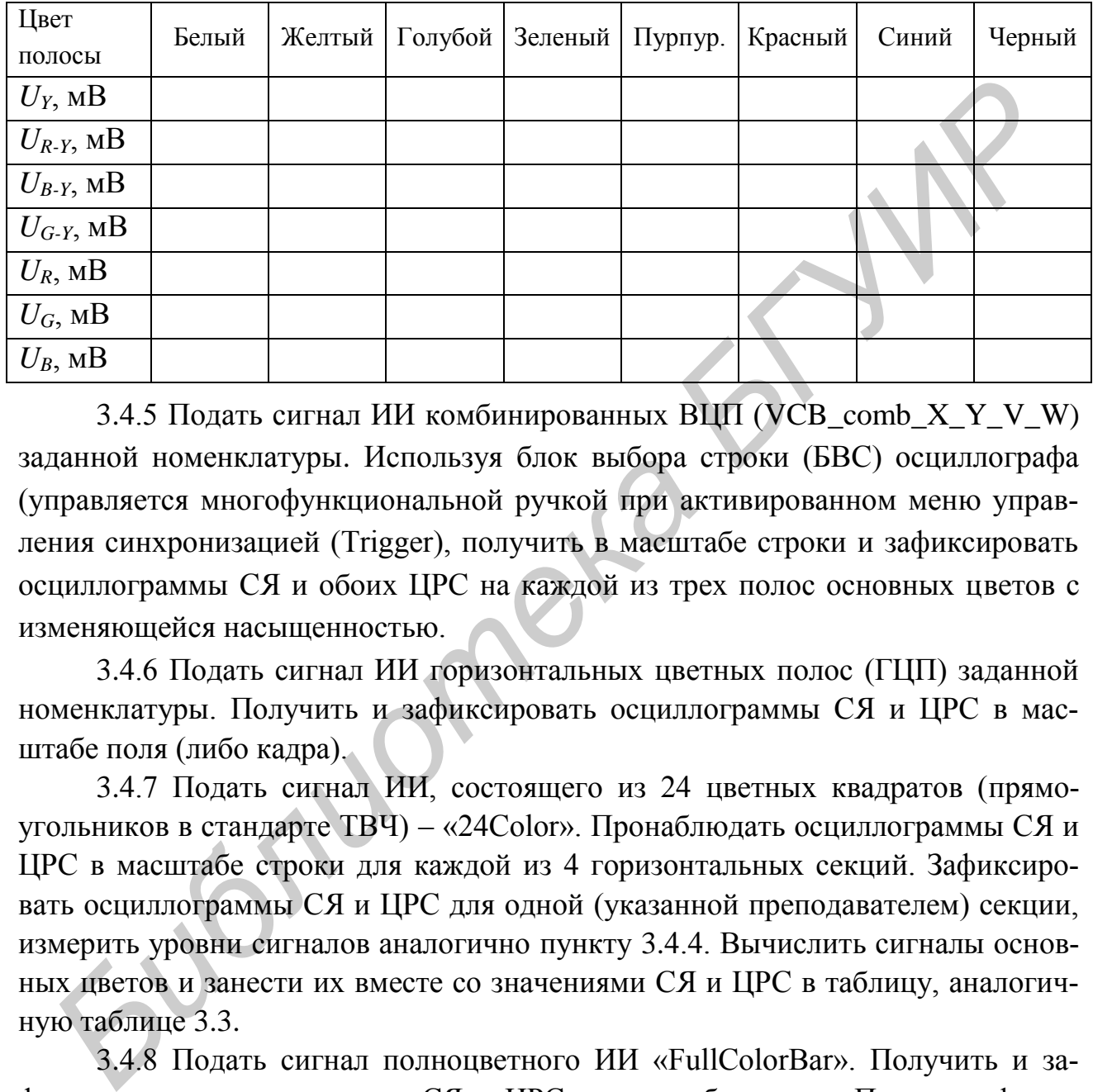

Таблица 3.3 – Результаты измерений и расчета параметров сигналов

3.4.5 Подать сигнал ИИ комбинированных ВЦП (VCB\_comb\_X\_Y\_V\_W) заданной номенклатуры. Используя блок выбора строки (БВС) осциллографа (управляется многофункциональной ручкой при активированном меню управления синхронизацией (Trigger), получить в масштабе строки и зафиксировать осциллограммы СЯ и обоих ЦРС на каждой из трех полос основных цветов с изменяющейся насыщенностью.

3.4.6 Подать сигнал ИИ горизонтальных цветных полос (ГЦП) заданной номенклатуры. Получить и зафиксировать осциллограммы СЯ и ЦРС в масштабе поля (либо кадра).

3.4.7 Подать сигнал ИИ, состоящего из 24 цветных квадратов (прямоугольников в стандарте ТВЧ) – «24Color». Пронаблюдать осциллограммы СЯ и ЦРС в масштабе строки для каждой из 4 горизонтальных секций. Зафиксировать осциллограммы СЯ и ЦРС для одной (указанной преподавателем) секции, измерить уровни сигналов аналогично пункту 3.4.4. Вычислить сигналы основных цветов и занести их вместе со значениями СЯ и ЦРС в таблицу, аналогичную таблице 3.3.

3.4.8 Подать сигнал полноцветного ИИ «FullColorBar». Получить и зафиксировать осциллограммы СЯ и ЦРС в масштабе строки. Пояснить форму полученных сигналов.

3.4.9 Подать сигнал одного из реальных изображений. Используя БВС, просмотреть осциллограммы СЯ и ЦРС для наиболее характерных строк изображения. Зафиксировать осциллограммы СЯ и ЦРС для одной из строк.

3.4.10 Подключить выход цветоразностного сигнала B-Y out – ко входу 1 осциллографа, R-Y out – ко входу 2, сигнал яркости подать на вход внешней синхронизации. Перевести осциллограф в режим вектороскопа. Для этого войти в меню «Экран (Display)» и выбрать режим отображения «XY». Подать сигнал ИИ ВЦП с параметрами, аналогичными принятым в пункте 3.4.4. Регулируя коэффициенты усиления и смещение каналов 1 и 2, совместить центральную точку получившейся векторной диаграммы (ВД) с центром экрана. Зафиксировать векторную диаграмму. При помощи курсоров осциллографа измерить координаты точек основных цветов относительно центральной. Вычислить амплитуды и фазы вектора сигнала цветности для всех 6 цветов.

Подавая ИИ ВЦП (либо ГЦП) с другими параметрами, проследить за изменением ВД. Пояснить получаемые результаты.

3.4.11 Подать сигнал ИИ одного из цветных полей (красного, зеленого либо синего). Изменяя параметры ИИ, проследить за изменением векторной диаграммы. Зафиксировать ВД для каждого из цветов (одинаковой номенклатуры).

3.4.12 Подать сигнал ИИ «24Color». Зафиксировать полученную ВД. Пояснить, используя также результаты пункта 3.4.7, в чем различия цветных квадратов, входящих в состав испытательного изображения.

3.4.13 Подать сигнал полноцветного ИИ «FullColorBar». Получить и зафиксировать ВД, пояснить ее характер.

3.4.14 Подавая сигналы реальных изображений, отличающихся преобладающими цветами, проследить за изменением ВД. Зафиксировать ВД для одного из реальных изображений. или вскорную 21 Hap Hamany, 1-ри позовали мурского оспольной и восходилисты потех основных цестов относительно пентральной. Вычислить двигательно и додава и ВЕЦ (либо ПЦП с другими иаракетрами, проследить за менением ВД.

## **3.5 Содержание отчета**

- 1. Цель работы.
- 2. Структурная схема камерного канала системы ЦТВ.
- 3. Результаты расчетов по пунктам 3.4.1, 3.4.2, 3.4.4.
- 4. Осциллограммы, результаты измерений по пунктам 3.4.3…3.4.14.
- 5. Выводы по результатам исследований.

## **3.6 Вопросы для самопроверки**

1. Поясните, что понимают под совместимостью систем черно-белого и цветного телевидения.

2. Какими параметрами характеризуется цветность изображения?

3. Что такое физическое, колориметрическое и психологическое соответствие цветного изображения оригиналу? Какое соответствие должно быть реализовано в вещательной системе цветного телевидения?

4. В чем отличие композитных и компонентных систем ЦТВ?

5. Объясните назначение составляющих полного цветового телевизионного сигнала.

6. Что такое сигнал основного цвета?

7. Поясните назначение светоделительной оптики в передающей камере.

8. Чему должны соответствовать спектральные характеристики оптических каналов камер черно-белого и цветного телевидения?

9. Поясните назначение цветокорректирующей матрицы.

10. Как скажется на воспроизводимом цветном изображении отсутствие гамма-корректора на передающей стороне системы ЦТВ?

11. Почему гамма-корректор не устанавливают в ТВ приемнике?

12. Какие достоинства и недостатки присущи RGB камерному каналу?

13. Почему в качестве сигналов, несущих информацию о цветности, выбираются цветоразностные сигналы *U'R-Y* и *U'B-Y* ?

14. Разработайте функциональную схему декодирующей матрицы телевизионного приемника цветного телевидения, если по каналу передаются сигналы *U'<sup>Y</sup>* в полосе 6 МГц и *U'R-Y* , *U'B-Y* в полосе 1,5 МГц.

15. Что понимают под сигналом цветности?

16. Почему сигнал цветности в совместимых системах ЦТВ располагают в области высокочастотных компонент сигнала яркости?

17. Почему при выборе цветовой поднесущей, кратной нечетной гармонике полустрочной частоты, помеха от сигнала цветности на экранах чернобелых телевизионных приемников обладает свойством самокомпенсации? 9. Поясните назначение цветокорректирующей матрицы.<br>
10. Как скажется на воспроизводимом цветном изображении отсутствии<br>
MMA-корректора на передающей стороне системы ЦТВ?<br>
11. Почему камна-корректор не устанавливают в ТВ

18. В телевизионном приемнике цветного изображения из-за неисправности отсутствует сигнал яркости. Как будет воспроизводиться на его экране полный цветовой телевизионный сигнал вертикальных цветных полос?

19. Какую яркость (в процентах) будет иметь черная полоса на изображении цветных полос с параметрами 100/25/100/25?

20. Чем отличается 100%-я насыщенность цветных полос от 100%-й насыщенности с точки зрения колориметрии?

21. В чем отличие векторной диаграммы ИИ ВЦП номенклатуры 100/0/100/0 от ВД ИИ ВЦП номенклатуры 100/25/100/25?

22. Есть ли различия между ВД ИИ ВЦП номенклатуры 100/0/75/0 и ВД ИИ ГЦП той же номенклатуры?

23. Будут ли различия между ВД ИИ ВЦП номенклатуры 100/0/100/0 и ВД ИИ ВЦП номенклатуры 100/0/75/0? Если да, то в чем они заключаются?

24. Размах какого из ЦРС для ИИ цветных полос будет максимальным, а какого – минимальным?

### **ЛАБОРАТОРНАЯ РАБОТА №4**

# **ИССЛЕДОВАНИЕ СИГНАЛОВ СОВМЕСТИМЫХ СИСТЕМ ЦВЕТНОГО ТЕЛЕВИДЕНИЯ PAL И SECAM**

### **4.1 Цель работы**

Изучение основных принципов построения систем цветного телевидения PAL и SECAM; измерение параметров полного цветового телевизионного сигнала систем PAL и SECAM и его составляющих.

# **4.2 Краткие теоретические сведения**

#### 4.2.1 Система PAL

Система PAL относится к классу совместимых систем цветного телевидения [11]. Она была разработана в 1962–1966 гг. инженерами фирмы Telefunken (ФРГ) и эксплуатировалась в большинстве стран западной Европы (исключая Францию), а также странах Азии, Африки, Латинской Америки и Австралии до полного перехода ими на цифровое телевизионное вещание. В настоящее время применяется и в Республике Беларусь, но только в сетях кабельного телевидения, в которых еще сохраняется аналоговое вещание.

Отличительной особенностью формирования сигнала цветности в системе PAL является использование амплитудной с подавлением несущей (балансной) модуляции поднесущей частоты *fЦП* двумя цветоразностными сигналами (ЦРС)  $U'_{R-Y}$  и  $U'_{B-Y}$ , причем опорное колебание, подаваемое на балансный модулятор (БМ) канала красного ЦРС, имеет сдвиг по фазе в 90 или 270° по отношению к фазе опорного сигнала в канале синего ЦРС, т. е. они находятся в квадратуре (рисунок 4.1). Коммутация фазы поднесущей на  $180^{\circ}$  (90 или 270<sup>o</sup>) осуществляется от строки к строке телевизионного сигнала [1…3]. **11. В издестени, плекрение наркае респользование состояние и светили со стали состоитили с нала систем РАL** Система РАL Система РАL Система РАL Система РАL Система РАL Система РАL Система РАL Система РАL Система РАL Сис

В каждом из балансных модуляторов поднесущая частота модулируется по амплитуде одним из цветоразностных сигналов. В результате на выходах модуляторов образуются следующие сигналы:

- в канале цветоразностного сигнала  $U^\prime_{B-Y}$ 

$$
U_{C\mu}{}_{B} = k_{B}U'_{B-Y}\sin(2\pi f_{\mu\mu}t) = U\sin(\omega_{\mu\mu}t); \tag{4.1}
$$

- в канале цветоразностного сигнала  $U'_{R-Y}$ , с учетом коммутации фазы поднесущей, в одной строке ( $\varphi_{III}$  = 90°)

59

$$
U_{CII\ R} = k_R U'_{R-Y} \sin(2\pi f_{LIII} t + 90^\circ) = V \cos(\omega_{LIII} t)
$$
 (4.2)

и в следующей ( $\varphi_{\text{LIT}} = 270^{\circ}$ )

$$
U_{C\mu R} = k_R U'_{R-Y} \sin(2\pi f_{\mu T} t + 270^\circ) = -V \cos(\omega_{\mu T} t), \tag{4.3}
$$

в которых для упрощения анализа амплитуда сигнала поднесущей частоты принята равной 1, а ее начальная фаза – 0°.

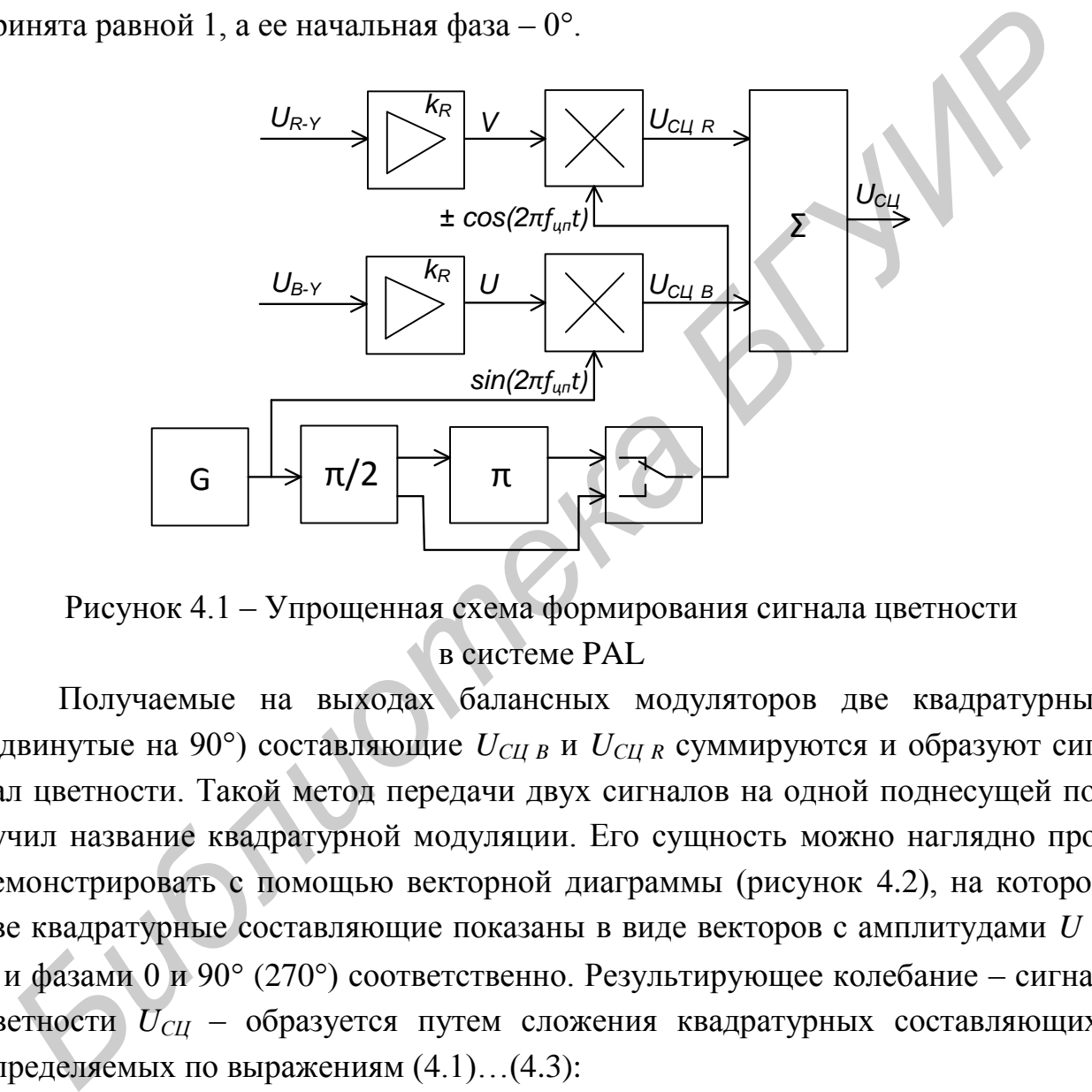

Рисунок 4.1 – Упрощенная схема формирования сигнала цветности в системе PAL

Получаемые на выходах балансных модуляторов две квадратурные (сдвинутые на 90°) составляющие *UСЦ B* и *UСЦ <sup>R</sup>* суммируются и образуют сигнал цветности. Такой метод передачи двух сигналов на одной поднесущей получил название квадратурной модуляции. Его сущность можно наглядно продемонстрировать с помощью векторной диаграммы (рисунок 4.2), на которой две квадратурные составляющие показаны в виде векторов с амплитудами *U* и *V* и фазами 0 и 90° (270°) соответственно. Результирующее колебание – сигнал цветности *UСЦ* – образуется путем сложения квадратурных составляющих, определяемых по выражениям (4.1)…(4.3):

$$
U_{\text{CII}} = U \sin(\omega_{\text{LII}} t) \pm V \cos(\omega_{\text{LIII}} t) = S \sin(\omega_{\text{LIII}} t + \varphi_{\text{CII}}). \tag{4.4}
$$

Очевидно, что в данном случае сигнал цветности представляет собой колебание с амплитудно-фазовой модуляцией, где амплитуда сигнала цветности *S* и его фаза  $\varphi_{\text{CII}}$  определяются как

$$
S_{\mathit{CII}} = \sqrt{U^2 + V^2} \; ; \tag{4.5}
$$

$$
\varphi_{\text{CI}} = \text{arctg}(V/U). \tag{4.6}
$$

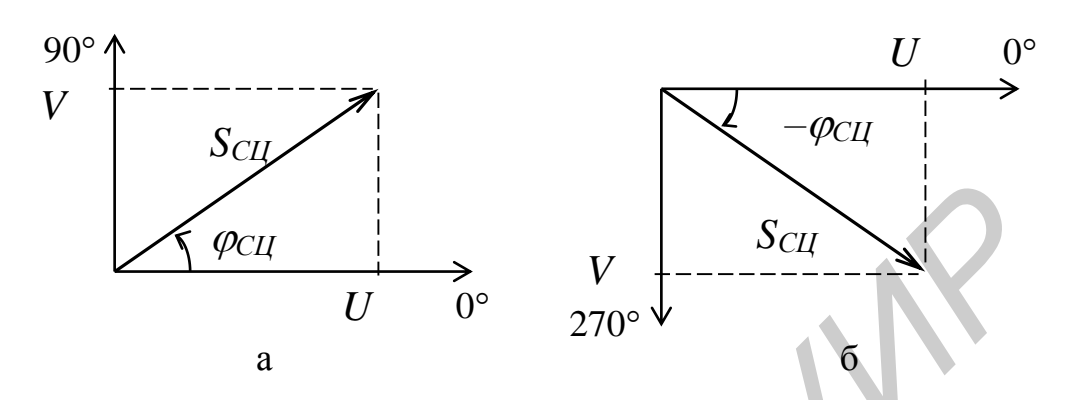

а – при фазе поднесущей в канале  $V \varphi_V = 90^\circ$ ; б – при  $\varphi_V = 180^\circ$ Рисунок 4.2 – Векторная диаграмма сигнала цветности PAL

<sup>2</sup>+ $V^2$ ; (4.5) (4.6) (4.6) (4.6) (4.6) (4.6) (4.6) (4.6) (4.6) (4.6) (4.6) (4.6) (4.6) (4.6) (4.6) (4.6) (4.6) (4.6) (4.6) (4.6) (4.6) (4.6) (4.6) (4.6) (4.6) (4.6) (4.6) (4.6) (4.6) (4.6) (4.6) (4.6) (4.6) (4.7) (4.7) Достоинством применения балансной модуляции является отсутствие сигнала цветности при передаче черно-белых изображений, так как в этом случае цветоразностные сигналы равны нулю, а немодулированная поднесущая подавляется в модуляторе. Кроме того, балансная модуляция позволяет увеличить уровень модулирующего напряжения по сравнению с обычной амплитудной модуляцией при неизменном уровне сигнала на выходе модулятора. Это повышает помехоустойчивость канала цветности системы PAL. Коммутация фазы канала *V* на 180° от строки к строке позволила уменьшить влияние фазовых искажений тракта передачи изображения на сигнал цветности. *Бивли полививат в и полививате в составляется и полививать и дажники систративные составляющие располизирать в составляется (* $f_{\mu\nu} + f_{\nu\mu}$ *), а для соглавляется и оставляется и местном применения баланствой модуляции* 

Коммутация фазы в канале красного цветоразностного сигнала накладывает ограничения на выбор поднесущей частоты *fЦП* . Как известно, спектры сигнала яркости и цветоразностных сигналов имеют гребенчатый характер [3] с максимумами спектральной плотности, приходящимися на гармоники частоты строк (*nfстр* , где *n* =0, 1, 2, …). При использовании балансной модуляции спектр ЦРС переносится на поднесущую и оказывается, что для сигнала *U* на выходе модулятора спектральные составляющие располагаются на частотах (  $f_{LIT}$   $\pm$  *nf*<sub>cmp</sub>), а для сигнала на выходе модулятора канала красного цветораз-

ностного сигнала –  $\left| f_{LTT} \pm \frac{2m+1}{2} f_{cmp} \right|$ J  $\backslash$  $\mathsf{I}$  $\setminus$  $\begin{pmatrix} 1 & 2m + 1 \end{pmatrix}$  $L_{\mu}$   $\frac{1}{2}$   $\frac{2m+1}{2}$   $f_{\text{cmp}}$ *m f* 2  $2m + 1$ . Различие в спектральных составах

объясняется коммутацией фазы поднесущей в канале красного ЦРС на 180° от строки к строке.

При использовании в качестве поднесущей  $f_{UII}$  нечетной гармоники полустрочной частоты  $(2k+1) f_{cmp}$  /2 (как это делается в системе NTSC [3, 18]) получается, что для спектральных компонент сигнала цветности, образованных за счет ЦРС *U* и расположенных на частотах

$$
f_U = \frac{2k+1}{2} f_{cmp} \pm n f_{cmp} = \frac{2l+1}{2} f_{cmp},
$$
\n(4.7)

перемежение со спектральными составляющими сигнала яркости обеспечивается, а для компонент СЦ, образованных сигналом  $V$ , - нет, так как

$$
f_V = \frac{2k+1}{2} f_{cmp} \pm \frac{2m+1}{2} f_{cmp} = f_{cmp},
$$
\n(4.8)

и они будут накладываться на компоненты сигнала яркости. Поэтому в системе PAL для поднесущей частоты обеспечивают так называемый четвертьстрочный сдвиг относительно гармоники строчной частоты с дополнительным смещением на половину частоты полей [3, 15]:

$$
f_{\mu\mu} = \left(n - \frac{1}{4}\right) f_{\text{cmp}} + \frac{1}{2} f_{\text{non}}.
$$
 (4.9)

Принимая *n* = 284 и с учетом того, что  $f_{cmp}$  = 15 625 Гц,  $f_{non}$  = 50 Гц, получаем

$$
f_{\mu\mu} = \left(284 - \frac{1}{4}\right) \cdot 15625 + 25 = 4436187, 5 \text{ T\mu}.
$$
 (4.10)

При выборе поднесущей в соответствии с выражением (4.9) обеспечивается перемежение спектральных компонент сигналов яркости и цветности (рисунок 4.3) не только для гармоник строчной частоты, но и гармоник частоты полей, присутствующих в спектрах СЯ и ЦРС. Перемежение спектров приводит к тому, что помеха от сигнала цветности на экранах черно-белых телевизионных приемников обладает свойством самокомпенсации - как пространственной (в соседних строках двух полей изображения), так и временной (через четыре поля).

Формирование поднесущей по условию (4.9) обеспечивает еще и перемежение спектральных составляющих  $U_{CUR}$  и  $U_{CUR}$ . Это позволяет в декодерах PAL разделить сигнал цветности  $U_{\text{CII}}$  на его составляющие  $U_{\text{CII}}$  к и  $U_{\text{CII}}$  в до синхронных детекторов (в отличие от приемника NTSC) и исключить перекрестные искажения между ЦРС [6, 11].

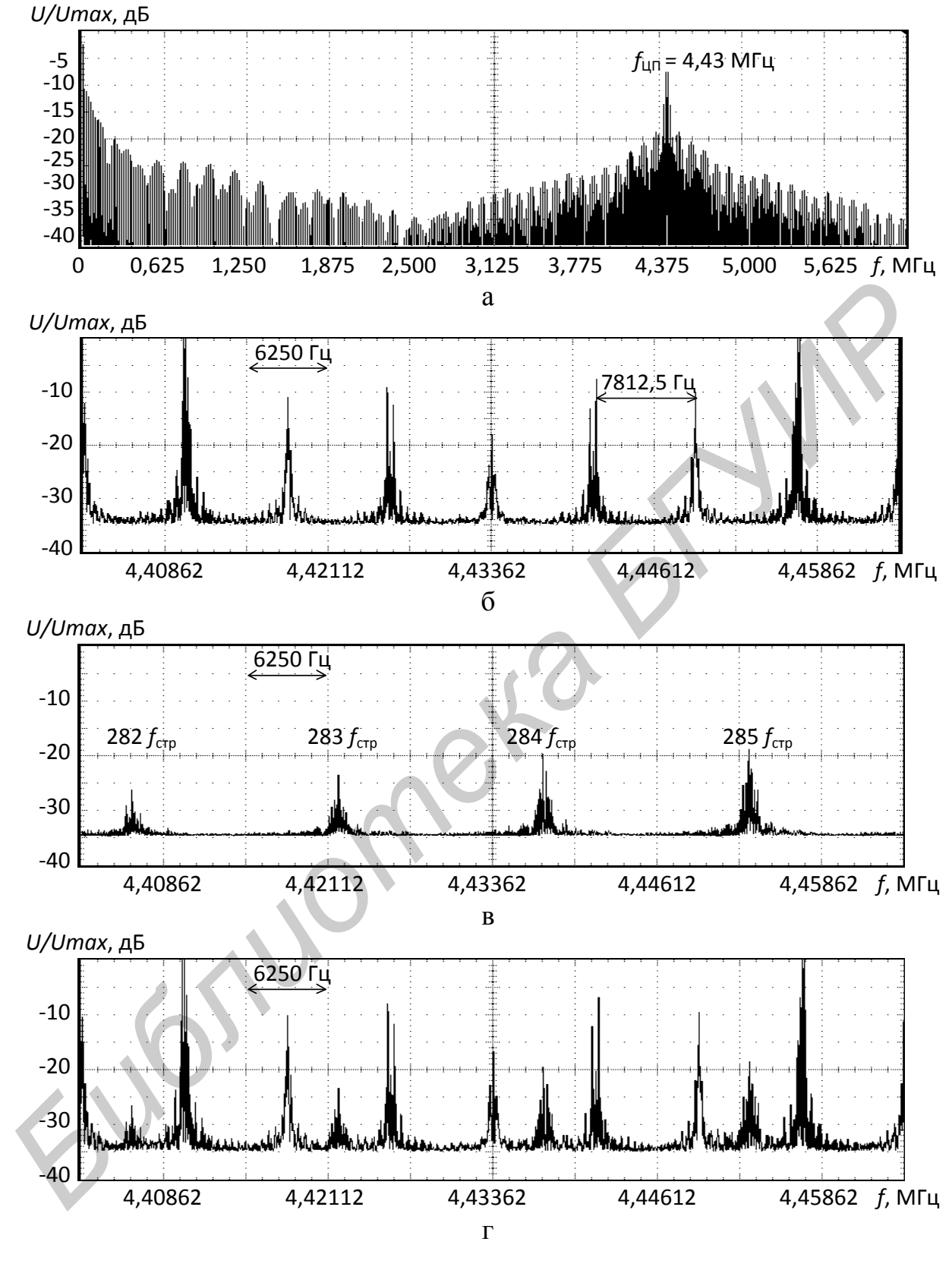

а – ПЦТС; б – сигнал цветности в области цветовой поднесущей; в – сигнал яркости в области цветовой поднесущей; г – ПЦТС в области цветовой поднесущей

Рисунок 4.3 – Спектры сигналов системы PAL

Разделение в приемнике сигналов  $U$  и  $V$ , передаваемых в совмещенной полосе частот, основано на фазовой селекции и осуществляется путем синхронного детектирования [2]. Поскольку

$$
U = U_{\mathit{CII}} \cos \varphi \tag{4.11}
$$

$$
V = U_{CH} \sin \varphi, \tag{4.12}
$$

разделение сигналов есть как бы операция проецирования вектора  $U_{\text{CII}}$  на две ортогональные оси, совпадающие с осями модуляции (см. рисунок 4.2). Следовательно, в приемнике надо иметь информацию о фазе одной из осей модуляции. Ее передает сигнал цветовой синхронизации (СЦС), так называемая вспышка - пакет колебаний поднесущей частоты  $f_{III}$  с опорной фазой, расположенный на задней площадке строчного гасящего импульса. Кроме того, для передачи информации о фазе поднесущей, подаваемой на балансный модулятор сигнала V, опорная фаза вспышки меняется от строки к строке и составляет 135° (относительно фазы поднесущей канала U) при фазе поднесущей канала V  $\varphi_V = 90^\circ$  и 225° при  $\varphi_V = 270^\circ$ .

Структурная схема кодирующего устройства системы РАL, представленная на рисунке 4.4, является «классическим» вариантом реализации формирователя ПЦТС системы PAL [3, 6]. В кодирующей матрице A1 гаммакорректированные сигналы основных цветов  $U'_R$ ,  $U'_G$  и  $U'_B$  преобразуются в сигнал яркости  $U'_Y$  и два цветоразностных сигнала  $U'_{R-Y}$  и  $U'_{R-Y}$  в соответствии с выражениями:

$$
U'_{Y} = 0,299U'_{R} + 0,587U'_{G} + 0,114U'_{B};
$$
\n(4.13)

$$
U'_{R-Y} = U'_R - U'_Y = 0,701U'_R - 0,587U'_G - 0,114U'_B; \qquad (4.14)
$$

$$
U'_{B-Y} = U'_B - U'_Y = -0.299U'_R - 0.587U'_G + 0.886U'_B.
$$
 (4.15)

На рисунке 4.5 для примера представлены реальные яркостный и цветоразностные сигналы, соответствующие испытательному изображению «Вертикальные цветные полосы» номенклатуры 100/0/75/0 (СЯ и ЦРС имеют разный масштаб по вертикали).

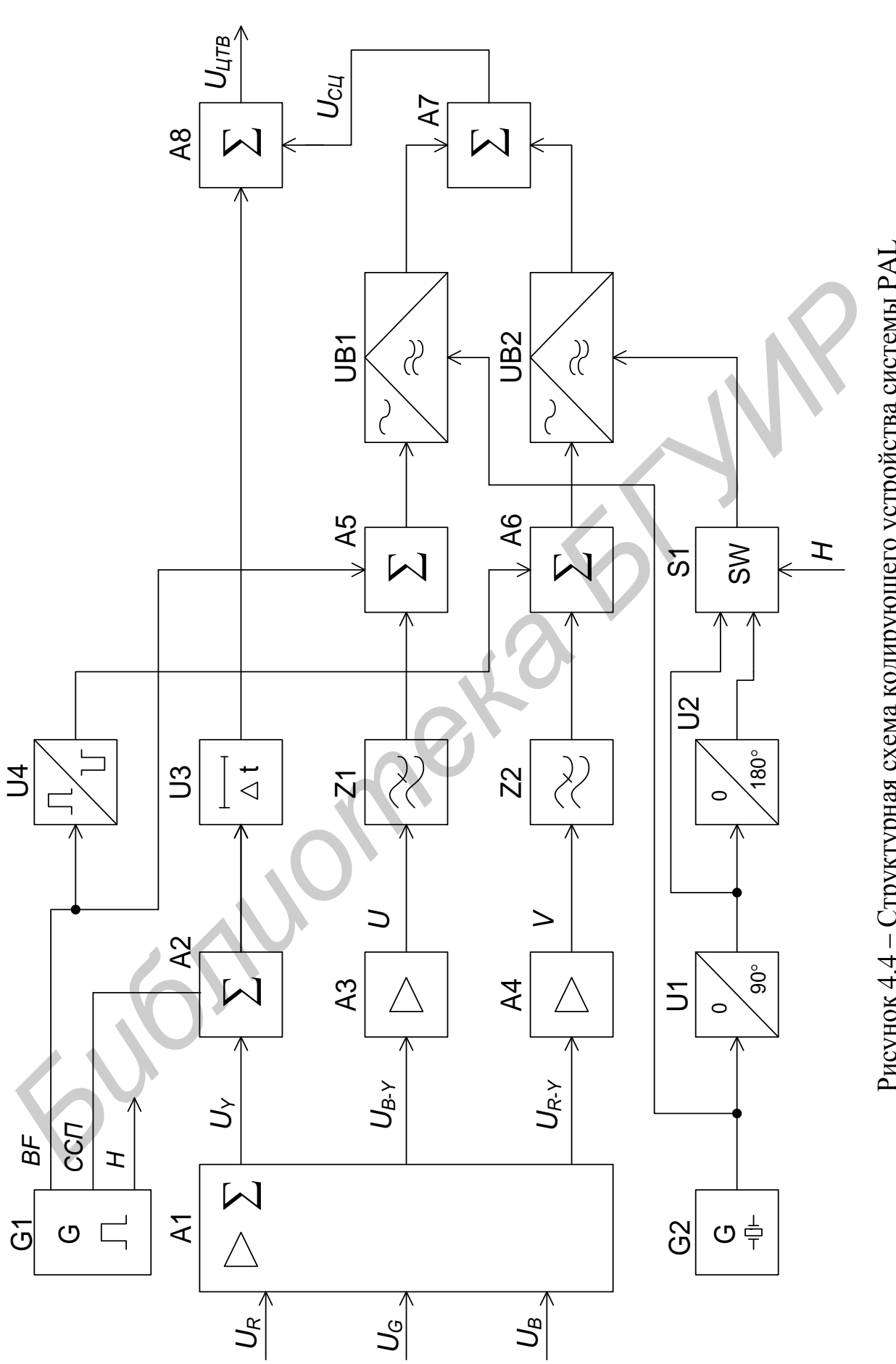

Рисунок 4.4 – Структурная схема кодирующего устройства системы PAL

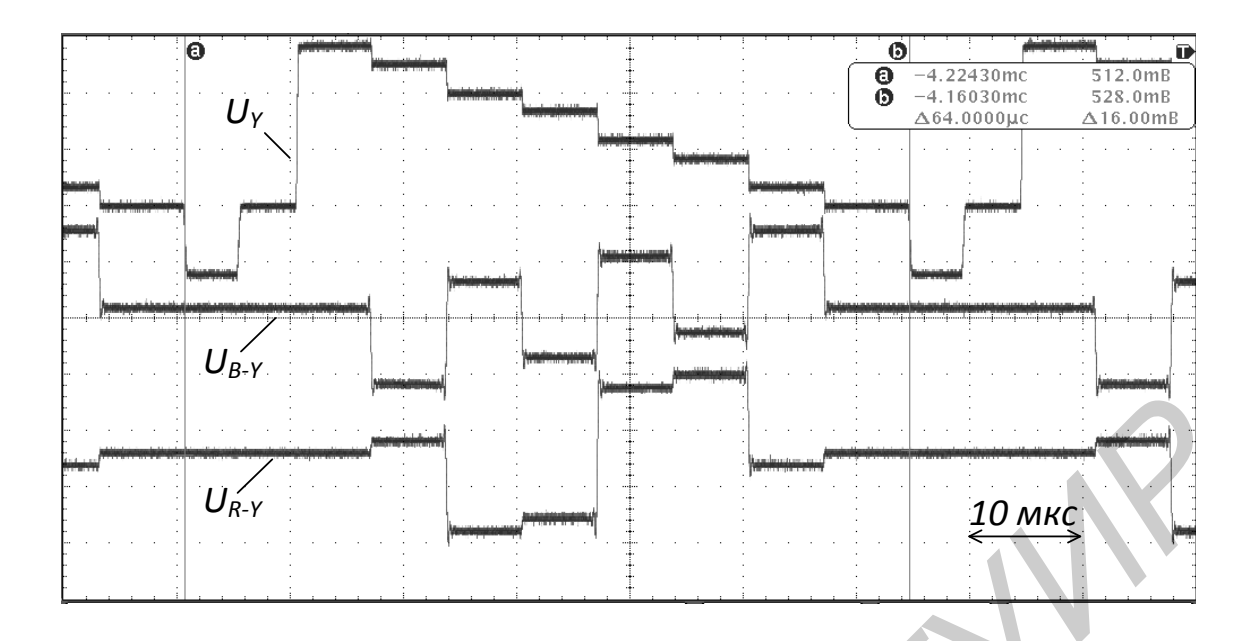

Рисунок 4.5 – Пример СЯ и ЦРС в масштабе строки

Затем цветоразностные сигналы  $U'_{R-Y}$  и  $U'_{B-Y}$  подвергаются компрессии с коэффициентами *k<sup>R</sup>* и *k<sup>B</sup>* с целью нормализации уровней полного цветового ТВ сигнала, и на выходах усилителей А3 и А4 формируются стандартные для системы PAL цветоразностные сигналы *V* и *U*:

$$
V = k_R U'_{R-Y} = 0.877 U'_{R-Y};
$$
\n(4.16)

$$
U = k_B U'_{B-Y} = 0.493 U'_{B-Y}.
$$
\n(4.17)

Далее сигналы *U* и *V* ограничиваются по полосе в фильтрах нижних частот Z1 и Z2, имеющих частоту среза 1,3 МГц, и поступают на первые входы модуляторов UB1 и UB2, на вторые входы которых подается поднесущая цветности с начальными фазами 0 и 90° (или 270°) соответственно. После сложения модулированных поднесущих на выходе сумматора А7 образуется сигнал цветности. **FIGURE 1998**<br> **FIGURE 20 MAGE AND THE CONDUCTED SET AND THE CONDUCT CONDUCT CONDUCT CONDUCT CONDUCT CONDUCTED AND CONDUCTED AT A CONDUCTED CONDUCTED AND CONDUCTED AT A CONDUCTED AND CONDUCTED AT V = k\_R U'\_{R-Y} = 0.877 U'\_{R-Y}** 

Сигнал яркости *U<sup>Y</sup>* с выхода кодирующей матрицы в сумматоре А2 объединяется с сигналом синхронизации приемников (ССП) и затем задерживается на время  $\Delta t$  с целью совмещения фронтов в сигнале яркости и цветоразностных сигналах. Различная задержка этих сигналов обусловлена различной полосой пропускания каналов яркости и цветности кодирующего устройства. В сумматоре А8 сигналы яркости и цветности объединяются, в результате чего получается полный цветовой телевизионный сигнал системы PAL (рисунок 4.6).

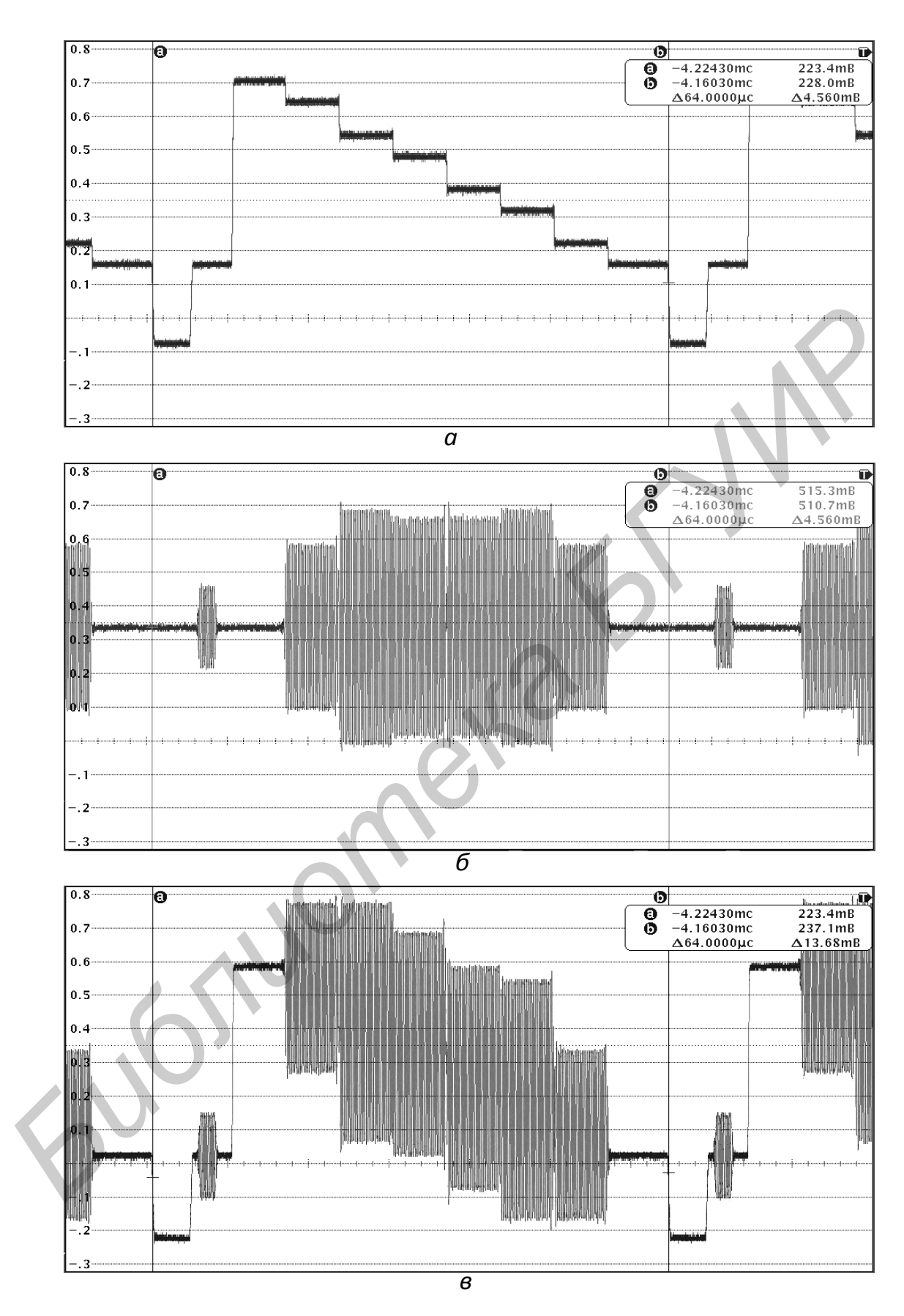

а – сигнал яркости; б – сигнал цветности; в – ПЦТС Рисунок 4.6 – ПЦТС как сумма сигналов яркости и цветности

Поднесущая *fЦП* , отвечающая условию (4.10), образуется в формирователе поднесущей частоты G2 (ФПЧ). На балансный модулятор UB1 канала *U* поднесущая подается непосредственно, а на модулятор UB2 канала *V* – через коммутатор S1, который управляется импульсами полустрочной частоты *Н*. За счет действия фазовращателей U1 и U2 поднесущая на входах коммутатора S1 имеет сдвиг по фазе в 90 и 270° (90° + 180°) относительно колебания на выходе ФПЧ.

Формирование сигнала цветовой синхронизации, расположенного на задней площадке строчных гасящих импульсов, обеспечивается за счет введения в цветоразностные сигналы *U* и *V* образующих импульсов *BF*, причем для канала *V* полярность образующего импульса должна быть положительной, а для канала *U* – отрицательной. Такая полярность импульсов на входах сумматоров А5 и А6 позволяет сформировать СЦС с требуемой фазой для каждой строки ТВ сигнала системы PAL. Формирование сигнала шестовой синхронизации, расположенного на зади и и подадке строчных гасяцих импульсов, обеснечивается за ечет введения *БИ* и собразующего импульсов *БГ*, причем для кана подарность образующего импуль

#### 4.2.2 Система SECAM

Система SECAM относится к классу совместимых систем цветного телевидения и принята в качестве стандартной в 1966 г. Использовалась во Франции, СССР и его странах-союзниках Восточной Европы и Африки [11]. В связи с переходом на цифровое телевизионное вещание с 2015 г. остается только в сетях кабельного телевидения, в которых еще сохраняется аналоговое вещание.

В основу формирования сигнала цветности системы SECAM положен следующий принцип: два цветоразностных сигнала *UR-Y* и *UB-Y* передаются последовательно через строку с использованием частотной модуляции (ЧМ). Благодаря последовательной передаче ЦРС полностью устранены перекрестные искажения между ними, а применение ЧМ позволило снизить чувствительность сигнала цветности к дифференциальным искажениям [3].

В кодирующем устройстве (рисунок 4.7) выделяют канал обработки сигнала яркости (отмечен штриховой линией) и канал формирования сигнала цветности. В SECAM, как и в других системах цветного телевидения, ЦРС передаются не в том виде, в котором они получаются на выходе кодирующей матрицы A1, а с учетом некоторых постоянных коэффициентов  $k_R$  и  $k_B$ . В связи с этим они в системе SECAM обозначаются буквами *D′<sup>R</sup>* и *D′B*:

$$
D'_R = -k_R U'_{R-Y} = -1.9U'_{R-Y};
$$
\n(4.18)

$$
D'_B = k_B U'_{B-Y} = 1.5 U'_{B-Y} \,. \tag{4.19}
$$

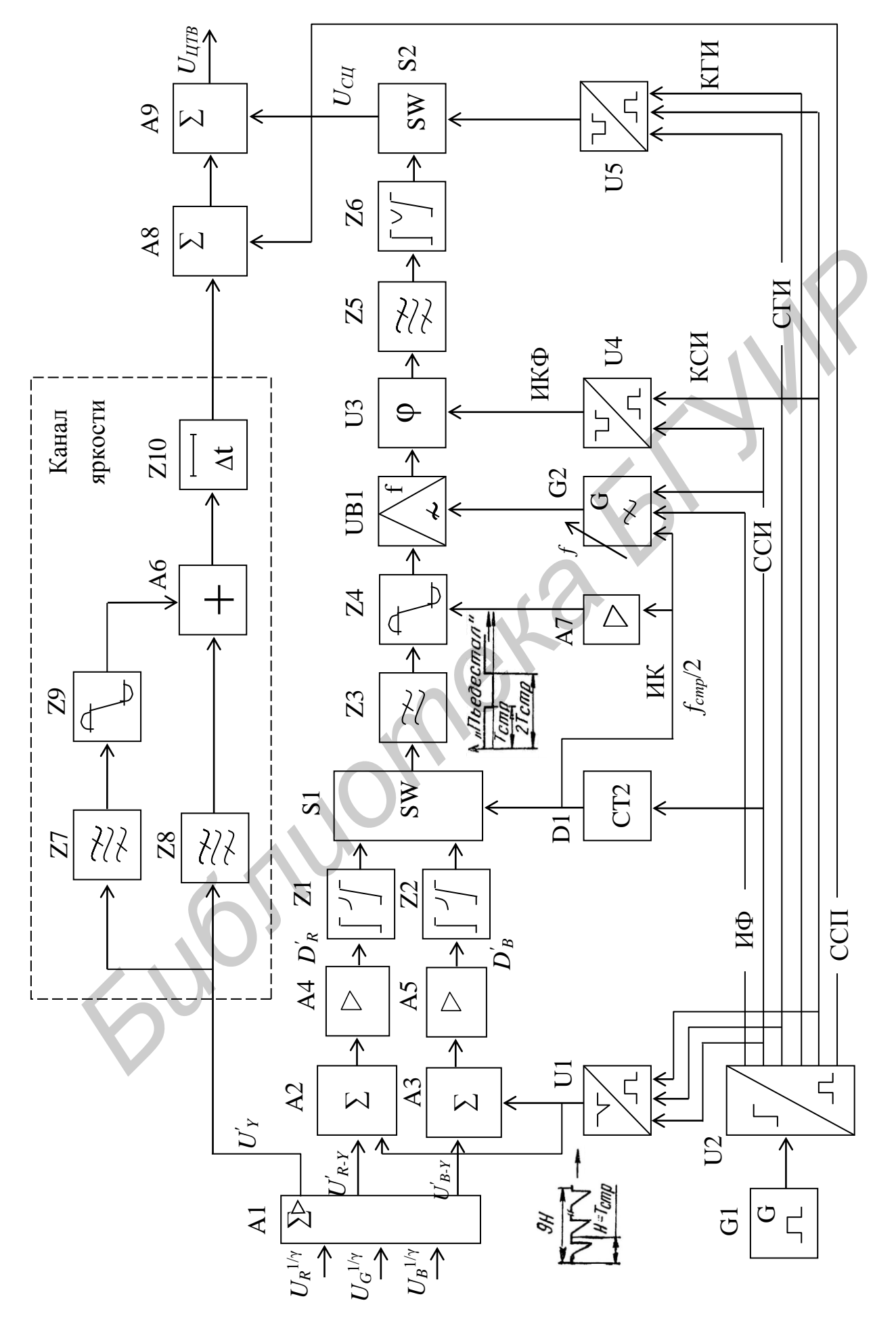

Рисунок 4.7 - Структурная схема кодирующего устройства системы SECAM

69

Значения коэффициентов  $k_R$  и  $k_B$  для получения сигналов  $D'_R$  и  $D'_B$  выбираются из условия равенства единице максимальных амплитуд этих сигналов при передаче цветных полос с 75%-й яркостью и 100%-й насыщенностью. Для такого изображения максимальное по модулю значение ЦРС  $U_{R,Y}$  достигается на полосе красного (голубого) цвета и составляет 0,53, а ЦРС  $U_{B-Y}$  на полосе синего (желтого) цвета – 0,67. Следовательно:

$$
k_R = \frac{1}{U_{R-Y(\text{max})}} = \frac{1}{0.53} = 1.9;
$$
\n(4.20)\n
$$
k_B = \frac{1}{U_{R-Y(\text{max})}} = \frac{1}{0.67} = 1.5.
$$
\n(4.21)

Статистическое изучение показало, что в процессе передачи для большинства случаев преобладают положительные значения сигналов  $U_{R+Y}$  и отрицательные  $U_{B,Y}$  [3]. Чтобы большую часть времени работать с отрицательным значением девиации частоты, что увеличивает устойчивость системы к ограничению верхней боковой полосы СЦ, сигнал  $U_{R,Y}$  дополнительно инвертируют.

В сумматорах А2 и А3 к сигналам  $D'_R$  и  $D'_B$  добавляются импульсы, образующие сигналы цветовой синхронизации (в интервалах кадровых гасящих импульсов: с 7-й по 15-ю строку в первом поле и с 320-й по 328-ю строку во втором). Далее сигналы подаются на цепи низкочастотных (НЧ) предыскажений сигналов  $D'_R$  и  $D'_B$  Z1, Z2, модуль коэффициента передачи которых  $K_{H}$ <sup>(f)</sup> (рисунок 4.8) равен

где *f* - текущая частота, Гц.

НЧ предыскажения сигналов применяется практически во всех системах с частотной модуляцией, в частности, при передаче программ УКВ радиовещания, телевизионных сигналов по радиорелейным и спутниковым линиям связи и др. Предыскажение заключается в подъеме уровня высокочастотных (ВЧ) составляющих в спектре сигналов  $D'_R$  и  $D'_B$ . Эффективность предыскажения в системах с ЧМ объясняется характером спектра помех на выходе частотного детектора (ЧД) в приемнике. Энергетический спектр флуктуационной помехи на выходе ЧД имеет параболический характер, т. е. среднеквадратичное (эффективное) напряжение помехи, пропорциональное разности частот (частоте биений  $f_6$ ) между составляющими помехи и поднесущей частотой сигнала, изменяется по треугольному закону. В связи с этим помехозащищенность снижается для высших частот спектра модулирующего сигнала. Положение усугубляется еще и тем, что энергетический спектр цветоразностного сигнала имеет резко выраженный спадающий характер.

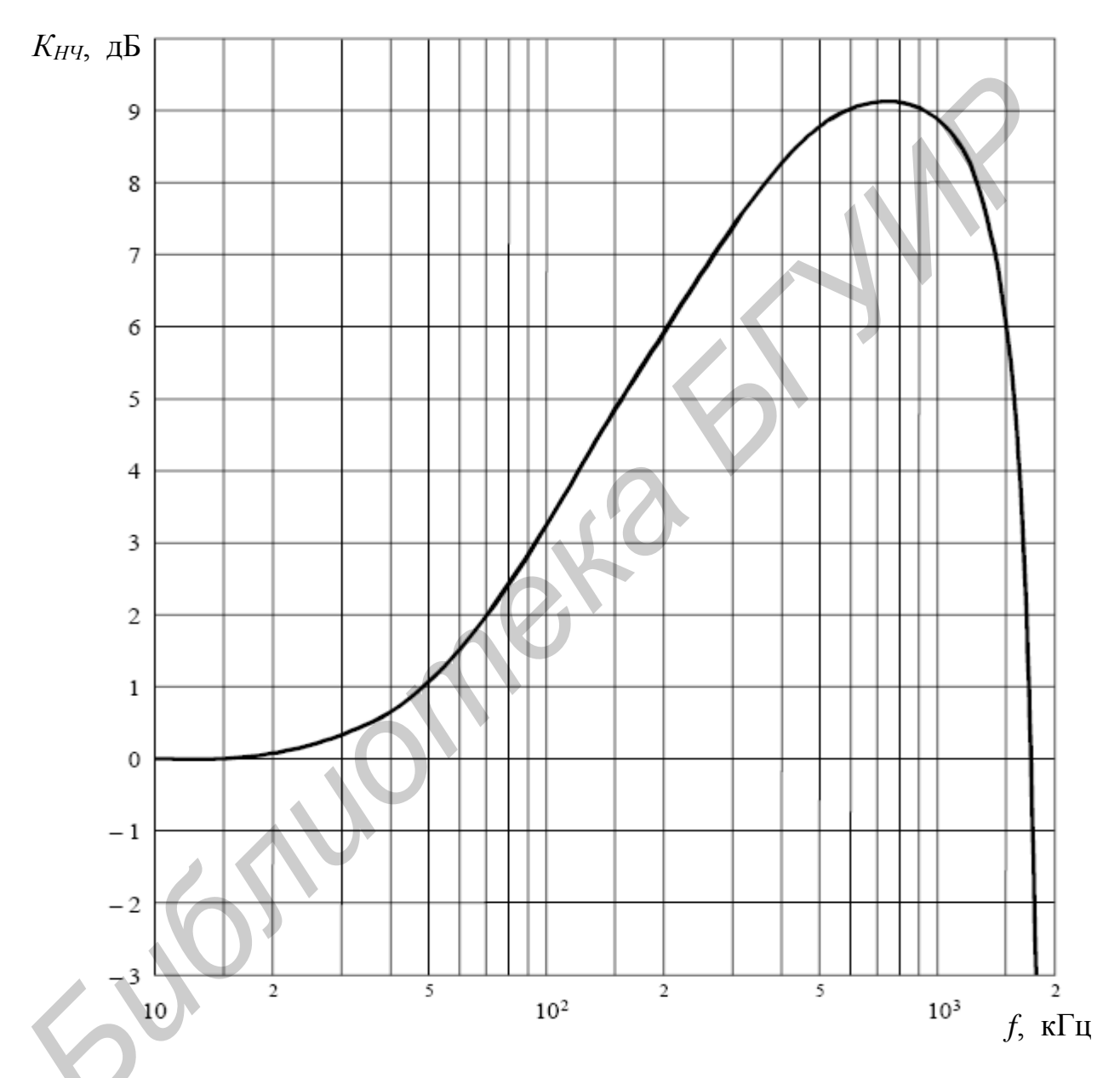

Рисунок 4.8 - Амплитудно-частотная характеристика цепи НЧ предыскажений

Так как  $K_{H}g(f) \cdot K'_{H}g(f) = 1 K'_{H}g(f) - xapax$ теристика контура корректора НЧ предыскажений в приемнике), то форма сигнала не изменяется, а помехи канала связи ослабляются блоком коррекции  $K'_{H'}(f)$ . Если бы предыскажения отсутствовали, то на выходе ЧД необходимо было бы устанавливать фильтр нижних частот (ФНЧ), амплитудно-частотная характеристика (АЧХ) которого в идеальном случае имела бы прямоугольный вид. Мощность помех на выходе ФНЧ пропорциональна площади, ограниченной его АЧХ. Очевидно, что площадь под кривой *K′НЧ* ( *f* ) меньше, чем под кривой идеального ФНЧ, следовательно, в блоке коррекции предыскажений помехи ослабляются в несколько раз, что эквивалентно увеличению отношения сигнала к помехе.

Преимущество применения ЧМ для передачи ЦРС связано также с особенностями восприятия флуктуационных помех в зависимости от распределения их энергии по спектру: низкочастотные помехи более заметны, чем высокочастотные.

НЧ предыскажения перераспределяют энергию цветоразностных сигналов по спектру при сохранении мощности сигнала*,* в результате чего увеличивается индекс модуляции для ВЧ составляющих спектра сигнала и улучшается отношение сигнала к помехе [3].

При подаче на фильтр НЧ предыскажения сигналов *D′<sup>R</sup>* и *D′<sup>B</sup>* в виде импульсов прямоугольной формы на их фронтах возникают выбросы, которые в три раза превышают амплитуду сигнала на его плоских участках. ФНЧ Z3, установленный после электронного коммутатора (ЭК) S1, уменьшает выбросы, но их амплитуда все еще остается значительной. При передаче таких фронтов увеличивается девиация частоты и расширяется спектр, занимаемый сигналом цветности. Однако полоса частот, отведенная для передачи СЦ (3…6 МГц), не может быть увеличена. В связи с этим предыскаженные сигналы с выхода ФНЧ Z3 подаются на двусторонний амплитудный ограничитель (АО) Z4, в котором выбросы частично ограничиваются. Амплитудное ограничение выбросов искажает переходную характеристику канала цветности для некоторых цветовых переходов. иностями восприятия флуктуационных помех в зависимости от расирелении и их эпертии по спектру; пизкочаетотные помехи более заметны, чем высочастивно и испектру при сохранении мощности энергию певторазностных сигна и по сп

При поступлении на корректор предыскажений импульсов с частично ограниченными выбросами форма сигнала полностью не восстанавливается: начальный участок фронтов имеет исходную крутизну, остальной – меньшую. Это искажение при передаче деталей средних размеров (букв и цифр титров) создает короткое тянущееся продолжение. Поэтому степень НЧ предыскажений установлена исходя из требований обеспечения необходимой помехоустойчивости передачи информации о цветности и допустимого размытия границ вертикальных цветовых переходов. Этим требованиям отвечают следующие уровни ограничения: для сигнала  $D'_B$  – плюс 2,18 и минус 1,52; для  $D'_R$  – плюс 1,25 и минус 1,81 [12, 15].
Несимметричное ограничение в Z4 достигается при подаче на него специальных импульсов «пьедестала» (ИП), которые делают различной постоянную составляющую в сигналах *D′<sup>R</sup>* и *D′<sup>B</sup>* (рисунок 4.9). Номинальное значение частоты поднесущей выбрано разным в строках *D′<sup>R</sup>* и *D′B f*0*<sup>R</sup>* = 4,40625 МГц;  $f_{0B} = 4.25$  МГц и поддерживается с точностью  $\pm 2$  кГц. Частота поднесущей в частотно модулируемом генераторе (ЧМГ) UB1 от строки к строке изменяется автоматически за счет наличия в сигналах *D′<sup>R</sup>* и *D′<sup>B</sup>* импульсов «пьедестала».

При разных значениях поднесущей частоты в строках *D′<sup>R</sup>* и *D′B*, несимметричном ограничении выбросов и, следовательно, разной девиации частоты при модуляции обеспечивается почти одинаковый диапазон изменения поднесущих, равный 3,9…4,7 МГц (см. рисунок 4.9).

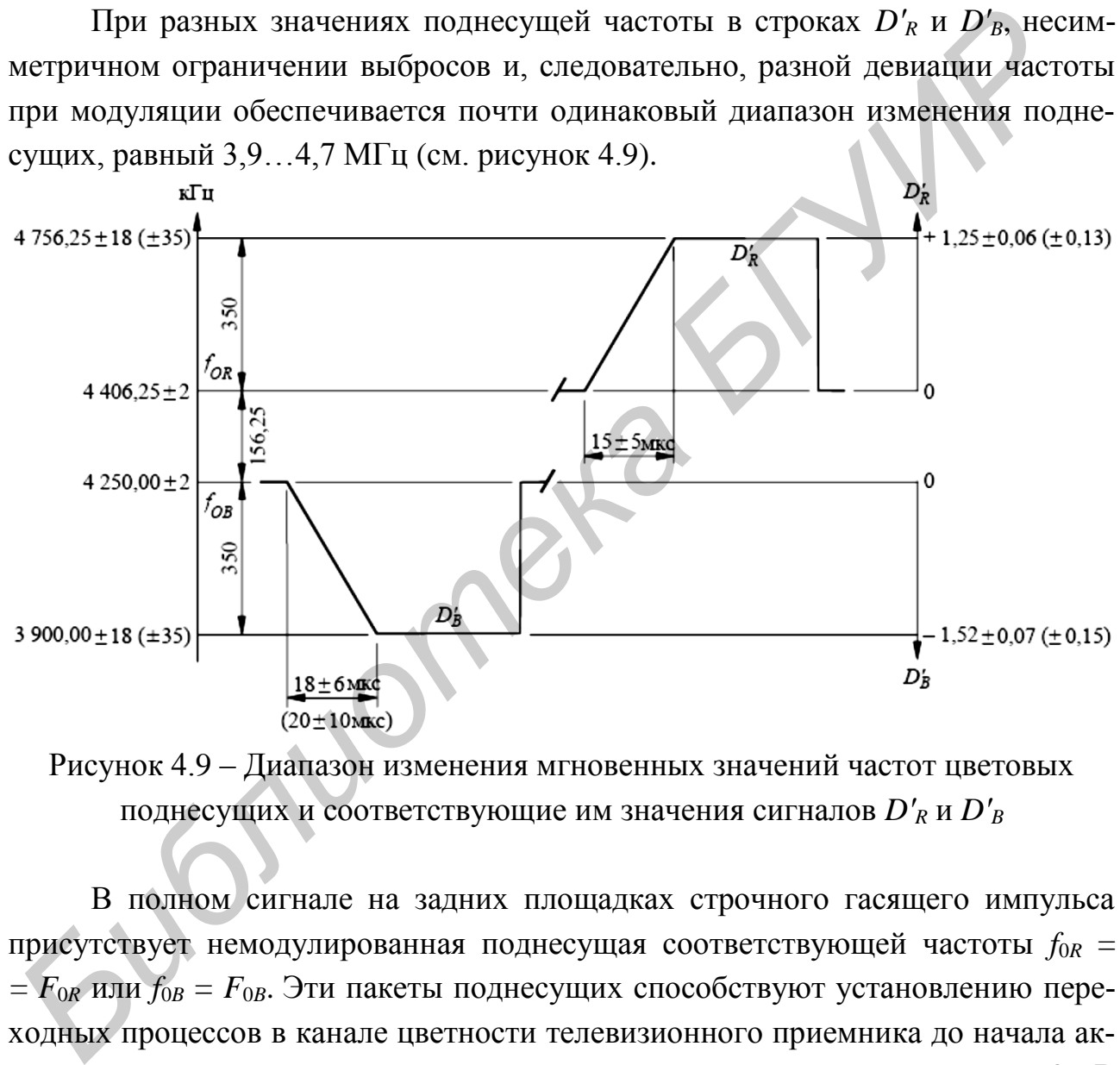

Рисунок 4.9 – Диапазон изменения мгновенных значений частот цветовых поднесущих и соответствующие им значения сигналов *D′<sup>R</sup>* и *D′<sup>B</sup>*

В полном сигнале на задних площадках строчного гасящего импульса присутствует немодулированная поднесущая соответствующей частоты *f*0*<sup>R</sup>* =  $F_{0R}$  или  $f_{0B} = F_{0B}$ . Эти пакеты поднесущих способствуют установлению переходных процессов в канале цветности телевизионного приемника до начала активной части строки, в которой передается модулированная поднесущая [3]. В противном случае в левой части растра появляются цветовые шумы. Защитные пакеты используются и для формирования в цветоразностных сигналах плоских участков для фиксации уровня черного. В современных приемниках системы SECAM они же используются и как строчные сигналы цветовой синхронизации  $(CHC<sub>CTD</sub>)$ .

Для обеспечения совместимости фаза поднесущей частоты изменяется на 180° через две строки на третью и от поля к полю в коммутаторе фазы поднесущей (КФП) U3 с помощью импульсов коммутации фазы (ИКФ). В полосовом фильтре Z5 сигнал цветности ограничивается по полосе (3…6 МГц) и подается на фильтр предыскажения модулированной поднесущей Z6 (ВЧ предыскажение), модуль коэффициента передачи которого *KВЧ* (*f*) (рисунок 4.10) равен

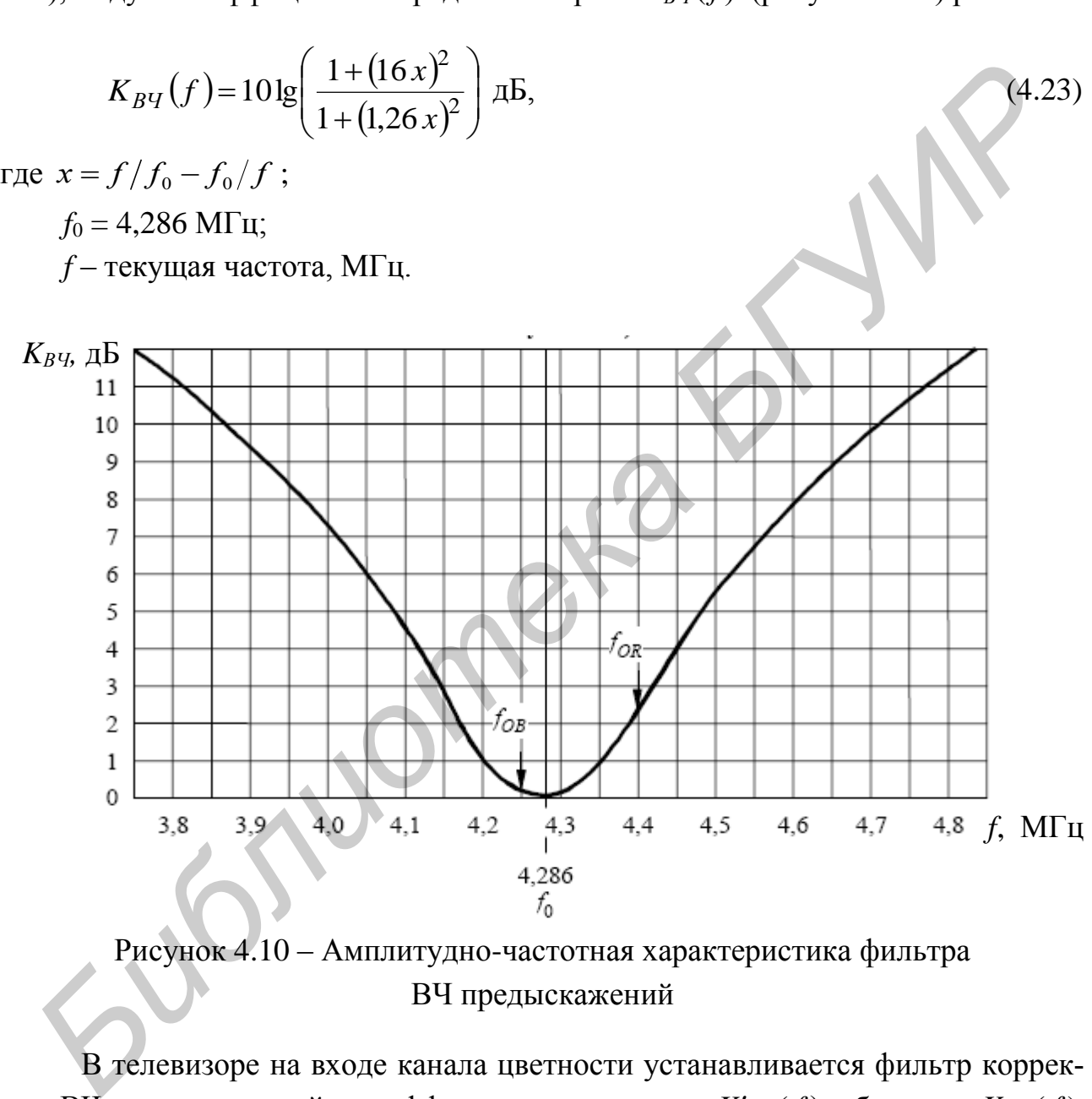

Рисунок 4.10 – Амплитудно-частотная характеристика фильтра ВЧ предыскажений

В телевизоре на входе канала цветности устанавливается фильтр коррекции ВЧ предыскажений с коэффициентом передачи *K′ВЧ* ( *f* ), обратным *KВЧ* ( *f* ). При этом СЦ приобретает исходную форму, а помехи ослабляются [3].

Ослабление помех объясняется тем, что при отсутствии ВЧ предыскажения на входе канала цветности в приемнике устанавливается полосовой фильтр, который в идеальном случае в полосе частот СЦ имеет АЧХ, прямоугольную и симметричную относительно частоты поднесущей. Мощность же помех определяется площадью, ограниченной АЧХ ПФ. Эта площадь значительно больше площади под кривой АЧХ схемы корректора ВЧ предыскажения. При этом сильнее всего подавляются высокочастотные составляющие помех, которые имеют наибольший «вес» на выходе частотного детектора.

ВЧ предыскажение улучшает также совместимость системы, так как амплитуда СЦ на выходе блока *KВЧ* ( *f* ) зависит от отклонения частоты цветовой поднесущей *fЦП* (чем меньше отклонение, тем меньше амплитуда СЦ). Поскольку в природе преобладают слабонасыщенные цвета, амплитуда сигналов *D′<sup>R</sup>* и *D′<sup>B</sup>* меньше максимальной, что ведет к небольшому отклонению частоты цветовой поднесущей *fЦП* при модуляции. Поэтому СЦ в среднем мало влияет на черно-белые телевизоры, и только при передаче насыщенных цветов совместимость ухудшается (помехозащищенность СЦ возрастает), так как при этом увеличиваются отклонение частоты *fЦП* и, следовательно, амплитуда СЦ. Чтобы поднесущая не приводила к срыву синхронизации генераторов разверток в телевизоре, она подавляется в устройстве подавления поднесущей (УПП) S2, которое препятствует прохождению *fЦП* в моменты времени, соответствующие передаче синхроимпульсов в полном сигнале. На этом формирование СЦ заканчивается. После суммирования СЦ с сигналом яркости образуется полный цветовой телевизионный сигнал системы SECAM. *БУ* в природе преобладают слабонаем<br/>ненные цвета, ампитуда сигнатов *D*<br> *Б*<sup>*n*</sup> меньше максимальной, что ведет к небольшому отклонению частоты цвета<br> **вой поднесущей** *f<sub>HP</sub>***</u> при модуляции. Поэтому СЦ в среднем ма** 

#### **4.3 Порядок выполнения работы**

4.3.1 Рассчитать параметры сигнала цветности полного цветового сигнала систем PAL и SECAM для каждой цветовой полосы изображения вертикальных цветных полос со следующими параметрами (в зависимости от варианта, указанного преподавателем):

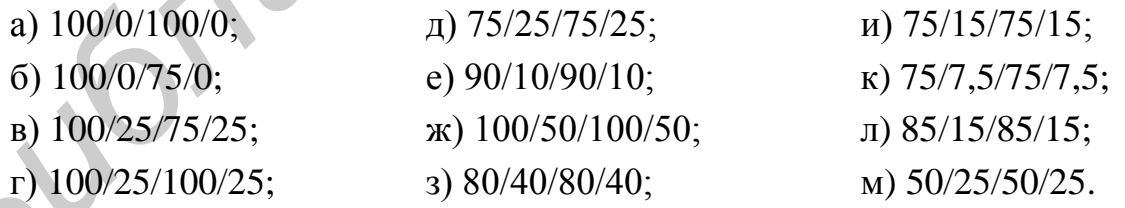

Результаты расчетов свести в таблицу 4.1.

4.3.2 Настроить плату ввода-вывода сигналов ПЭВМ на формирование композитного сигнала системы PAL. Подключить выход сигнала яркости ПВВ к одному из входов осциллографа. Установить режим синхронизации осциллографа по видеосигналу, добиться устойчивой осциллограммы в масштабе строки.

|                |       | Сигналы, общие для всех систем ЦТВ |  |  |  |  | Сигналы системы PAL |  |  |  |  |  |
|----------------|-------|------------------------------------|--|--|--|--|---------------------|--|--|--|--|--|
| Цвет<br>полосы | $U_R$ |                                    |  |  |  |  |                     |  |  |  |  |  |
| Белый          |       |                                    |  |  |  |  |                     |  |  |  |  |  |
| Желтый         |       |                                    |  |  |  |  |                     |  |  |  |  |  |
| Голубой        |       |                                    |  |  |  |  |                     |  |  |  |  |  |
| Зеленый        |       |                                    |  |  |  |  |                     |  |  |  |  |  |
| Пурпурный      |       |                                    |  |  |  |  |                     |  |  |  |  |  |
| Красный        |       |                                    |  |  |  |  |                     |  |  |  |  |  |
| Синий          |       |                                    |  |  |  |  |                     |  |  |  |  |  |
| Черный         |       |                                    |  |  |  |  |                     |  |  |  |  |  |

Таблица 4.1 – Результаты расчета параметров сигналов систем ЦТВ

Продолжение таблицы 4.1

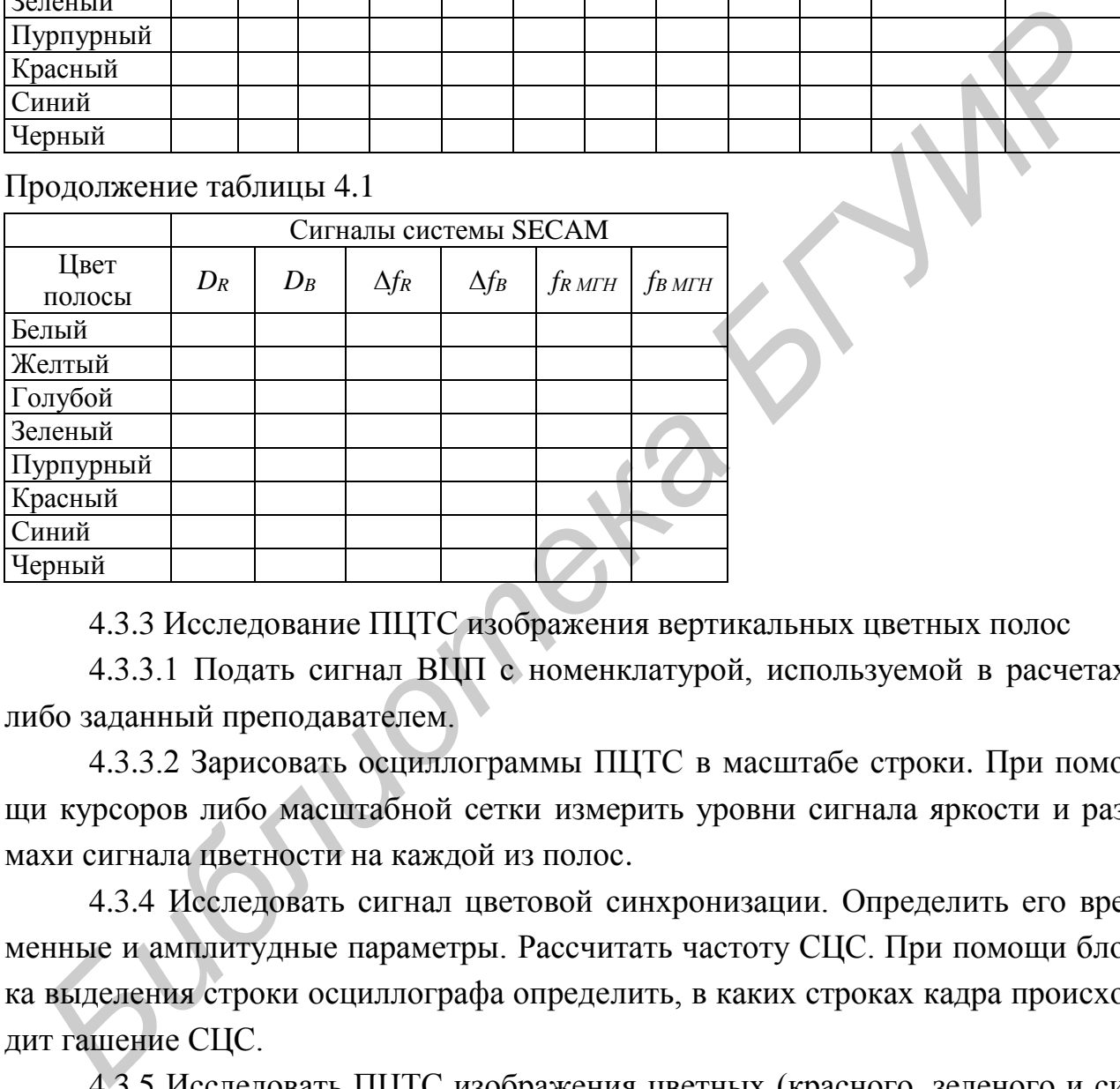

4.3.3 Исследование ПЦТС изображения вертикальных цветных полос

4.3.3.1 Подать сигнал ВЦП с номенклатурой, используемой в расчетах, либо заданный преподавателем.

4.3.3.2 Зарисовать осциллограммы ПЦТС в масштабе строки. При помощи курсоров либо масштабной сетки измерить уровни сигнала яркости и размахи сигнала цветности на каждой из полос.

4.3.4 Исследовать сигнал цветовой синхронизации. Определить его временные и амплитудные параметры. Рассчитать частоту СЦС. При помощи блока выделения строки осциллографа определить, в каких строках кадра происходит гашение СЦС.

4.3.5 Исследовать ПЦТС изображения цветных (красного, зеленого и синего) полей. Зарисовать осциллограммы сигнала в масштабе поля и строки. Измерить уровни сигнала яркости и размах СЦ.

4.3.6 Исследовать ПЦТС изображения горизонтальных цветных полос. Зарисовать осциллограмму сигнала в масштабе поля.

4.3.7 Исследовать ПЦТС одного из реальных изображений. Зарисовать осциллограммы сигнала в масштабе строки для нескольких характерных участков изображения и в масштабе поля.

4.3.8 Подключить ко входу осциллографа генератор испытательных сигналов системы SECAM.

4.3.9 Исследовать в масштабе двух строк («красной» и «синей») полный цветовой телевизионный сигнал, соответствующий изображению вертикальных цветных полос (сигнал №4 ГИТС):

4.3.9.1 Зарисовать осциллограмму ПЦТС, при помощи курсоров либо масштабной сетки измерить уровни сигнала яркости и размахи сигнала цветности на каждой из полос.

4.3.9.2 Убедиться, что в пределах одной строки СЦ на интервалах в сигнале, соответствующих белой и черной вертикальным полосам на изображении и задней площадке строчного гасящего импульса, имеет одинаковый размах. Теоретически объяснить эту особенность.

4.3.9.3 Убедиться, что СЦ на задних площадках СГИ двух соседних строк имеет разный уровень. Измерить размахи СЦ и пояснить причину различия. Определить, в какой из двух строк, воспроизводимых на экране осциллографа, передается цветоразностный сигнал *UR-Y* («красная» строка), в какой *UB-Y* («синяя» строка).

4.3.10 Исследовать в масштабе двух строк ПЦТС при передаче синего, красного и зеленого полей (сигналы №5, 6, 7 ГИТС). Зарисовать осциллограммы сигналов. Убедиться, что СЦ в двух соседних строках имеет разный уровень. Измерить размахи СЯ и СЦ. Измерить периоды цветовой поднесущей для каждого из сигналов в «красной» и «синей» строках, вычислить мгновенные значения частот цветовых поднесущих. их полос (сигнал №4 ГИТС):<br> **4.3.9.1 Зарисовать осциллограмму ПЦТС**, при помощи куреоров либой сетки измерить уровни сигнала яркости и размахи сигнала цвет<br>
каждой из полос.<br> **ил.3.9.2 Убедиться, что в пределах одной стр** 

4.3.11 Исследовать ПЦТС, соответствующий изображению горизонтальных полос (сигнал №8 ГИТС):

4.3.11.1 В масштабе поля зарисовать осциллограмму сигнала.

4.3.11.2 Проследить, как изменяются уровни СЯ и СЦ при переходе от л. 4.3.11.1 В масштабе поля зарисовать осциллограмму сигнала.<br>4.3.11.2 Проследить, как изменяются уровни СЯ и СЦ при перех полосы одного цвета к полосе другого цвета. Измерить размахи СЯ и СЦ.

4.3.12 Исследовать сигнал №9 ГИТС:

4.3.12.1 В масштабе поля зарисовать осциллограмму ПЦТС. При помощи БВС определить номера строк, в которых передается сигнал цветовой синхронизации СЦСк. Анализируя изображение на экране ЦВКУ и ПЦТС в интервале КГИ, объяснить, что происходит в канале цветности телевизора при воздействии такого сигнала.

4.3.12.2 Получить в масштабе 4…6 строк осциллограмму сигнала, соответствующую середине экрана (переходу с зеленой полосы на черную). Для двух соседних строк каждой полосы измерить размахи СЯ и СЦ.

4.3.12.3 Подать любой из сигналов №4…8. Зарисовать осциллограмму СЦСК, измерить его уровни в двух соседних строках.

### **4.4 Содержание отчета**

- 1. Цель работы.
- 2. Структурные схемы кодирующих устройств систем PAL и SECAM.
- 3. Осциллограммы, результаты измерений по пунктам 4.3.1…4.3.11.
- 4. Вывод.

#### **4.5 Вопросы для самопроверки**

1. Сформулируйте принцип формирования сигнала цветности системы PAL.

2. В каких параметрах СЦ системы PAL заключается информация о цветовом тоне и насыщенности передаваемого изображения?

3. С какой целью в системе PAL применена коммутация фазы поднесущей цветности в канале красного ЦРС от строки к строке на 180?

4. В чем заключаются преимущества применения балансной модуляции по сравнению с обычной амплитудной при формировании сигнала цветности?

5. Почему значение частоты поднесущей цветности в системе PAL имеет четвертьстрочный сдвиг по отношению к гармонике строчной частоты?

6. К чему приводят на изображении искажения полного цветового телевизионного сигнала типа дифференциальная фаза и дифференциальное усиление? иух соседних строк каждой полосы измерить размахи СЯ и СЦ.<br>
4.3.12.3 Полать любой из сигналов №4...8. Зарисовать осниллограмм<br>
IC<sub>K</sub>, измерить его уровни в двух соседних строках.<br> **4.4 Содержание отчета**<br>
1. Цель работы.<br>

7. Что представляет собой СЦС в системе PAL? Как он формируется в кодирующем устройстве?

8. Рассчитайте параметры СЦ системы PAL при передаче желтого цвета с 75%-й яркостью и 50%-й насыщенностью.

9. Какой принцип положен в основу формирования СЦ системы SECAM?

10. В чем заключаются достоинства и недостатки передачи ЦРС последовательно через строку?

11. В чем заключаются достоинства и недостатки использования частотной модуляции при формировании СЦ системы SECAM?

12. Из каких соображений выбираются коэффициенты нормализации ЦРС?

13. Поясните механизм повышения помехозащищенности ЦРС за счет низкочастотных предыскажений?

14. Как сказывается на изображении двустороннее амплитудное ограничение ЦРС в кодирующем устройстве системы SECAM?

15. Поясните назначение импульсов «пьедестала».

16. Как можно реализовать амплитудный ограничитель с уровнями ограничения, изменяющимися от строки к строке?

17. Поясните, из каких соображений параметры частотной модуляции при передаче «красных» и «синих» строк выбраны различными?

18. Как можно реализовать ЧМГ с параметрами модуляции, изменяющимися от строки к строке?

19. С какой целью на задних площадках СГИ оставлены сигналы поднесущих цветности?

20. С какой целью осуществляется коммутация фазы поднесущей в сигнале цветности системы SECAM?

21. Поясните, с какой целью в системе SECAM применяются высокочастотные предыскажения сигнала цветности?

22. За счет каких обработок сигналов в кодирующем устройстве системы SECAM улучшается совместимость системы с черно-белым телевидением?

23. За счет каких обработок сигналов в кодирующем устройстве системы SECAM повышается помехозащищенность?

24. Рассчитайте мгновенные частоты цветовой поднесущей в «красных» и «синих» строках при передаче желтого поля с 75%-й яркостью и 50%-й насыщенностью. низкочастотных предыскажений?<br>
14. Как сказывается па изображении двустороннее амплитудное отра<br>
чение ЦРС в кодирующем устройстве системы SECAM?<br>
15. Поясните назначение импульсов «пьедестала».<br>
16. Как можно реализовать

#### **Приложение А**

# (справочное) **ИЗМЕРЕНИЕ ПАРАМЕТРОВ СИГНАЛОВ ЦИФРОВЫМИ ОСЦИЛЛОГРАФАМИ TEKTRONIX DPO 30ХХ И TDS10ХХ/20ХХ**

## **А.1 Работа с осциллографом Tektronix DPO 30ХХ**

## **А.1.1 Общие сведения о приборе**

Цифровой осциллограф семейства Tektronix DPO 30ХХ предназначен для отображения формы любых сигналов, в том числе и телевизионных. Имеет разновидности, отличающиеся количеством каналов (2 или 4) и полосой пропускания аналогового тракта (от 100 до 500 МГц). Эти параметры закодированы соответственно в 4-й и 3-й цифрах наименования модели. К примеру, Tektronix DPO 3032 имеет полосу пропускания 300 МГц и два канала. Все модели имеют одинаковую максимальную частоту дискретизации, равную 2,5 ГГц. Остальные параметры осциллографов также идентичны.

Перед началом работы с осциллографом настоятельно рекомендуется изучить инструкцию по эксплуатации [19]. Из нее можно узнать о всех возможных функциях и режимах работы прибора. В настоящем же приложении описывается только тот минимум функций и режимов, который требуется для выполнения лабораторных работ, описанных в настоящем пособии.

## **А.1.2 Основные органы управления**

Для управления осциллографом используются кнопки и органы управления передней панели, кнопки нижнего (подэкранного) меню и кнопки бокового меню (рисунок А.1.1). Для использования системы меню необходимо нажать одну из кнопок управления на основной панели (рисунок А.1.2). При этом на экран выводится нижнее меню. Нужный его пункт выбирается нажатием соответствующей подэкранной кнопки. Для выбора пунктов всплывающего меню используются многофункциональные ручки a или b (следуя подсказкам на экране), пункты контекстного меню выбираются последовательным нажатием подэкранной кнопки до появления необходимого варианта. **FA.1. Онице седении о приоморе**<br> **FIROPOROTE СЕДЕНИЯ О приоморе**<br> **ГIROPOROTE СЕДЕНИЯ ФОРМЫ ЛОБИХ СЕТГЛЕДОВАТЕЛЬ (ПРОБОВАТЕЛЬ ДРОБРАТИЯ ФОРМЫ ЛОБИХ СЕТГЛЕДОВ, В ТОМ ЧИСЛЕ И ТЕЛЕВИЗОВНИКИ КМЕСТ РАЗВИДНОСТИ, ОТЛИЧАЮЩИЕСЯ** 

Управление боковым меню осуществляется аналогичным образом. С экрана боковое и нижнее меню убираются нажатием кнопки «Menu Off».

Основные органы управления осциллографом представлены на рисунке А.1.3.

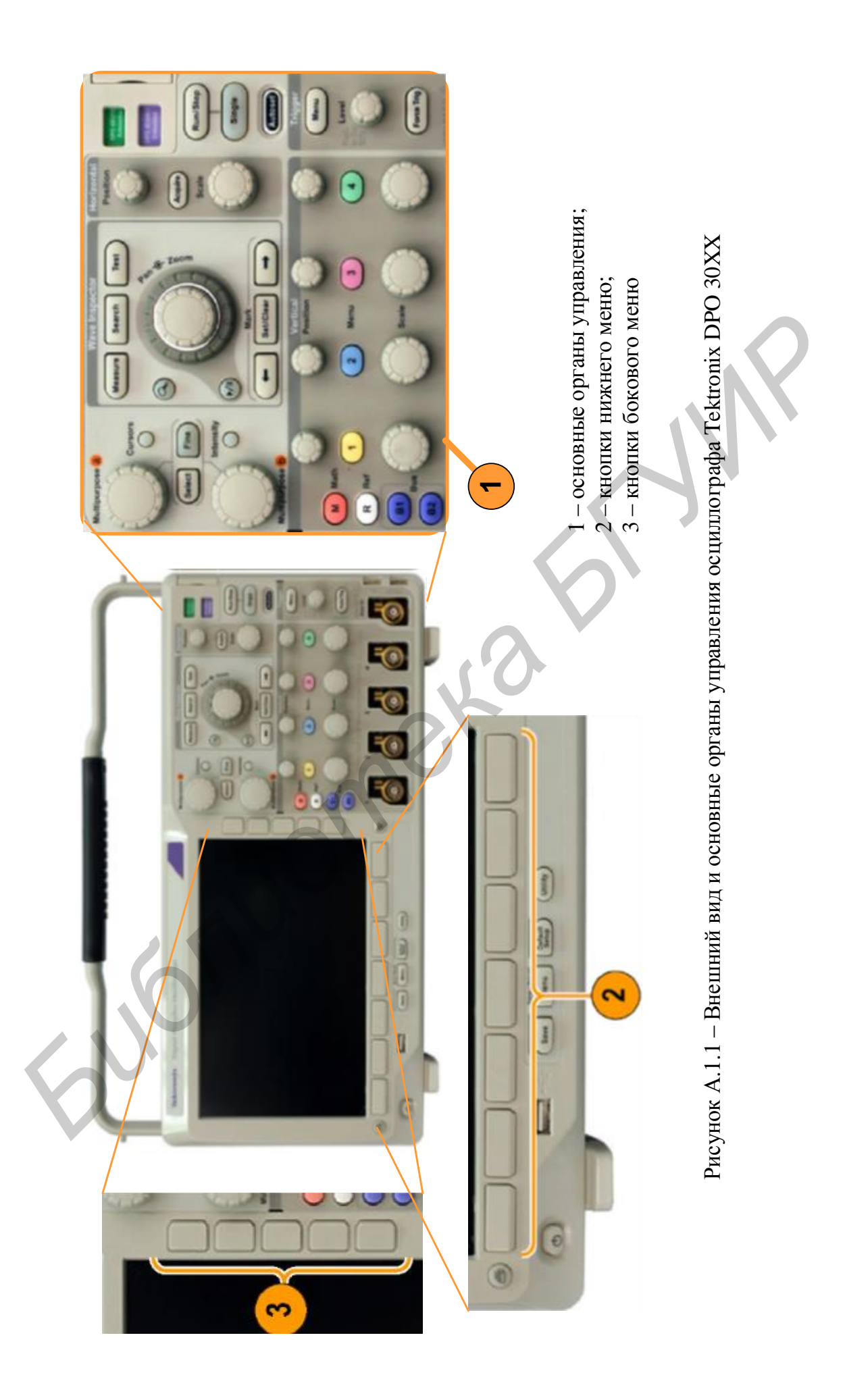

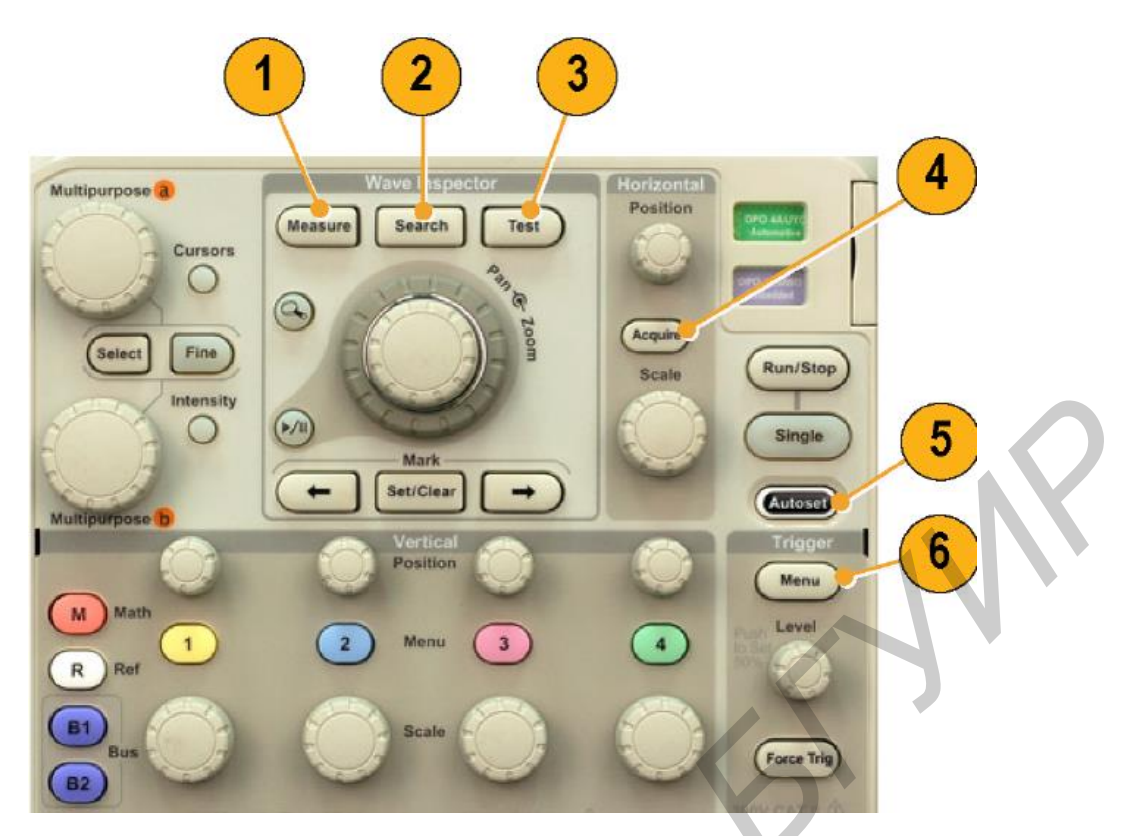

1 – кнопки управления автоматическими измерениями и настройкой курсоров;

2 – кнопка управления поиском в зарегистрированном сигнале по событиям или признакам, заданным пользователем;

3 – кнопка включения дополнительных специфических функций тестирования;

4 – кнопка управления режимом сбора данных и длиной записи;

5 – кнопка управления автоматической установкой настроек осциллографа;

6 – кнопка управления настройками синхронизации;

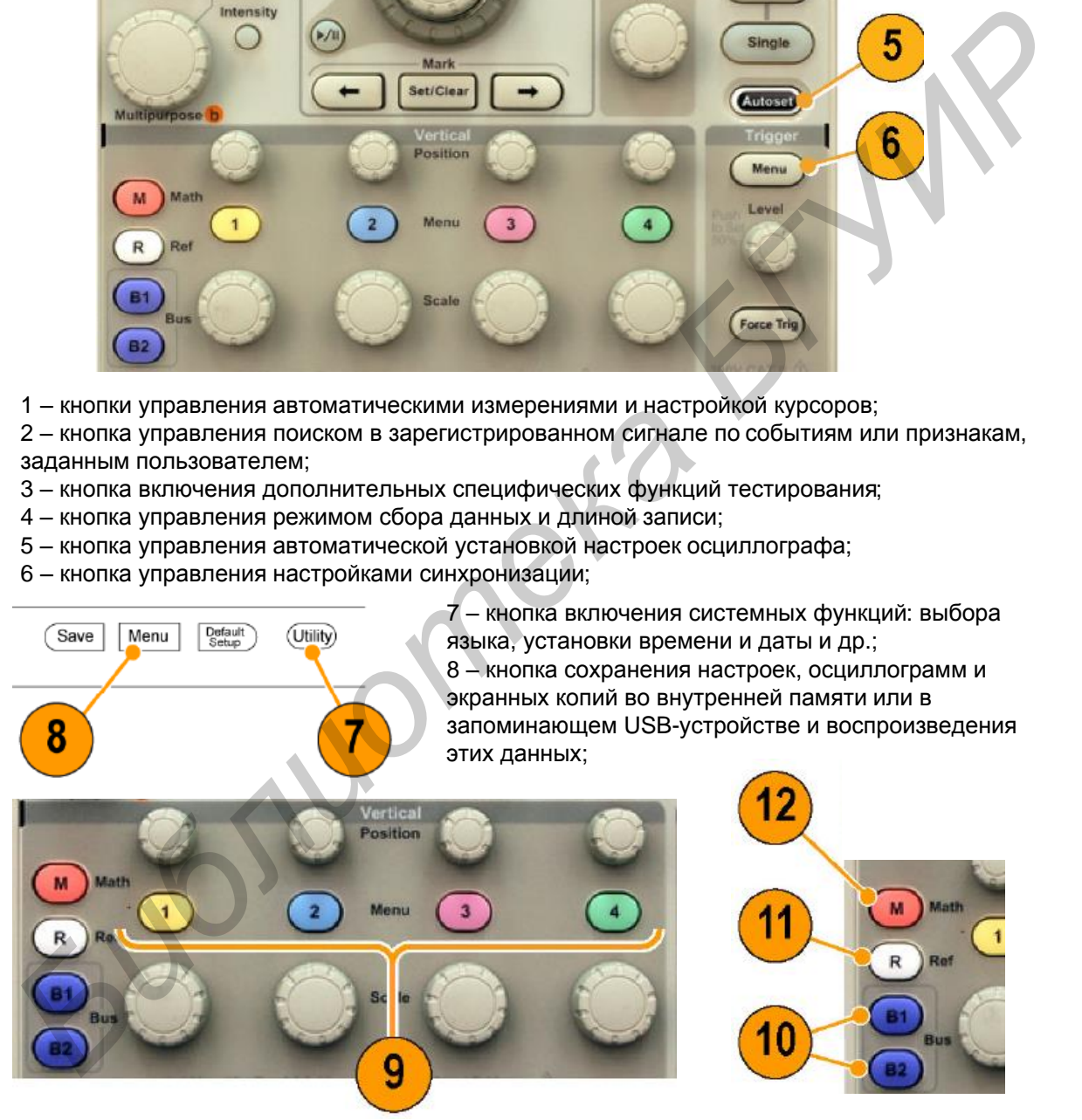

9 – кнопки включения/выключения каналов и доступа к их меню;

10 – кнопка выбора шины (только в осциллографах серии MSO);

11 – кнопка вызова сохраненной осциллограммы;

12 – кнопка включения/выключения математической обработки

## Рисунок А.1.2 – Кнопки работы с экранными меню

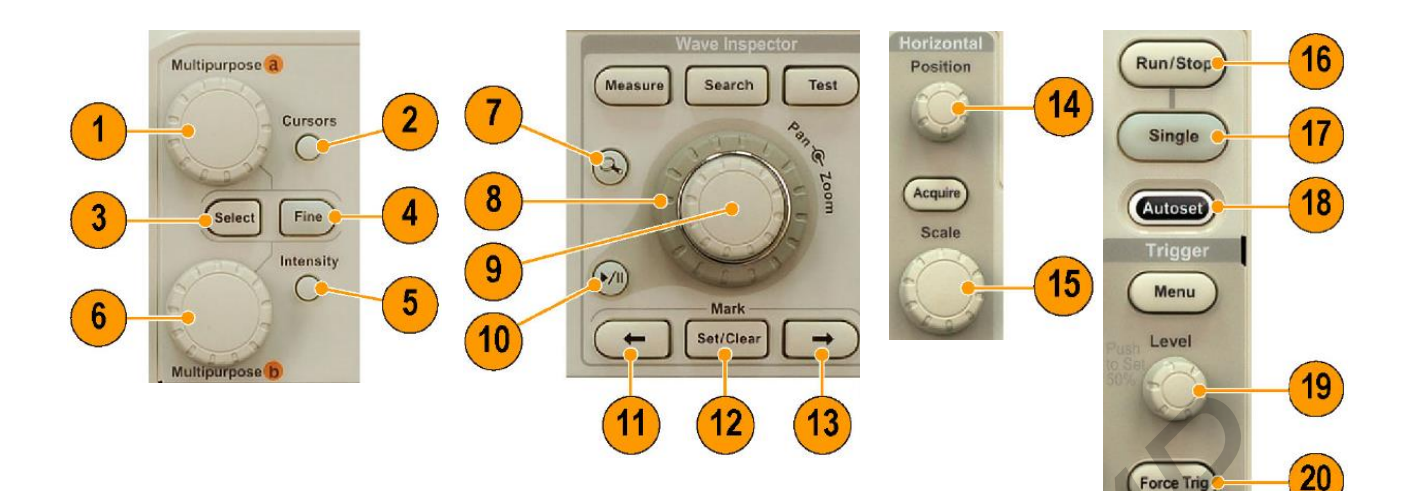

- 1, 6 верхняя и нижняя многофункциональные ручки;
- 2 кнопка включения курсоров;
- 3 кнопка выбора специальных функций;
- 4 кнопка переключения режимов точно/грубо;
- 5 кнопка включения регулировки яркости экрана;
- 7 кнопка включения режима масштабирования («лупы»);
- 8 ручка перемещения окна увеличения по осциллограмме;
- 
- 9 ручка установки масштаба (растяжки во времени);
- 10 кнопка включения автоматического панорамирования;
- 
- 11, 13 кнопки перехода по меткам на осциллограмме;
- 12 кнопка установки/удаления меток на осциллограмме;

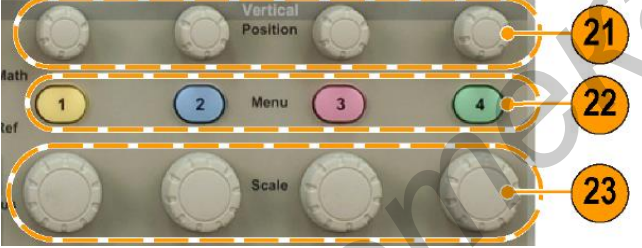

14 – ручка настройки положения точки<br>синхронизации по времени; 15 – ручка установки частоты<br>дискретизации;

16 – кнопка включения/остановки сбора данных;

17 – кнопка однократного запуска;

18 – кнопка автоматической установки параметров осциллограммы;

19 – ручка установки уровня<br>синхронизации;

20 – кнопка принудительного запуска развертки;

21 – ручки установки положения осциллограмм по вертикали; 22 – кнопки включения/выключения каналов и доступа к их меню; 23 – ручки установки масштаба по вертикали, вольт/дел.;

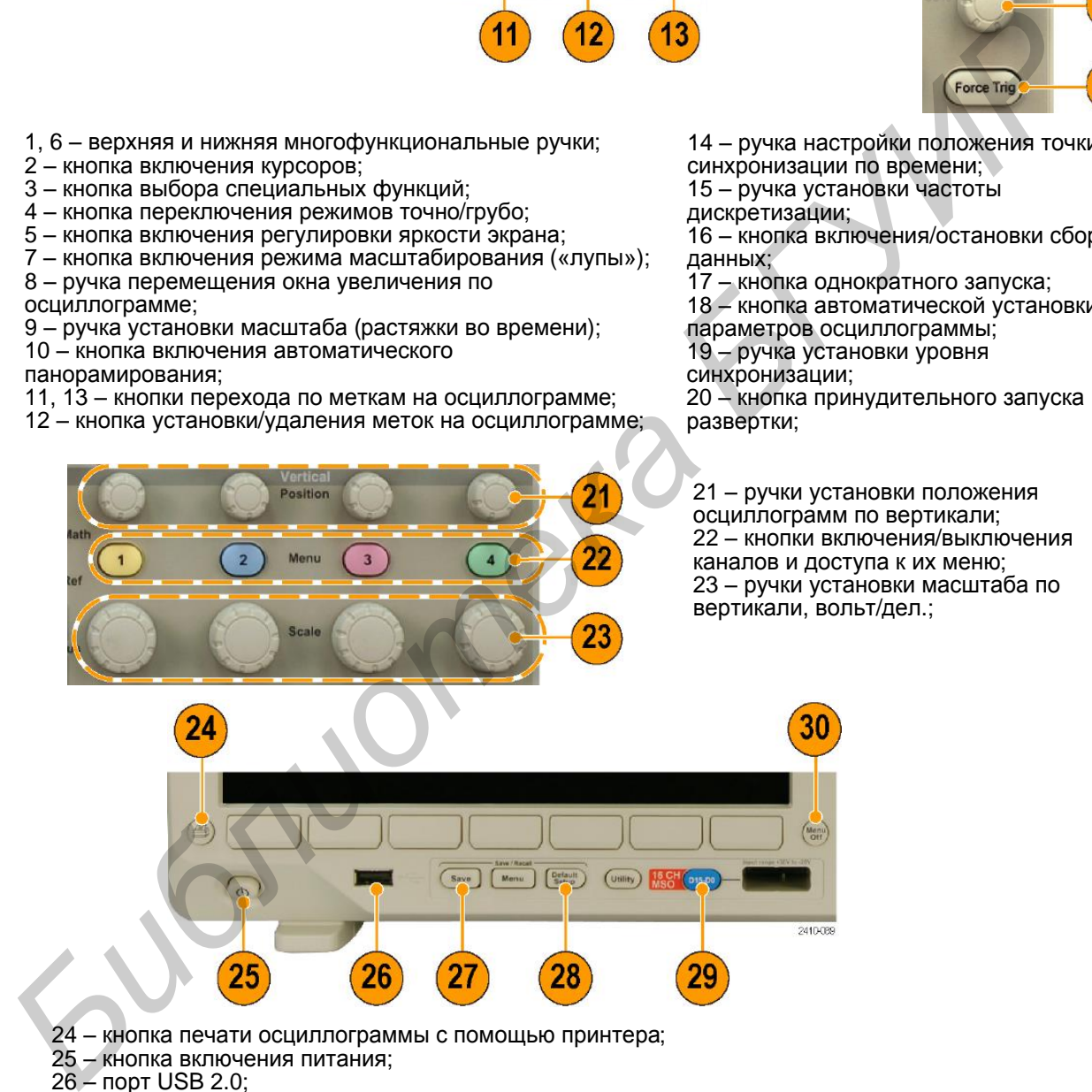

- 24 кнопка печати осциллограммы с помощью принтера;
- 25 кнопка включения питания;
- 26 порт USB 2.0;
- 27 кнопка выполнения немедленного сохранения;
- 28 кнопка немедленного восстановления настроек по умолчанию;
- 29 кнопка доступа и управления цифровыми каналами (только в осциллографах серии MSO);
- 30 кнопка удаления отображаемого меню с экрана

#### Рисунок А.1.3 – Основные органы управления осциллографа Tektronix DPO 30ХХ

# **А.1.3 Настройка осциллографа Tektronix DPO 30ХХ для работы с видеосигналами**

А.1.3.1 Подключить источник (источники) сигнала ко входам 1 или/и 2 осциллографа.

А.1.3.2 С помощью кнопок 9 (см. рисунок А.1.2) выбрать соответствующий входу канал. Кнопками нижнего (подэкранного) меню 2 (см. рисунок А.1.1) установить тип входа – «открытый», с пропусканием постоянной составляющей (DC), или закрытый, с развязкой по постоянному току (AC), входное сопротивление (при работе с источниками видеосигналов – 75 Ом), полосу пропускания (не менее  $3 \cdot F_B$ , где  $F_B$  – верхняя граничная частота спектра анализируемого сигнала). Инверсия сигнала должна быть отключена. Дополнительные параметры остаются по умолчанию, при необходимости их настройка производится в соответствии с руководством по эксплуатации осциллографа [19].

А.1.3.3 Если параметры входного сигнала неизвестны, нажать кнопку «автоустановка» («Autoset») – кнопка 5 на рисунке А.1.2. Осциллограф сам попытается найти оптимальный режим отображения осциллограмм.

А.1.3.4 Ручками управления 21 и 23 (см. рисунок А.1.3), установить нужные масштабы и положения отображаемых осциллограмм по вертикали.

А.1.3.5 Установить необходимый режим синхронизации. Для этого нажатием кнопки «Triger menu» войти в меню установки параметров синхронизации, при помощи многофункциональной ручки 1 (см. рисунок А.1.3) выбрать тип синхронизации – «видео» (рисунок А.1.4, а), стандарт видеосигнала – в соответствии со стандартом источника сигнала (625i/PAL или SECAM – для сигналов телевидения стандартной четкости, 1080i/xx 1080p/xx – для сигналов высокой четкости, либо иной, если используется нетелевизионный источник сигнала, рисунок А.1.4, б). Установить запуск развертки осциллографа по строке заданного номера (рисунок А.1.4, в). Номер строки задается при помощи многофункциональной ручки 1 на рисунке А.1.3. авляющей (DC), или закрытый, с развязкой по постоянному току (AC), вход<br>и сопротивление (при работе с источниками видеосигналов – 75 Ом), полос<br>оопускания (не менее 3<sup>, е</sup>в, где F<sub>8</sub> – верхняя траничная частота спектра ан

Необходимо помнить, что синхронизация может быть обеспечена только по видеосигналам, в состав которых входит сигнал синхронизации – последовательность строчных и кадровых синхронизирующих импульсов. Это может быть композитный полный цветовой телевизионный сигнал (ПЦТС) или сигнал яркости при передаче компонентных сигналов. Поэтому в качестве источника сигнала синхронизации должен быть выбран тот канал осциллографа, на который подан один из вышеперечисленных сигналов.

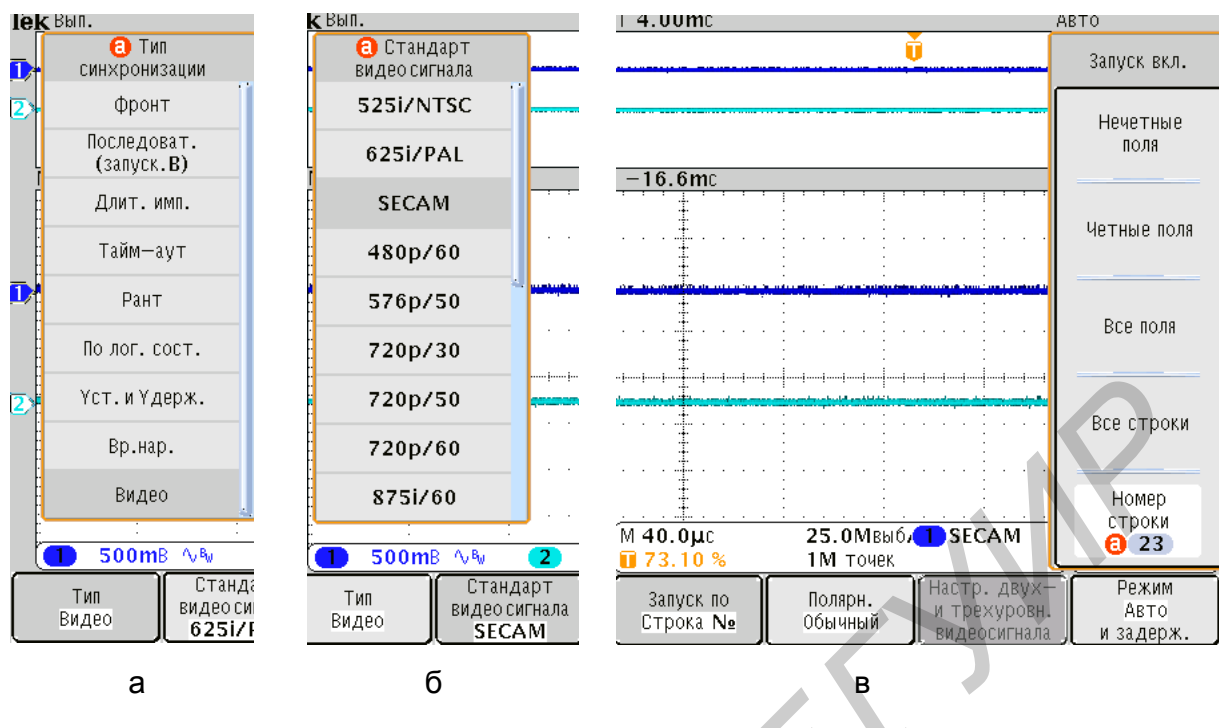

а – выбор типа синхронизации (видео); б – выбор стандарта разложения;

в – выбор режима запуска развертки

Рисунок А.1.4 – Установка режима синхронизации по видеосигналу

А.1.3.6 Проверить правильность установки значения частоты дискретизации (отображается в нижней правой части экрана). При анализе видеосигналов желательно выдерживать соотношение  $f_{\text{A}} \geq 5 \cdot F_{\text{B}}$  (условие  $f_{\text{A}} \geq 2 \cdot F_{\text{B}}$  обязательно). Частота дискретизации устанавливается ручкой 15 «Scale» на панели управления горизонтальной разверткой (см. рисунок А.1.3). На этой же панели находится кнопка меню параметров сбора данных – «Asquire». В данном меню (рисунок А.1.5) устанавливается режим сбора данных для осциллограмм; при выполении лабораторных работ рекомендуется использовать режимы «выборка» или «высокое разрешение». Также может быть установлена длина используемой памяти (количество отсчетов сигнала). Длительность отображаемого фрагмента сигнала связана с частотой дискретизации и длиной памяти простым соотношением *ТОТОБР* = *NОТСЧ* / *fД*. **FRAME SEARCH SEARCH SEARCH SEARCH SEARCH SEARCH SEARCH SEARCH SEARCH SEARCH SEARCH SEARCH SEARCH SEARCH SEARCH SEARCH SEARCH SEARCH SEARCH SEARCH SEARCH SEARCH SEARCH SEARCH SEARCH SEARCH SEARCH SEARCH SEARCH SEARCH SEA** 

В подменю установки режима отображения осциллограмм (рисунок А.1.6) выставляются способ отображения в виде точек («только точки» – вкл.) или векторов («только точки» – выкл.) и время послесвечения.

А.1.3.7 При анализе осциллограмм видеосигналов целесообразно использовать режим растяжки во времени фрагмента осциллограммы («лупы»), который активируется нажатием кнопки 7 в меню измерений («Wave Inspector») (см. рисунок А.1.3). Окно отображения при этом приобретает вид, показанный на рисунке А.1.7.

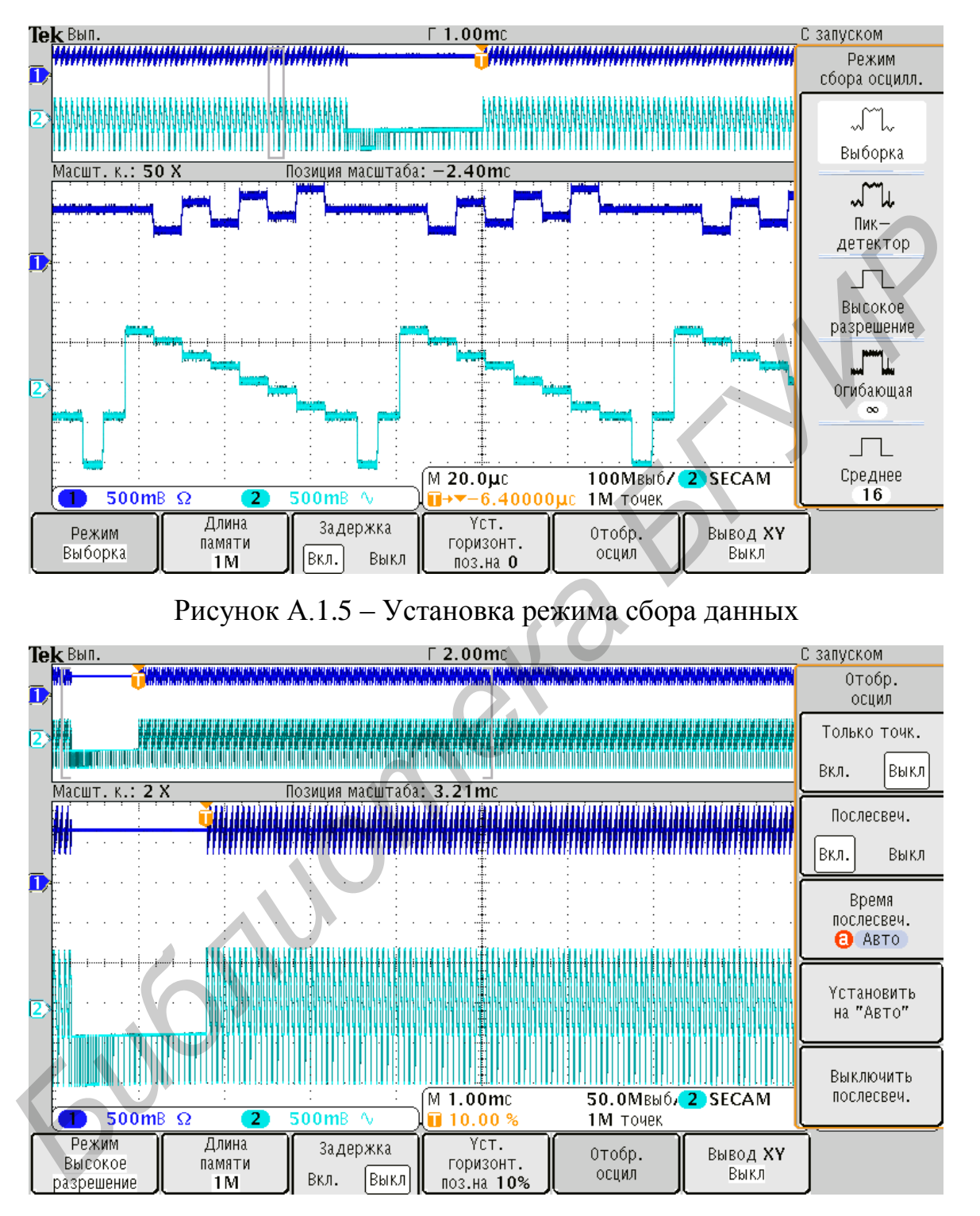

Рисунок А.1.6 – Установка режима отображения осциллограмм

Подбирая значения частоты дискретизации и длины памяти, можно добиться отображения в верхней части экрана в масштабе поля. При этом масштаб изображения в основном окне, выставляемый ручкой «Zoom», может быть любым, например масштабом строки. Ручкой «Pan» может быть выбрана любая строка (или любой произвольный фрагмент) сигнала, находящегося в верхнем поле экрана.

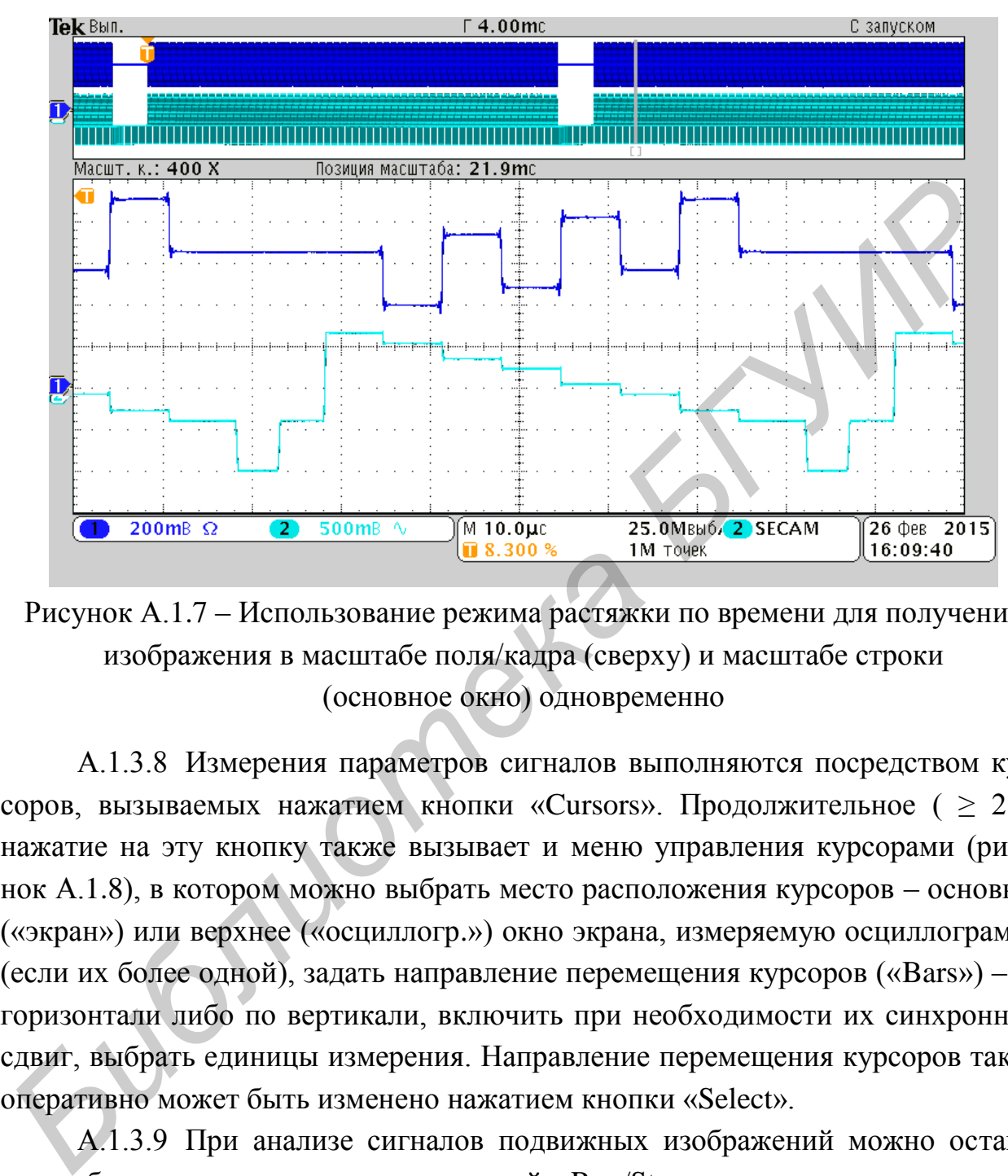

Рисунок А.1.7 – Использование режима растяжки по времени для получения изображения в масштабе поля/кадра (сверху) и масштабе строки (основное окно) одновременно

А.1.3.8 Измерения параметров сигналов выполняются посредством курсоров, вызываемых нажатием кнопки «Cursors». Продолжительное ( ≥ 2 с) нажатие на эту кнопку также вызывает и меню управления курсорами (рисунок А.1.8), в котором можно выбрать место расположения курсоров – основное («экран») или верхнее («осциллогр.») окно экрана, измеряемую осциллограмму (если их более одной), задать направление перемещения курсоров («Bars») – по горизонтали либо по вертикали, включить при необходимости их синхронный сдвиг, выбрать единицы измерения. Направление перемещения курсоров также оперативно может быть изменено нажатием кнопки «Select».

А.1.3.9 При анализе сигналов подвижных изображений можно остановить обновление осциллограмм кнопкой «Run/Stop» и анализировать данные, сохраненные во внутренней памяти осциллографа. Для этой же цели можно использовать режим однократной записи осциллограммы (кнопка «Single»). Индикация режима «Стоп» осуществляется в верхнем левом углу экрана, при этом осциллограф нечувствителен к изменению сигналов на всех его входах.

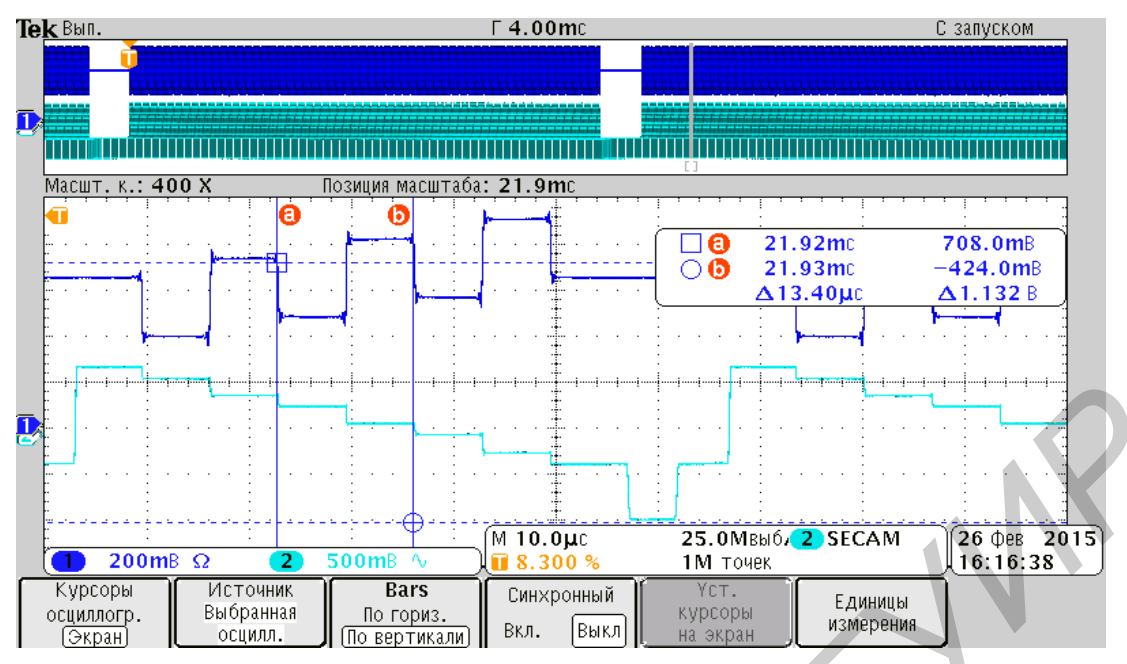

Рисунок А.1.8 – Проведение измерений с помощью курсоров

| B<br>Курсоры<br>осциллогр.                                                                                                    | 200mB $\Omega$<br>2<br><b>Источник</b><br>Выбранная                                         | 500mB \<br><b>Bars</b><br>По гориз.                                            | $M$ 10.0µc<br>8.300 %<br>Синхронный | 25.0MBbl6/2 SECAM<br>1М точек<br>YCT.<br>курсоры                                                                                                    | Единицы                                                                                                    | $26$ $\phi$ eB 2015<br>16:16:38                                                                                                    |
|----------------------------------------------------------------------------------------------------|---------------------------------------------------------------------------------------------|--------------------------------------------------------------------------------|-------------------------------------|----------------------------------------------------------------------------------------------------|----------------------------------------------------------------------------------------------------|----------------------------------------------------------------------------------------------------|
| (Экран)                                                                                                    | осцилл.                                                                                     | По вертикали]<br>Рисунок А.1.8 - Проведение измерений с помощью курсоров       | Выкл<br>Вкл.                        | на экран                                                                                                    | измерения                                                                                                    |                                                                                                    |
|                                                                                                    |                                                                                             |                                                                                |                                     |                                                                                                    |                                                                                                    | А.1.3.10 Получаемые осциллограммы могут быть сохранены на внешни<br>оситель (USB-Flash-накопитель). При выполнении лабораторных работ рекс<br>ендуется сохранять экранную копию, а не отсчетные значения из-за трудност<br>с последующего анализа. Установка параметров сохранения выполняется<br>еню «Save/Recall» (рисунок А.1.9), где можно указать путь сохранения файла |
|                                                                                                    |                                                                                             | екомендуется использовать «Эк черн.» $\rightarrow$ «Вкл.»).                    |                                     |                                                                                                    |                                                                                                    | ормат файла, инверсию цвета экрана (с целью экономии тонера при печат                                                                                                    |
| Имя<br>⊟ «⊱Съемный носитель (Е:)<br>⊞⊆ SRECYCLE.BIN<br>$\blacksquare$ ?36 ????????<br>$\blacksquare$ ?? ??? ????????<br>⊞⊆ Edius<br>国 My Vaults<br><b>E</b> New Folder<br><b>⊞</b> ∩ Other<br><b>EQ</b> Programming<br>$\blacksquare$ Recycled<br>±⊡ Soft | <b>E</b> SanDiskSecureAccess<br>System Volume Information<br>Сохранить как: E:/tek00010.bmp |                                                                                | Размер<br>Свободное место: 2.83GБ   | Дата изменения<br>$2013 - 11 - 30$<br>$2014 - 09 - 18$<br>$2014 - 10 - 30$<br>$2014 - 01 - 05$<br>$2014 - 12 - 30$<br>$2014 - 03 - 04$<br>$2013 - 11 - 30$<br>$2014 - 11 - 20$<br>$2014 - 08 - 22$<br>$2014 - 03 - 06$<br>$2014 - 01 - 14$<br>$2012 - 11 - 27$<br>$2014 - 01 - 10$<br>$2013 - 12 - 02$ | 12:48:30<br>16:40:38<br>14:47:02<br>11:15:24<br>13:48:28<br>12:57:20<br>12:45:46<br>13:40:46<br>13:30:48<br>16:10:08<br>17:20:44<br>15:43:00<br>17:55:22<br>17:22:36 | Сохранить<br>снимок экрана<br>Формат<br>файла.<br>.bmp<br>Эк. черн.<br>Вкл.<br>Выкл<br>Изменить<br>имя файла<br>OK                                                                                                    |
| Сохранить<br>снимок экр.                                                                                                    | Используйте @ для выбора файла.<br>Сохранить<br>осцилл.                                     | Кнопку «Выбор» для закрывания и открывания папок.<br>Сохр. текущ.<br>настройки | Вызов<br>осцил.<br>из обл зап       | Загрузка<br>сохран.<br>настройки                                                                                                    | Назначить<br><b>Заув</b> ДЛЯ<br>снимка                                                                                                    | Сохран.<br><b>СНИМОК</b><br>Үправлен.<br>Файлами                                                                                                    |

Рисунок А.1.9 – Сохранение результатов измерений на USB-накопитель

Во вкладке «Сохранить осцилл.» выбираются источники сигналов, осциллограммы которых подлежат сохранению, места, куда будут сохраняться осциллограммы: внутренняя память осциллографа (каналы R1 и R2) (только по одной осциллограмме) или внешний накопитель (в этом случае количество сохраняемых осциллограмм (экранных копий, настроек) ограничивается только его объемом).

Во вкладке «Сохр. текущ. настройки» определяется перечень настроек осциллографа, которые подлежат сохранению. Записанные осциллограммы и настройки могут быть вызваны из памяти, путь к ним указывается во вкладках «Вызов осцил.» и «Загрузка сохран. настроек». Во вкладке «Назначить Save» задается текущее назначение кнопки «Save»: для сохранения копии экрана (рекомендуемое), отсчетных значений осциллограмм, настроек либо всего вместе в указанную папку.

## **А.2. Работа с осциллографами Tektronix TDS 10ХХ/20XX**

## **А.2.1 Общие сведения о приборах**

Цифровые осциллографы семейства Tektronix TDS 10ХХ/20XX предназначены для отображения формы любых сигналов, в том числе и телевизионных. Различаются количеством каналов, полосой пропускания аналогового тракта, частотой дискретизации и типом экрана (таблица А.2.1). В отличие от описанных в разделе А.1 приборов семейства DPO30XX имеют возможность синхронизации только по телевизионным сигналам стандартного разрешения (525 и 625 строк). **Библиотель и петройки** моределяется перечень настросииллографа, которые подлежат сохранению сантилистрами и настройки могут бытаемнико с интилистрами и в именно с интилистрами в именно в указаниум нашего состольно и сос

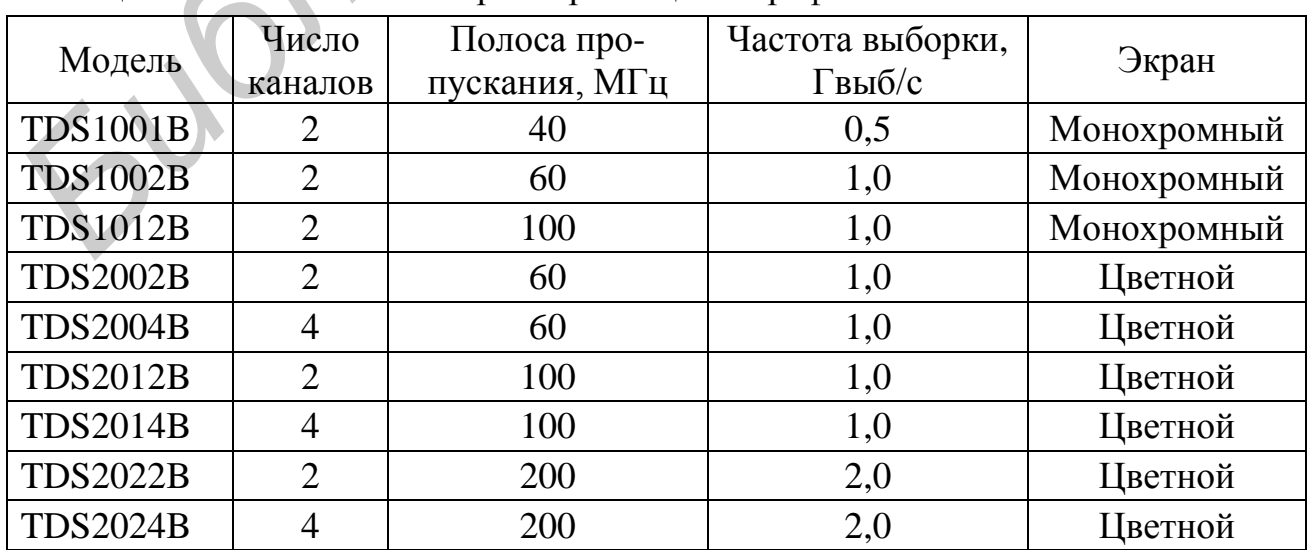

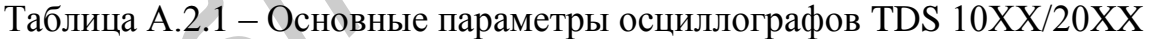

## **А.2.2 Основные органы управления**

Передняя панель осциллографа разделена на функциональные области (рисунок А.2.1), облегчающие ее использование. Помимо осциллограмм на экране отображаются подробные сведения о сигналах и настройке управления осциллографом. Интерфейс пользователя осциллографов обеспечивает быстрый доступ к специальным функциям через структуру меню. При нажатии кнопки на передней панели в правой части экрана осциллографа появляется соответствующее меню. В меню отображаются параметры, доступ к которым осуществляется с помощью функциональных кнопок без надписей, расположенных непосредственно справа от экрана.

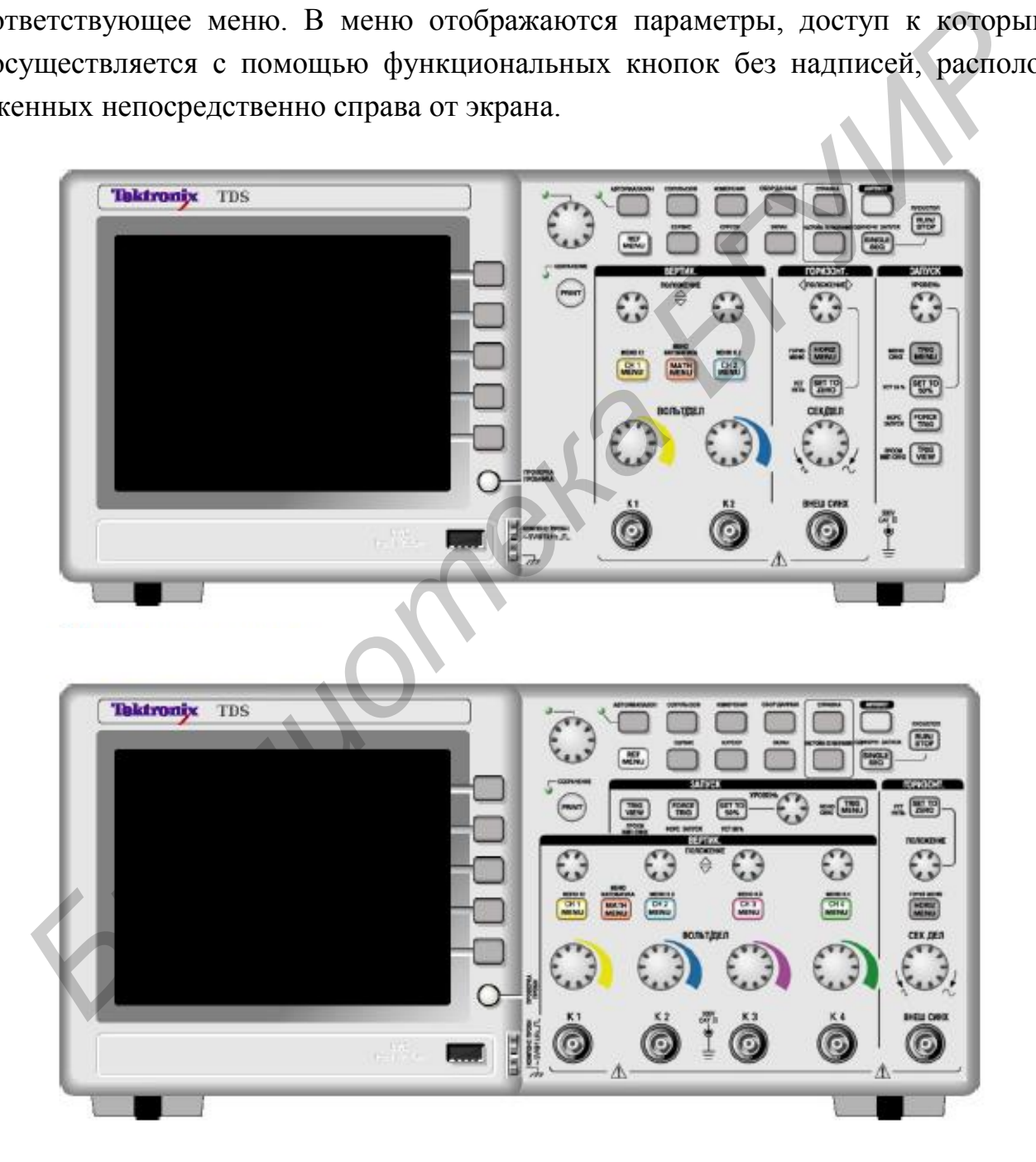

Рисунок А.2.1 – Передняя панель осциллографа серии TDS 10ХХ/20XX для двухканальной (сверху) и четырехканальной (снизу) моделей

Существует несколько способов отображения функций меню:

1. Выбор страницы (подменю). В некоторых меню можно использовать верхнюю функциональную кнопку, чтобы выбрать два или три подменю. При каждом нажатии верхней кнопки выбор изменяется. Например, при нажатии верхней кнопки в меню ЗАПУСК на экране циклически отображаются подменю Edge (По фронту), Video (Видео) и Pulse Width (Длительность импульса).

2. Циклический список. Значение параметра осциллографа изменяется при каждом нажатии функциональной кнопки. Например, чтобы просмотреть функции Vertical (По вертикали) и Coupling (Тип входа), можно нажать кнопку МЕНЮ К 1, а затем нажать верхнюю функциональную кнопку. В некоторых списках можно выбрать параметр с помощью универсальной ручки. В строке подсказки отображаются указания на возможность использования универсальной ручки, рядом с которой при этом светится индикатор, показывающий, что ручка действует. при каждом нажатии функциональной кнопки. Например, чтобы проемотр<br>функции Vertical (По вертикали) и Coupling (Тип вхола), можно нажать кно<br>МЕНЮ К 1, а затем нажать верхною функциональную кнопку. В некотор<br>списках можно в

3. Действие. На экране осциллографа отображается тип действия, которое будет выполнено сразу после нажатия функциональной кнопки «Action» (Действие). Например, если на экране отображается указатель справки, то при нажатии функциональной кнопки «Page Down» (Страница вниз) на экране появится следующая страница указателя.

4 Радио. Для каждого параметра используется отдельная кнопка. Выбранная функция выделяется цветом. Например, после нажатия кнопки меню СБОР ДАННЫХ на экране осциллографа отображаются параметры различных режимов регистрации данных. Чтобы выбрать параметр, необходимо нажать соответствующую кнопку.

Элементы управления отображением по вертикали (рисунок А.2.2):

- ПОЛОЖЕНИЕ (К 1, К 2, К 3 & К 4): выполняется регулировка положения осциллограммы по вертикали;

- Кнопки МЕНЮ (К 1, К 2, К 3 и К 4) позволяют вывести на экран значения параметров меню по вертикали и включить или отключить отображение сигнала соответствующего канала;

- ВОЛЬТ/ДЕЛ (К 1, К 2, К 3 и К 4) – выбор масштаба по вертикали (коэффициента усиления канала вертикального отклонения);

- МЕНЮ МАТЕМАТИКА: после нажатия кнопки на экране отображается меню математических операций для сигналов. Кнопка также используется для включения и выключения расчетных осциллограмм.

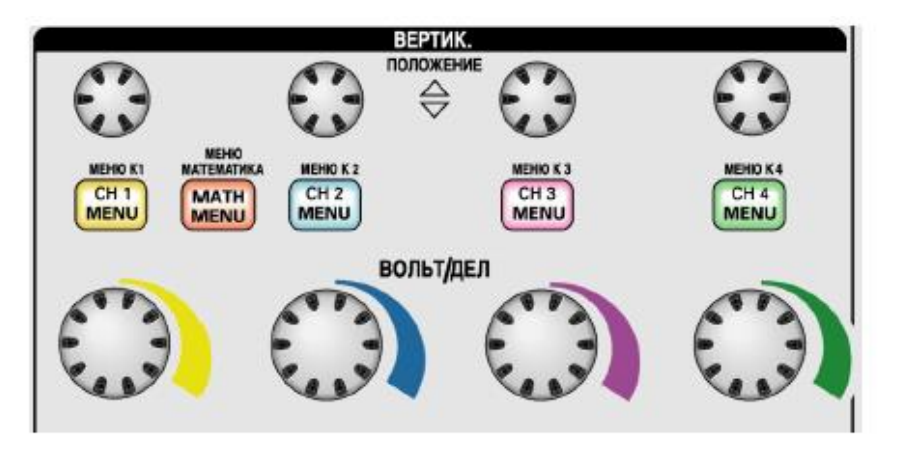

Рисунок А.2.2 – Элементы управления отображением по вертикали

Элементы управления отображением по горизонтали (рисунок А.2.3):

- ПОЛОЖЕНИЕ – регулировка положения по горизонтали (смещение) осциллограмм во всех каналах и расчетных осциллограмм; разрешение данного элемента управления изменяется в зависимости от значения масштаба времени;

- УСТ НУЛЬ: при нажатии кнопки устанавливается нулевое смещение по горизонтали;

- СЕК/ДЕЛ: Задается коэффициент масштабирования (время/деление) для основного масштаба времени или масштаба времени окна. При использовании функции «Window Zone» (Зона окна) с помощью этого элемента можно изменить ширину зоны окна, увеличив или уменьшив масштаб времени окна.

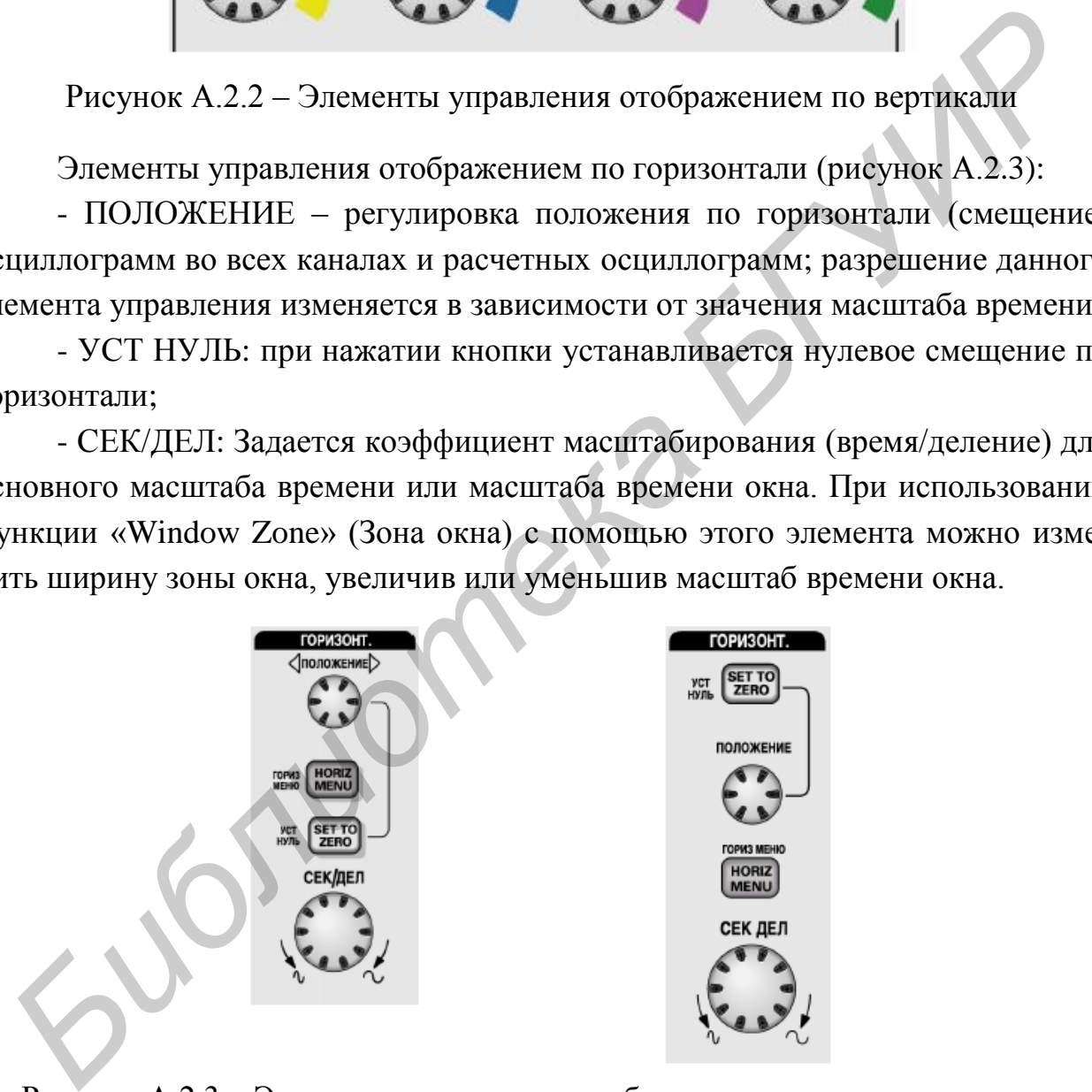

Рисунок А.2.3 – Элементы управления отображением по горизонтали для двухканальной (слева) и четырехканальной (справа) моделей

Элементы управления синхронизацией (рисунок А.2.4):

- УРОВЕНЬ: при использовании режима синхронизации по фронту или по длительности импульса ручка «УРОВЕНЬ» позволяет установить уровень сигнала, по которому срабатывает запуск сбора данных (запуск развертки осциллографа);

- МЕНЮ СИНХ: при нажатии этой кнопки на экран выводится меню синхронизации;

- УСТ 50 %: уровень запуска устанавливается по вертикали посередине между пиковыми уровнями сигнала, использующегося для синхронизации;

- ФОРС ЗАПУСК: запуск отображения осциллограммы (завершение сбора данных) независимо от наличия необходимого сигнала синхронизации (если регистрация данных уже остановлена, кнопка не действует);

- ПРОСМ ИМП СИНХ: при нажатии и удержании этой кнопки на экране вместо сигнала канала отображается сигнал, по которому осуществляется синхронизация осциллографа.

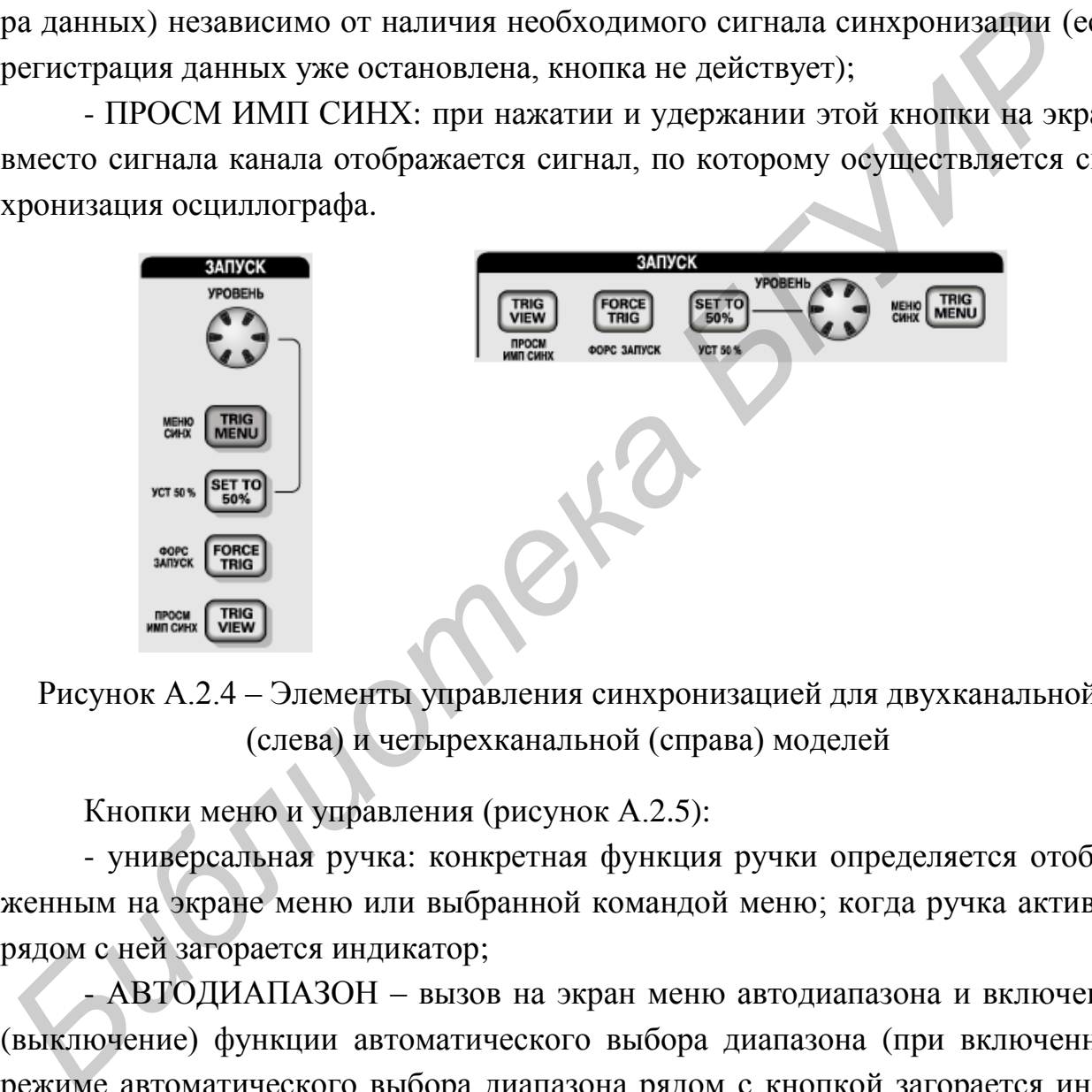

Рисунок А.2.4 – Элементы управления синхронизацией для двухканальной (слева) и четырехканальной (справа) моделей

Кнопки меню и управления (рисунок А.2.5):

- универсальная ручка: конкретная функция ручки определяется отображенным на экране меню или выбранной командой меню; когда ручка активна, рядом с ней загорается индикатор;

- АВТОДИАПАЗОН – вызов на экран меню автодиапазона и включение (выключение) функции автоматического выбора диапазона (при включенном режиме автоматического выбора диапазона рядом с кнопкой загорается индикатор);

- СОХР/ВЫЗОВ – вызов на экран меню сохранения и загрузки данных для параметров настройки и осциллограмм;

- ИЗМЕРЕНИЯ – вызов на экран меню автоматических измерений;

- СБОР ДАННЫХ – отображение меню сбора данных;

- REF MENU (Меню опорного сигнала) – вывод на экран меню опорного сигнала, позволяющего быстро отображать и скрывать опорные осциллограммы, хранимые в энергонезависимой памяти осциллографа;

- СЕРВИС – вывод на экран меню сервисных функций;

- КУРСОР – вывод на экран меню курсора для курсорных измерений; курсоры отображаются на экране и после выхода из меню курсора (если только для параметра «Type» (Тип) не установлено значение «Off» (Выкл)), но изменить их положение в этом случае невозможно;

- ЭКРАН – отображение меню управления параметрами дисплея;

- СПРАВКА – вывод на экран меню справки;

- НАСТРОЙКА ПО УМОЛЧАНИЮ – восстановление заводских настроек;

- АВТОУСТ – автоматическая установка значений параметров управления сигналом, обеспечивающих приемлемое изображение входных сигналов;

- ОДИНОЧН ЗАПУСК: регистрируется одиночный сигнал, после чего сбор данных прекращается;

- ПУСК/СТОП – запуск либо остановка непрерывного сбора данных (отображения осциллограмм);

- PRINT (Печать) – запуск печати на принтере, совместимом с PictBridge или выполнение функции СОХРАНЕНИЕ на запоминающем устройстве с шиной USB;

- СОХРАНЕНИЕ: горящий индикатор указывает, что кнопка PRINT (Печать) настроена для сохранения данных в запоминающем устройстве USB.

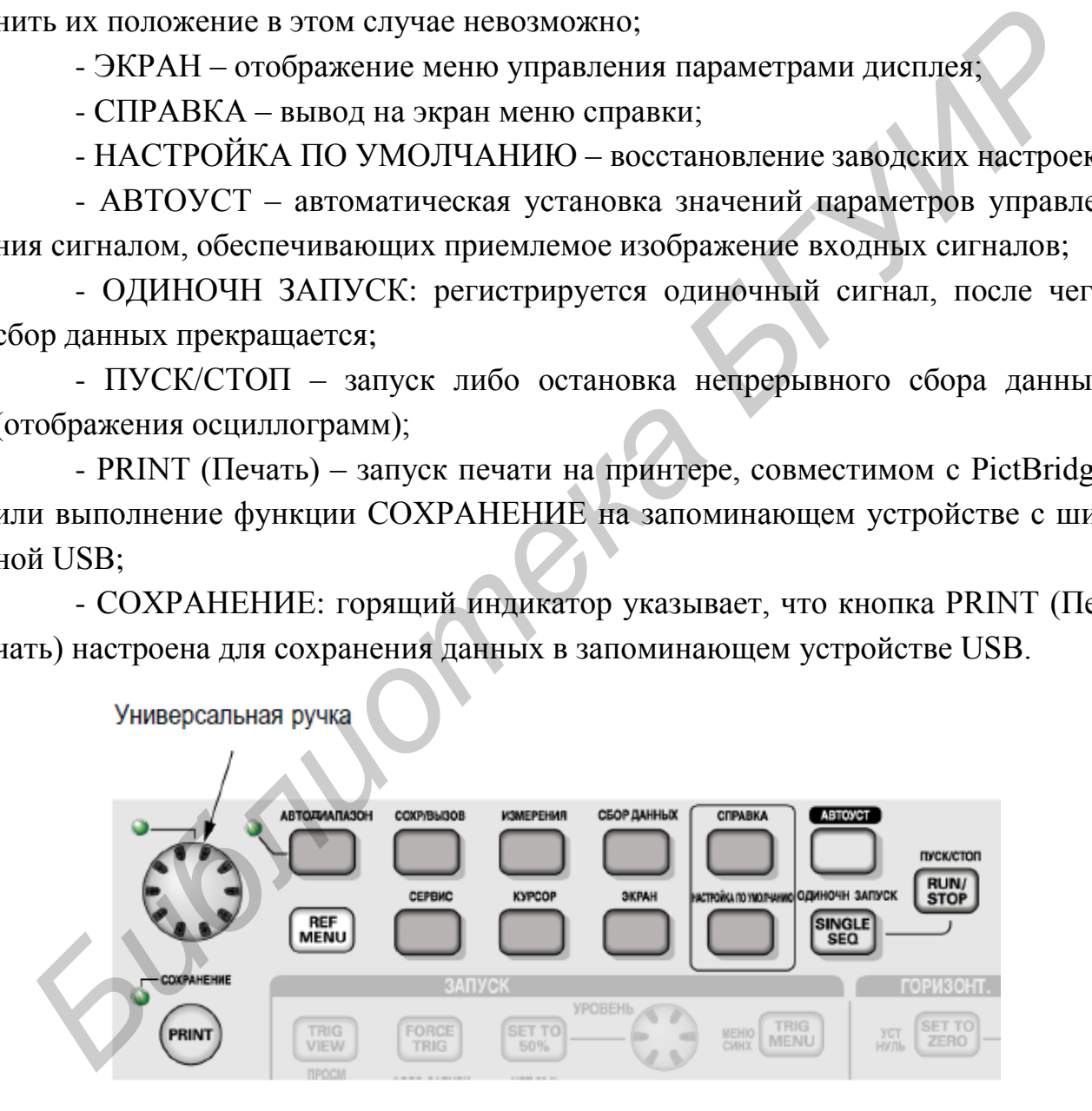

Рисунок А.2.5 – Кнопки меню и управления

Входные разъемы (рисунок А.2.6):

- К 1, К 2, К 3 и К 4 – входные разъемы для отображения сигналов;

- ВНЕШ СИНХ – разъем входа для подключения внешнего источника синхронизации; источник синхронизации Ext (Внешний) или Ext/5 (Внешний с уменьшением амплитуды в 5 раз) выбирается в меню синхронизации;

- Порт запоминающего устройства USB: для сохранения или восстановления файла данных к разъему должно быть подключено запоминающее устройство USB (Flash-накопитель); индикатором активности устройства является значок часов, появляющийся на экране; после сохранения или восстановления файла значок часов пропадает и кратковременно появляется строка подсказки, уведомляющая о завершении операции сохранения или вызова и указывающая, под каким именем сохранен файл;

- КОМПЕНС ПРОБН – выход сигнала компенсации пробника и опорный уровень корпуса прибора; используется для электрического согласования пробника напряжения с входной цепью осциллографа.

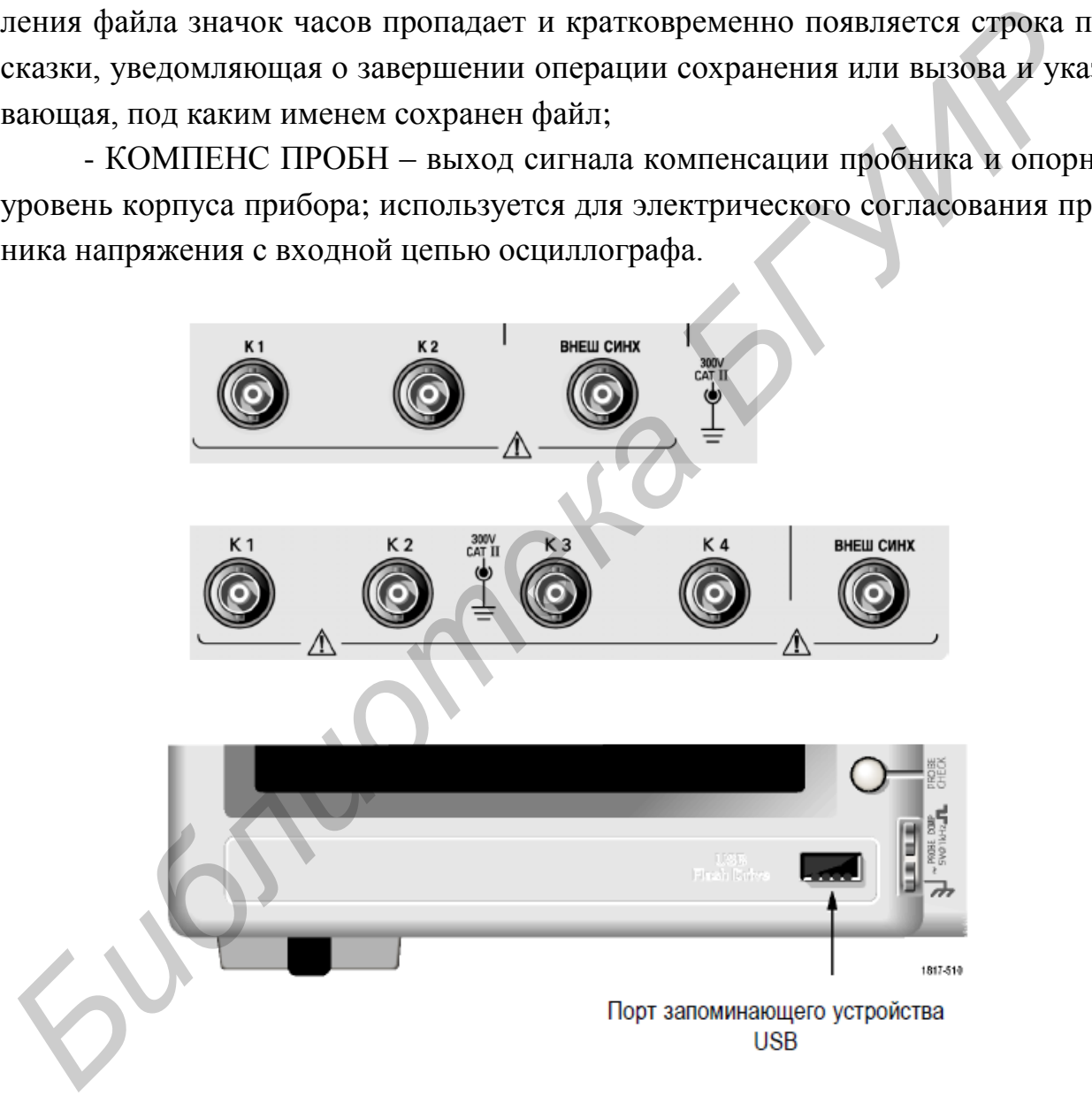

Рисунок А.2.6 – Входные разъемы осциллографа

# **А.2.3 Настройка осциллографа Tektronix TDS 10ХХ/20XX для работы с видеосигналами**

А.2.3.1 Подключить источник (источники) сигнала ко входам 1 или/и 2, 3, 4 осциллографа.

А.2.3.2 С помощью кнопок МЕНЮ К 1…К 4 (см. рисунок А.2.2) выбрать соответствующий входу канал. Боковой функциональной кнопкой «Coupling» (Тип входа) установить: тип входа – «открытый», с пропусканием постоянной составляющей (DC), или «закрытый», с развязкой по постоянному току (AC); полосу пропускания (не менее  $3 \cdot F_B$ , где  $F_B$  – верхняя граничная частота спектра анализируемого сигнала). Инверсия сигнала должна быть отключена. Дополнительные параметры остаются по умолчанию, при необходимости их настройка производится в соответствии с руководством по эксплуатации осциллографа [20].

А.2.3.3 Если параметры входного сигнала неизвестны, нажать кнопку АВТОУСТ («Autoset») на панели меню и управления (см. рисунок А.2.5). Осциллограф сам попытается найти оптимальный режим отображения осциллограмм.

А.2.3.4 Ручками управления ВОЛЬТ/ДЕЛ и СЕК/ДЕЛ (см. рисунки А.2.2 и А.2.3) установить нужные масштабы и положения отображаемых осциллограмм по вертикали и горизонтали.

А.2.3.5 Установить необходимый режим синхронизации. Для этого нажатием кнопки МЕНЮ СИНХ войти в меню установки параметров синхронизации, при помощи функциональных кнопок выбрать тип синхронизации – «видео», стандарт видеосигнала – в соответствии со стандартом источника сигнала (625i/PAL или SECAM) и установить запуск развертки осциллографа по строке заданного номера. Номер строки задается при помощи многофункциональной ручки. При необходимости просмотра осциллограммы в масштабе поля установить необходимый масштаб по горизонтали ручкой СЕК/ДЕЛ. В результате должны получиться осциллограммы, подобные показанным на рисунке А.2.7. ии входа) установить: тип входа – «открытый», с пропусканием постоянном толемино и систельного (дес), или «закрытый», с равяватой по постоянному току (дес)<br>*Блосу* гропускания (не менее 3-*F<sub>B</sub>*, т.*д* F<sub>B</sub> – верхияя тран

А.2.3.6 Для детального просмотра фрагмента сигнала без изменения основного изображения кнопкой ГОРИЗ МЕНЮ вызвать меню «Horizontal Menu» (Меню по горизонтали) и выбрать значение «Main» (Основной). Нажать функциональную кнопку «Window Zone» (Зона окна), с помощью ручки СЕК/ДЕЛ выбрать значение масштаба по времени для области расширенного просмотра. С помощью ручки ГОРИЗОНТ. ПОЛОЖЕНИЕ разместить окно так, чтобы оно охватывало область сигнала, которую необходимо просмотреть более подробно (рисунок А.2.8, а). Нажать функциональную кнопку «Window» (Окно) для отображения подробного вида выбранной области сигнала. С помощью ручки СЕК/ДЕЛ настроить удобное для просмотра отображение части сигнала подробно (рисунок А.2.8, б). Для переключения между основным режимом просмотра и режимом окна служат функциональные кнопки «Main» (Основной) и «Window» (Окно) в меню «Horizontal Menu» (Меню по горизонтали).

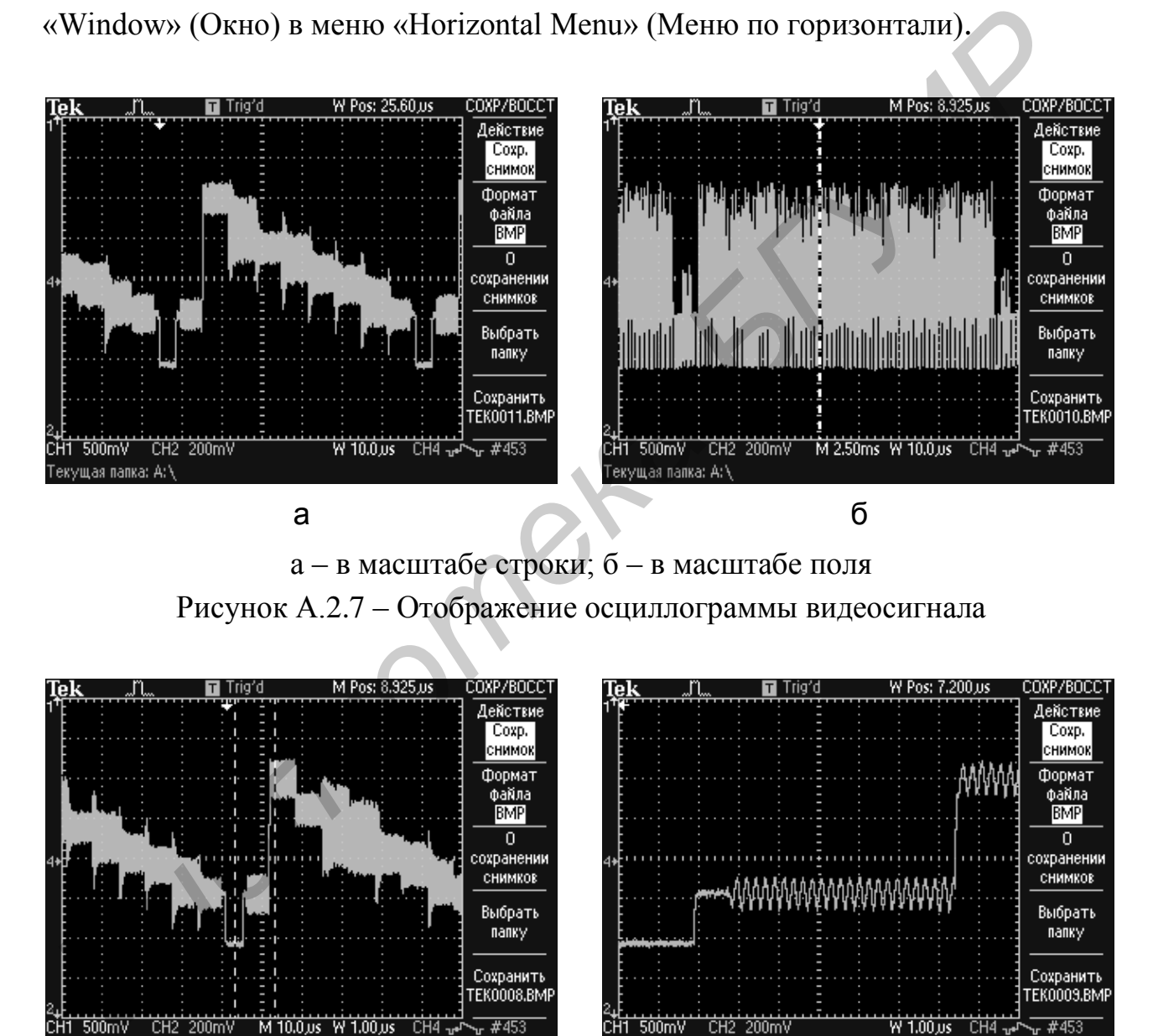

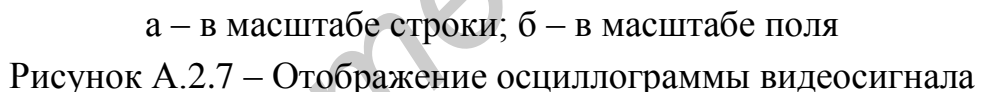

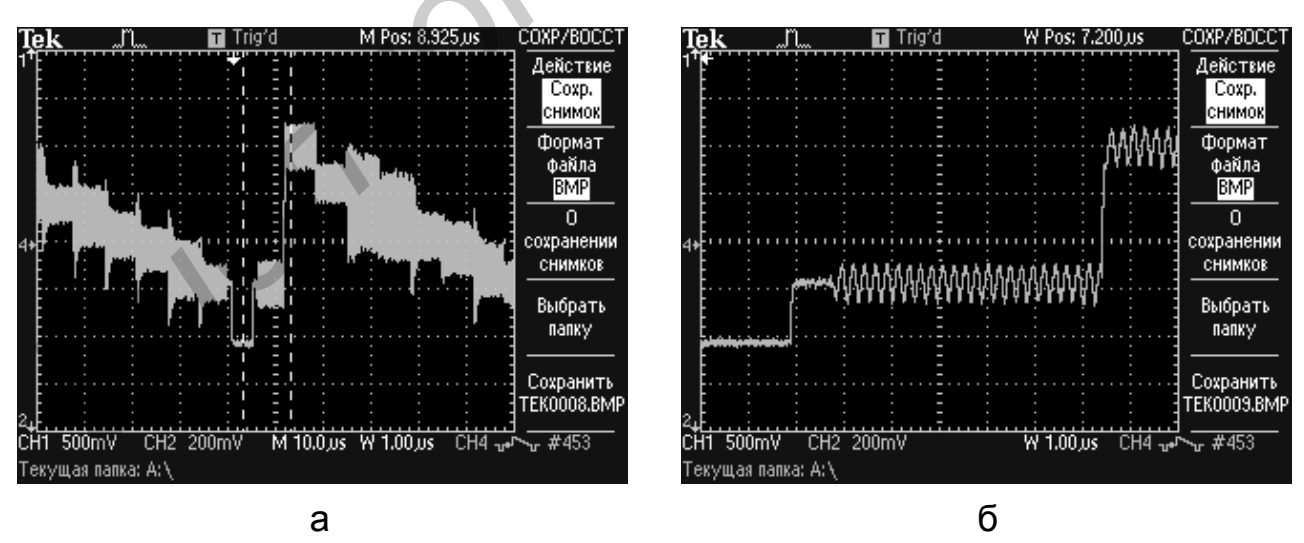

а – исходная осциллограмма; б – зона окна Рисунок А.2.8 – Использование функции окна

#### **ЛИТЕРАТУРА**

1 Телевидение: учебник для вузов / В. Е. Джакония [и др.]; под ред. В. Е. Джаконии. – 4-е изд. – М. : Радио и связь, 2010. – 610 с.

2 Кириллов, В. И. Телевидение и передача изображений / В. И. Кириллов, А. П. Ткаченко. – Минск : Выш. шк., 1988. – 319 с.

3 Ткаченко, А. П. Цветное телевидение / А. П. Ткаченко. – Минск : Беларусь, 1981. – 254 с.

4 Быков, Р. Е. Основы телевидения и видеотехники: учебник для вузов / Р. Е. Быков. – М. : Горячая линия-Телеком, 2006. – 399 с.

5 Самарин, А. В. Жидкокристаллические дисплеи. Схемотехника, конструкция и применение / А. В. Самарин. – М. : СОЛОН-Р, 2002. – 304 с.

6 Плазменные панели / Ф. Н. Покровский [и др.]; под ред. проф. С. М. Стольского. – М. : Горячая линия-Телеком, 2006. – 100 с.

7 Новаковский, С. В. Цвет в цветном телевидении / С. В. Новаковский. – М. : Радио и связь, 1988. – 288 с.

8 Кривошеев, М. И. Международная стандартизация цифрового телевизионного вещания / М. И. Кривошеев. – М. : НИИР, 2006. – 928 с.

9 Пескин, А. Е. Мировое вещательное телевидение. Стандарты и системы: справочник / А. Е. Пескин, В. Ф. Труфанов. – М. : Горячая линия-Телеком,  $2008. - 308$  c.

10 Годен, Ж. Колориметрия при видеообработке / Ж. Годен. – М. : Техносфера, 2008. – 328 с.

11 Рекомендация МСЭ-R BT.470-7. Стандартные системы аналогового телевидения. – ITU, Женева, 2005. – 1 с.

12 ГОСТ 7845-92. Система вещательного телевидения. Основные параметры. Методы измерений. – М. : Изд-во стандартов, 1992. – 36 с.

13 Рекомендация МСЭ-R BT. 601-7. Студийные параметры кодирования цифрового телевидения для стандартного 4:3 и широкоэкранного 16:9 форматов. – ITU, Женева, 2011. – 19 с. *F*<sub>GB</sub>, 1981. – 254 с.<br>
4 Быков, Р. Е. Основы телевидения и видеотехники: учебник для вузов<br> *Б.* Быков, – М.: Горячая линия-Телеком, 2006. – 399 с.<br> *Б* Быков, – М.: Горячая линия-Телеком, 2006. – 399 с.<br>
5 Самарии, А.

14 Recommendation ITU-R BT.709-5. Parameter values for the HDTV standards for production and international programme exchange. – ITU, Geneva, 2005. – 32 p.

15 Рекомендация МСЭ-R BT.1700. Характеристики композитных видеосигналов для стандартных аналоговых систем телевидения. – ITU, Женева,  $2005. - 23$  c.

16 Рекомендация МСЭ-R BT.1701-1. Характеристики излучаемых сигналов стандартных систем аналогового телевидения. – ITU, Женева, 2005. – 7 с.

17 SMPTE 170M-2004: SMPTE STANDARD for Television. Composite Analog Video Signal NTSC for Studio Applications. – SMPTE, 2004. – 21 р.

18 Руководство по проведению измерений характеристик сигналов цифрового видео стандартной и высокой четкости: учеб. пособие. – Tektronix,  $2010. - 108$  c.

19 Серии MSO3000 и DPO3000. Цифровые люминисцентные осциллографы. Руководство по эксплуатации. – Tektronix, 2011. – 372 с.

20 Серия TDS1000B и TDS2000B. Цифровой запоминающий осциллограф. Руководство по эксплуатации. – Tektronix, 2007. – 218 с.

**Библиотека** 

*Учебное издание*

**Капуро** Павел Александрович **Ткаченко** Анатолий Пантелеевич **Хоминич** Александр Леонидович **Зорько** Михаил Иванович

# **МЕТОДЫ ФОРМИРОВАНИЯ И КОНТРОЛЯ ТВ СИГНАЛОВ И ИЗОБРАЖЕНИЙ**

ПОСОБИЕ

Редактор *М. А.Зайцева* Корректор *Е. Н. Батурчик* Компьютерная правка, оригинал-макет *В. М. Задоля*

Подписано в печать 30.03.2016. Формат 60x84 1/16. Бумага офсетная. Гарнитура «Таймс». Отпечатано на ризографе. Усл. печ. л. 5,93. Уч.-изд. л. 6,0. Тираж 100 экз. Заказ 113.

Издатель и полиграфическое исполнение: учреждение образования «Белорусский государственный университет информатики и радиоэлектроники». Свидетельство о государственной регистрации издателя, изготовителя, распространителя печатных изданий №1/238 от 24.03.2014, №2/113 от 07.04.2014, №3/615 от 07.04.2014. ЛП №02330/264 от 14.04.2014. 220013, Минск, П. Бровки, 6 **Хоминич Александр Леонидович**<br> **БРУГРОДЫ ФОРМИРОВАНИЯ И КОНТРОЛЯ**<br> **ГВ СИГНАЛОВ И ИЗОБРАЖЕНИЙ**<br>
IIOCOБИЕ<br> **ГЕТОДЫ ФОРМИРОВАНИЯ И КОНТРОЛЯ**<br>
ИЗОБРАЖЕНИЙ<br>
IIOCOБИЕ<br> **ГЕТОДА И ДЛЕ ВИЗИРОВАНИЯ**<br> **БРУГРИСКИ**<br> **БРУГРИСКИ** НОС